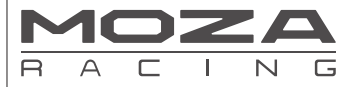

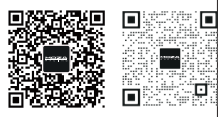

Quick Guide 售后客服

# R3 Racing Wheel and Pedals

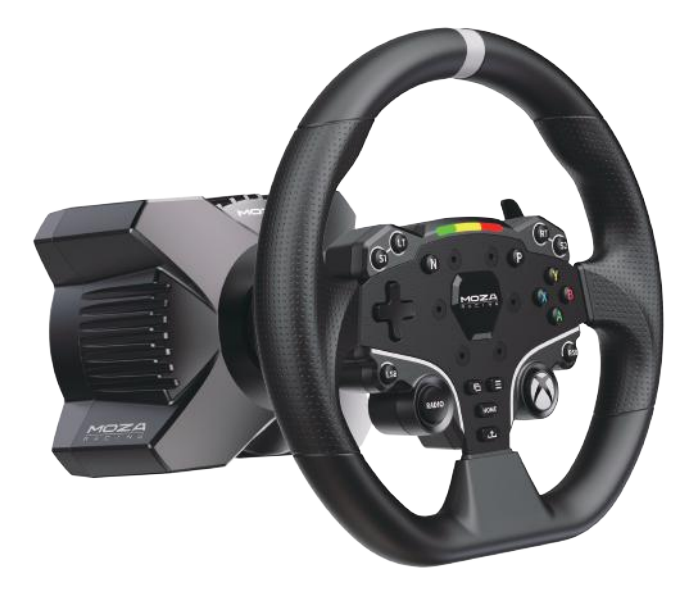

FOR XBOX SERIES X|S, XBOX ONE, AND PC

User Manual 使用说明书

# **CONTENTS**

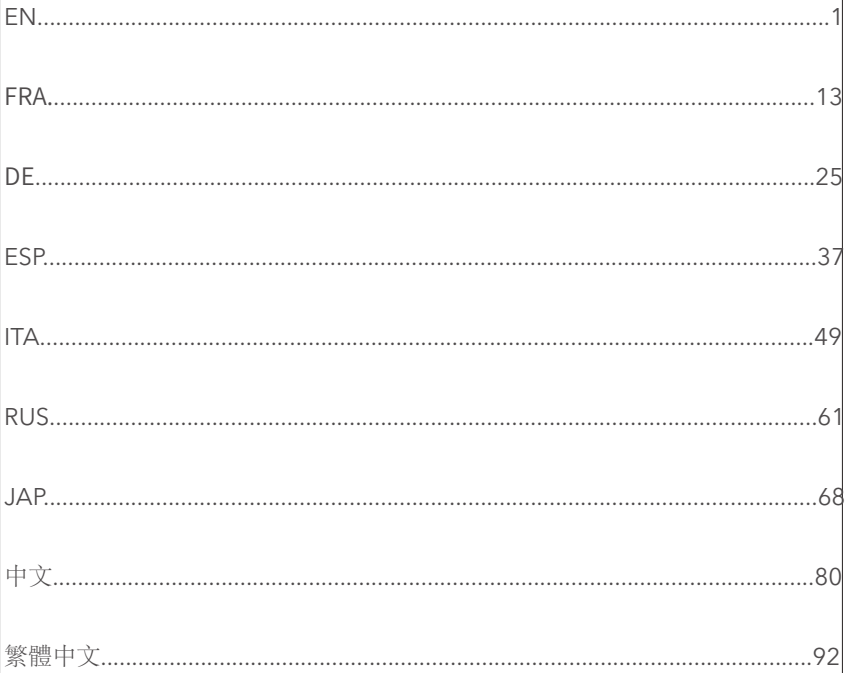

## Connection Ports

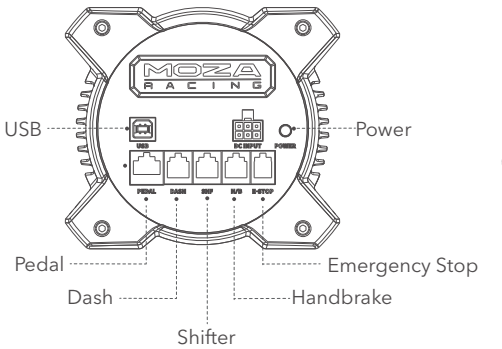

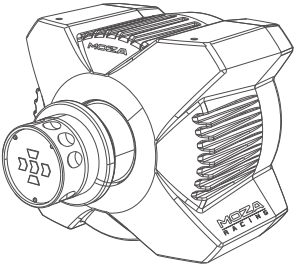

### Dimension

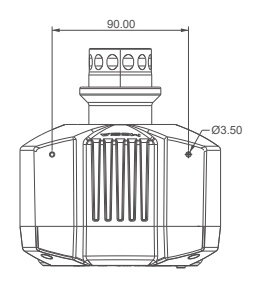

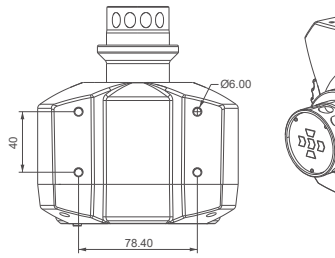

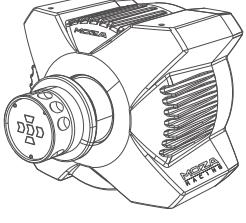

# Xbox Console Connection Guide

- 1. Connect the SR-P Lite pedal set to the PEDAL port on the base.
- 2. Plug the power cord into an electrical outlet.
- 3. Plug the supplied usb cable into the corresponding ports on base and Xbox.
- 4. Turn on the base by pressing the power button located at the rear and then turn on the Xbox console.

 If the RPM light on the wheel flows from the side to the center, it indicates a successful connection to Xbox. However, if the RPM light is flashing, it means you are in PC mode. In this case, press and hold the **S1** and **S2** buttons on the steering wheel simultaneously for 3 seconds to switch to Xbox mode.

- 5. If you encounter pedal travel issues during the initial use, there are two simple methods to recalibrate the pedal:
- ① Calibrating in PC Mode: Connect the device to a PC and enter PC mode. Calibrate the

pedal in MOZA Pit House until it functions normally and switch back to Xbox mode for regular usage.

② Calibrating with MOZA Racing Mobile App: Download and install the MOZA RACING mobile app from your app store. Access the pedal calibration feature within the app.

By default, the mode is set to Xbox. To use it on PC, you need to switch the mode.

If your steering wheel is not centered, or the maximum rotation angle doesn't match the in-game settings, please adjust it using the MOZA Pit House software on your mobile app or PC. For detailed instructions, please refer to the following section.

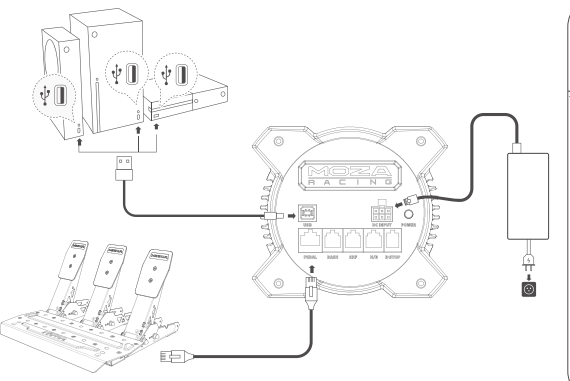

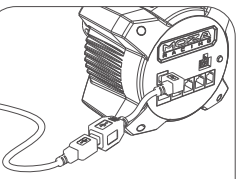

USB Extension Cable User Guide: Connect the Type-B male end of the extension cable securely to the wheelbase, and attach the Type-B female end to your USB data cable to ensure smooth detachment when being pulled or tripped over the cable and prevent accidental movement or damage to your Xbox console.

# PC Connection Guide

- 1. Attach the base to the rig mount using either 2 or 4 screw holes on the bottom.
- 2. Plug in both the power supply and USB cable into their corresponding ports located at the rear of R3 base. Then connect the USB cable to an available port on your PC.
- 3. Briefly press down on the power button located at the back of R3 base to switch it on.
- 4. Download the latest version of Moza Pit House from the help center on the Moza Racing website (www.mozaracing.com)
- 5. For more information and instructional videos, please visit our official website at www.mozaracing.com

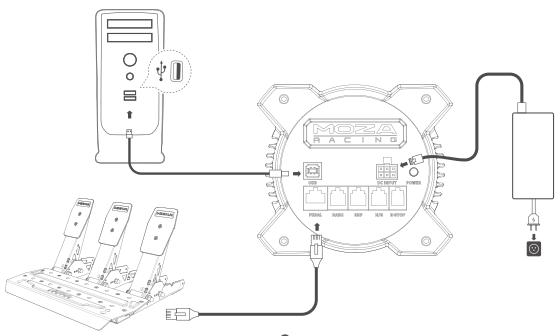

# Desk Clamp Installation Guide

Attach the base to the clamp using the 4 mounting holes located on the underside of the base. Tighten the clamp to the desk securely to prevent any movement during use.

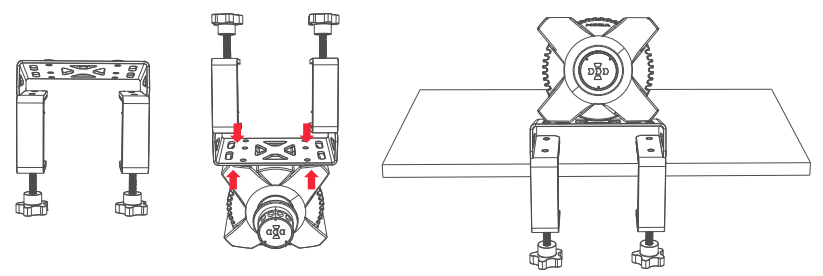

More information and tutorial videos are available on theofficial website (www.mozaracing.com)

# **Precautions**

- · Do not expose the equipment to liquids and moisture to avoid fire/electric shock.
- · Avoid using the equipment in direct sunlight.
- · For your safety and well-being, please monitor your gaming time and take breaks as needed.
- · The device is not suitable for children under 6 years old, small accessories may cause a choking hazard!
- · Children under 13 years old must be accompanied by their parents.
- · Do not dismantle the equipment without the manufacturer's permission, otherwise you will lose your warranty.
- · The equipment must be connected using the factory-supplied power supply to prevent an electrical hazard.
- · To ensure safety, repair or replacement of parts should only be carried out by an authorized repair centre.
- · The use of non-standard power supplies is prohibited even if the relevant voltage and other data match.
- · Only use AC power supplied by a standard wall outlet to avoid damage to the product.
- · Exposure of the equipment to heat sources is prohibited.
- · Unplug the unit from the power cord and disconnect it if it is not to be used for a long period of time.
- · If you observe any abnormalities, please stop using it immediately and seek assistance from MOZA officials or the authorized center relevant to your concern.
- · Stay tuned to the MOZA website and public platform for the latest product information.

This product is intended solely for use in simulated driving activities. It is important to distinguish between simulated games and real-life driving to ensure safety on the road.

#### Software Introduction

The main page allows you to check the working status of your connected devices and adjust settings. Additionally, you can quickly start games from this page. (The steering wheel needs to be centered at 0°. )

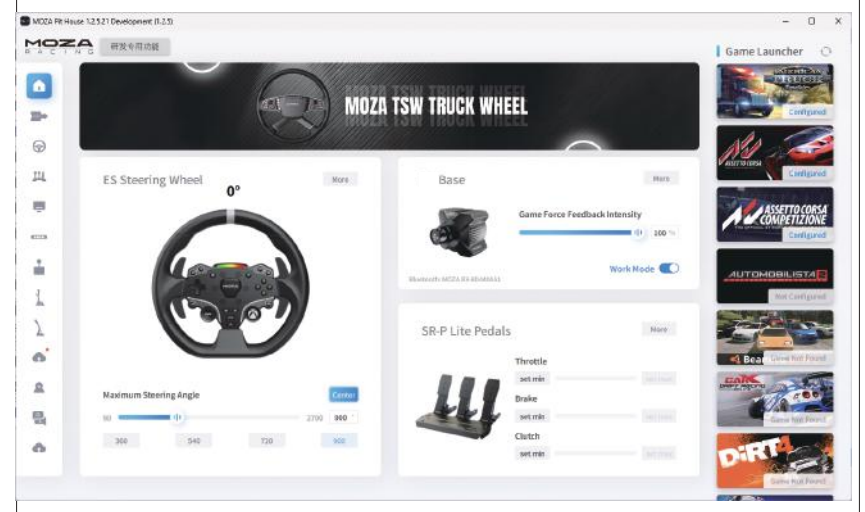

With both click and go presets to fully customizable advanced tuning, everyone from beginners to pro drivers can easily find that perfect setup.

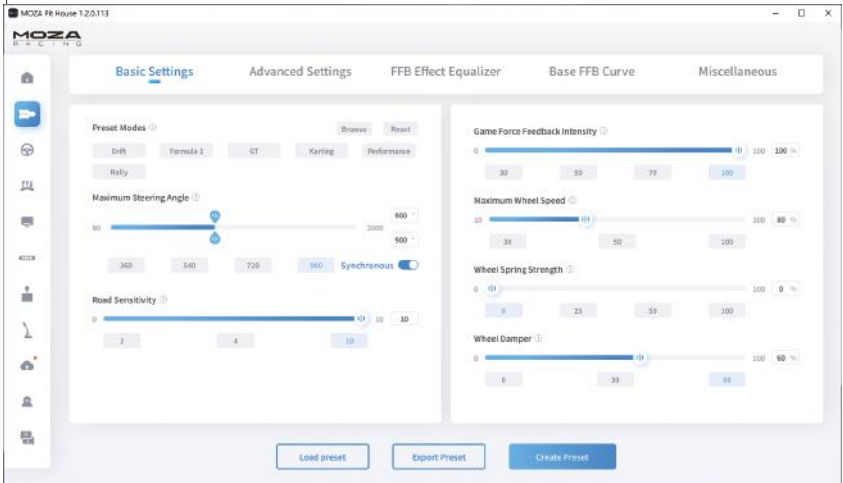

Customize force feedback in our FFB Effect Equalizer section, to ensure you get exactly the right feel for every condition.

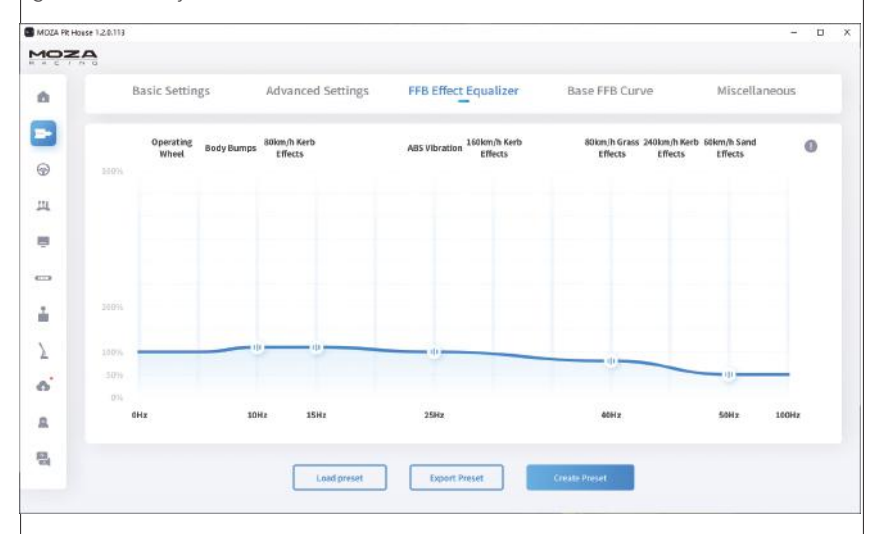

One click updates the MOZA Racing ecosystem, enjoy the latest features with ease.

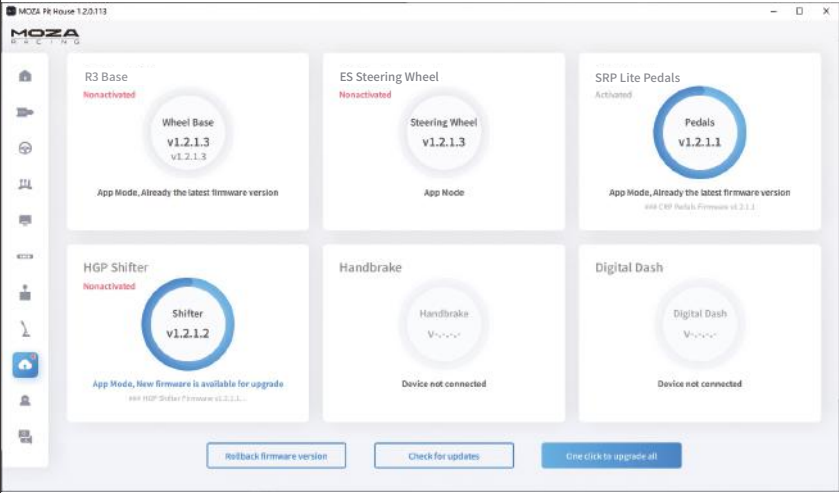

For more detailed instructions, please visit the MOZA website (www.mozaracing.com) and download the user manual from our help center page.

#### Bluetooth connection

- 1. Download the MOZA RACING App from the App Store and open it. Tap on "Connect to the device" to begin searching for your device SN code.
- 2. Once you have found your device based on the SN code , click on "Connect."
- 3. Click on "Enter the car" to access the settings page.
- 4. On the setting page, you can configure and adjust the parameters for both the base and steering wheel.

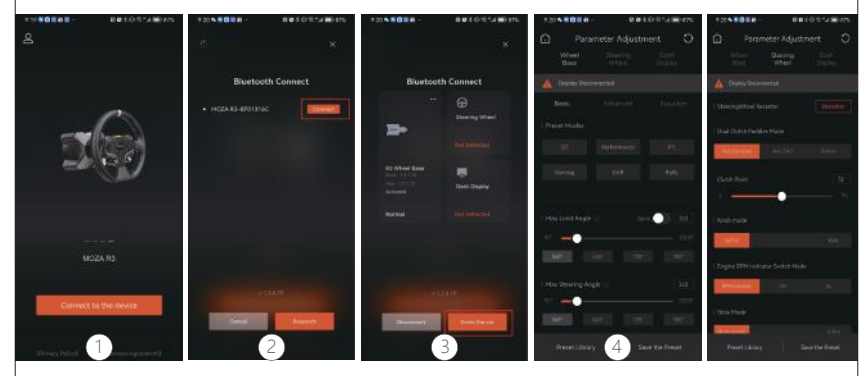

### Specs

Supported Platforms: Xbox Series X|S, Xbox One, Windows 10/11 Drive Type: Direct Drive Max Wheel Rotation: 2000° Housing Material: Aviation-grade Aluminum Alloy Housing Color: Black Peak Torque: 3.9 N·m Input Voltage: 100V~240V AC ->12V DC USB Refresh rate: 1000Hz APP Function: Supported Connection Ports: power, USB, dash, pedals, emergency stop, shifter and handbrake Accessories: user manual and warranty card, power supply, data cable, and tool kit. Fixing Method: bottom mount with 2/4 holes Upgradable firmware: supported

#### FCC Warning

This device complies with part 15 of the FCC Rules. Operation is subject to the following two conditions:(1) This device may not cause harmful interference, and (2) this device must accept any interference received, including interference that may cause undesired operation. Any Changes or modifications not expressly approved by the party responsible for compliance could void the user's authority to operate the equipment.

This equipment has been tested and found to comply with the limits for a Class B digital device, pursuant to part 15 of the FCC Rules. These limits are designed to provide reasonable protection against harmful interference in a residential installation. This equipment generates uses and can radiate radio frequency energy and, if not installed and used in accordance with the instructions, may cause harmful interference to radio communications. However, there is no guarantee that interference will not occur in a particular installation. If this equipment does cause harmful interference to radio or television reception, which can be determined by turning the equipment off and on, the user is encouraged to try to correct the interference by one or more of the following measures:

- · Reorient or relocate the receiving antenna.
- · Increase the separation between the equipment and receiver.
- · Connect the equipment into an outlet on a circuit different from that to which the receiver is connected.
- · Consult the dealer or an experienced radio/TV technician for help.
- FCC RF exposure statement:

The equipment complies with FCC radiation exposure limits set forth for an uncontrolled environment. This equipment should be installed and operated with minimum distance between 20cm the radiator your body.

#### IC Caution:

Radio Standards Specification RSS-Gen, issue 5

This device contains licence-exempt transmitter(s)/receiver(s) that comply with Innovation, Science and Economic Development Canada's licence-exempt RSS(s). Operation is subject to the following two conditions:

This device may not cause interference.

This device must accept any interference, including interference that may cause undesired operation of the device.

RF exposure statement:

The equipment complies with IC Radiation exposure limit set forth for uncontrolled environment. This equipment should be installed and operated with minimum distance 20cm between the radiator and your body.

# 02 ES Steering Wheel

### Xbox Console buttons

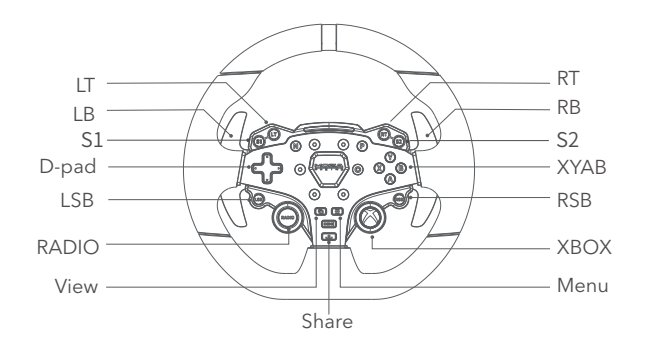

- 1.Please note that the RPM LEDs are designed to work with games that support the R3 RACING WHEEL AND PEDALS. Please visit www.mozaracing.com/ to see a regularly updated list of compatible games at the bottom of the page.
- 2. To switch between Xbox mode and PC mode, please follow these steps: Press and hold the **S1** and **S2** buttons simultaneously for more than 3 seconds to switch between Xbox and PC mode. When the rpm light flashes at high frequency, it means that you have successfully switch to the other mode. If the RPM light on the wheel flows from the side to the center, it indicates a successful connection to Xbox. However, if the RPM light is flashing, it means you are in PC mode.
- 3.It's important to note that the LSB and RSB buttons on the Xbox console's steering wheel only function in specific games.
- 4.The list of Xbox Series X|S and Xbox One games that are compatible with R3 is located at the bottom of the page: www.mozaracing.com

## QR Use Guide

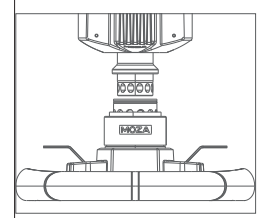

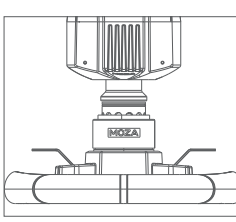

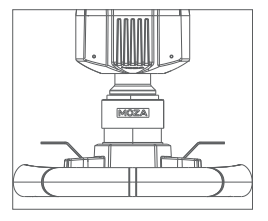

- 1. Align the 6 ball bearings on the wheel QR with the 6 notches on the base QR mount.
- 2. Press the quick release onto the base mount.k eeping the bearings and notches aligned.
- 3. The quick release will automatically lock into place, if it does not remove it, recheck the alignment and try again.
- 4. To remove the wheel, squeeze the black quick release part with the MOZA logo towards the wheel with both hands and pull out the wheel at the same time.

# Steering Wheel Configuration

The ES steering wheel can be set up easily and quickly in the MOZA Pit House software.

- · RPM indicator switch mode: choice of three modes; in-game rpm, off and constant
- · Indicator modes: there are two modes, mode 1 and mode 2, which are explained in detail, when the mouse is moved over the option.
- · RPM indicator timing: choose between early, normal, late or custom to fully match in-game RPM timing.

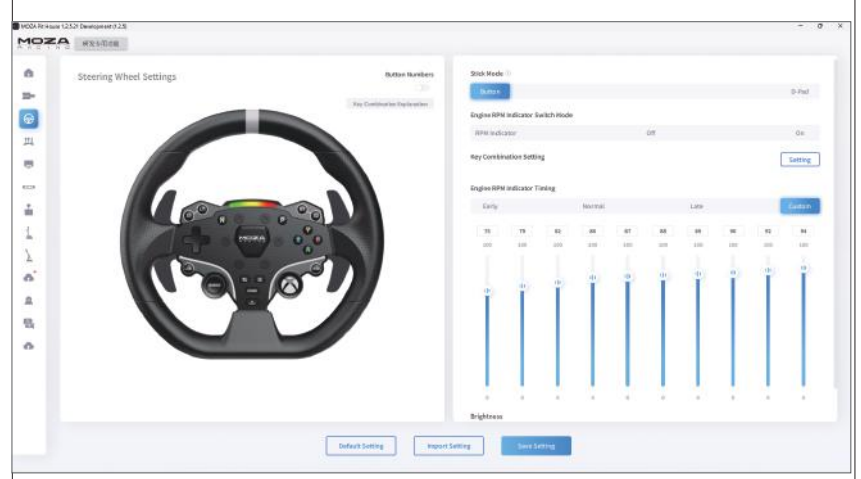

· Brightness: adjust the brightness of the RPM/shift LEDs

(For detailed steering wheel settings and functions, please visit the Moza Racing official website)

# Specs

Wheel Rim Material: Aluminum Alloy Shifter Paddle Material: Aluminum Alloy Size: 280mm Buttons: 22 High Brightness LEDs: 10 Pcs Intelligent Telemetry: Supported RPM LEDs Fully Adjustable through MOZA Pit House: Supported Release Method: Quick Release

# 03 SR-P Lite Racing Pedals

### Pedal Installation Guide

- 1. Mount the pedal on the footrest and adjust the mounting holes, fix the M4\*10 screws to the footrest using a 2.5mm hexagonal spanner. To ensure stability in use, it is recommended that all 4 screws of each pedal are fitted in place.
- 2. Plug the pedal cable into the corresponding connection port. You can use the cable clip under the pedal base to keep cabling tidy.

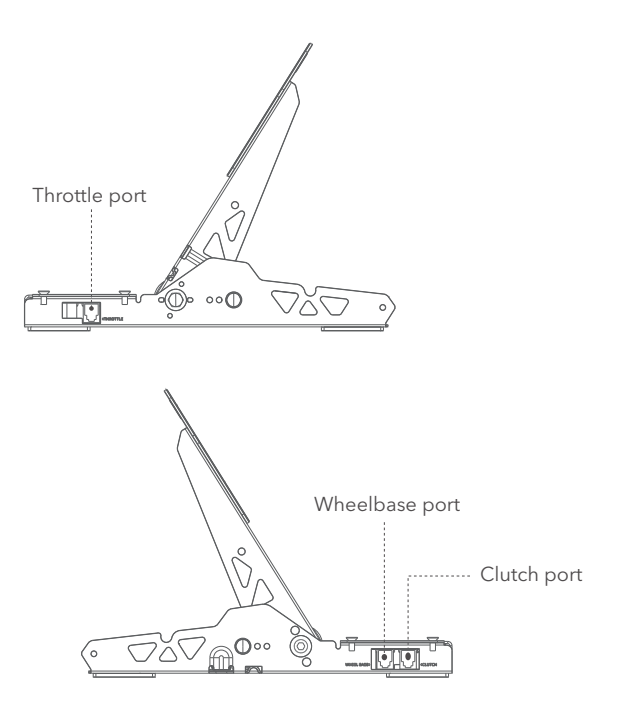

- 3. Connect one end of the RJ45 cable to the Wheel Base port on the pedal and the other end to the Pedal port on the wheelbase.
- 4. The working status of the pedal can be seen in the MOZA Pit House. (If the unit is still grey or does not respond when pressed, unplug the base, close MOZA Pit House, reconnect the base and open Moza Pit House)
- 5. In addition to recalibrating the pedal, you have the option to adjust the starting point, ending point, and travel distance of the pedal to suit your preferences in the MOZA Pit House.

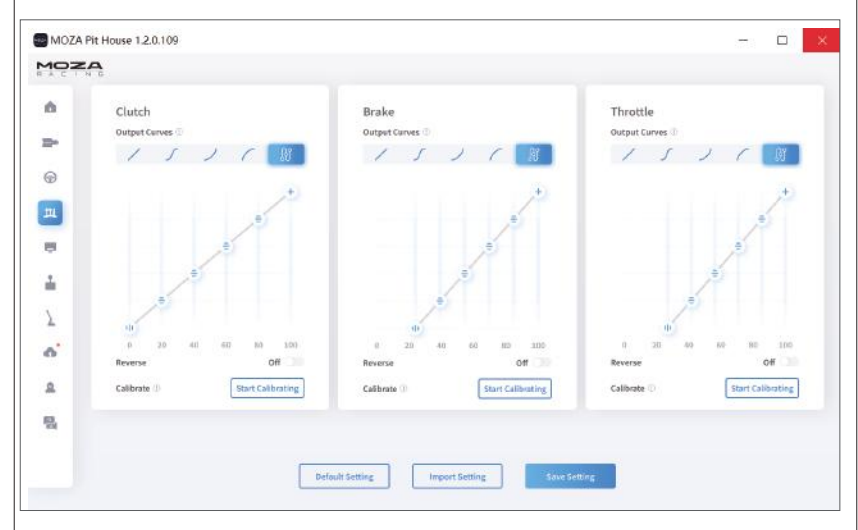

### Pedal Spacing Adjustment Instructions

Move the pedal left and right to adjust the distance between the pedal and the base holes, align the holes and tighten the screws, (the same for the throttle, brake and clutch)

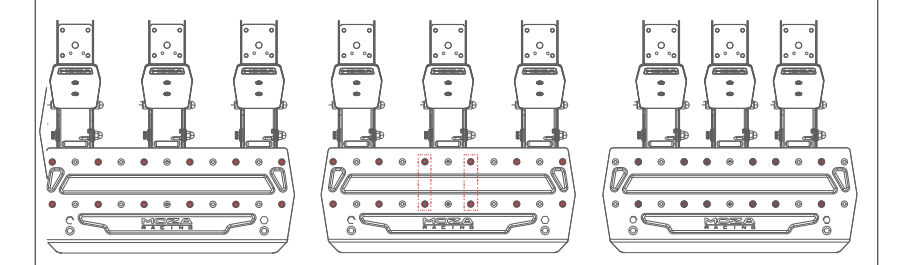

## Instructions for Adjusting the Height of the Pedal Plate

Use a 2.5mm hexagonal spanner to turn the screws on the face of the pedal plate counterclockwise and use a 7mm open-end spanner to remove the back nut from the the plate screws, move the plate up and down to adjust the plate height according to your needs, then tighten the nuts and screws until they fit the plate and fix it (the plate is adjusted in the same way for the throttle, brake and clutch)

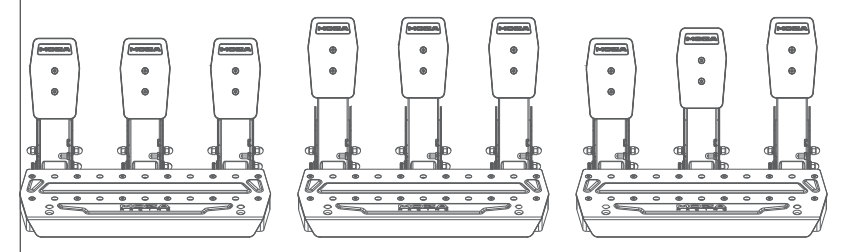

## Specs

- Pedal Material: High Strength Steel
- Pedal Plate Material: High Strength Steel
- Color: Black
- Sensing Method: Hall Sensor
- Pedal Spacing: Adjustable
- Pedal Plate Height: Adjustable
- Pedal Travel Software Adjustment: Supported
- Pedal Travel Reversal Function: Supported
- Pedal Output Curve: Supported
- Anti-slip Pedal Pad: Supported

# 04 Packing List

- · R3 DD Base
- · ES Steering Wheel
- · SR-P Lite Racing Pedals
- · 15 Degree Desk Clamp
- · Power Adapter
- · Power Cord
- · Wire Harness x2
- · Screws (multiple sizes)
- · Spanners (multiple sizes)
- · Nuts
- · Cable Clip
- · Anti-slip Silicon Pad x2
- · M6 Flat Pad x4
- · Moza Logo Stickers

### Ports de connexion de la base

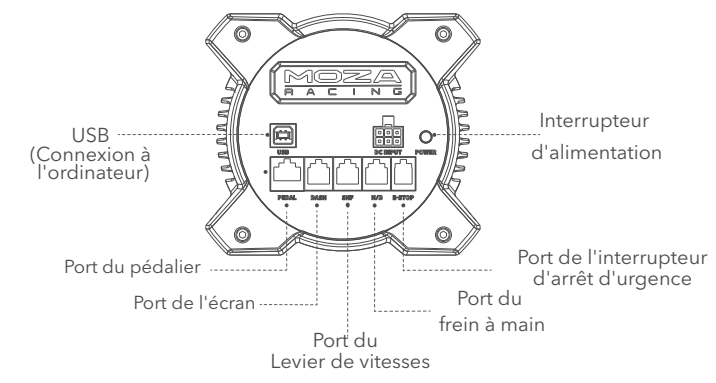

### Dimensions de la base

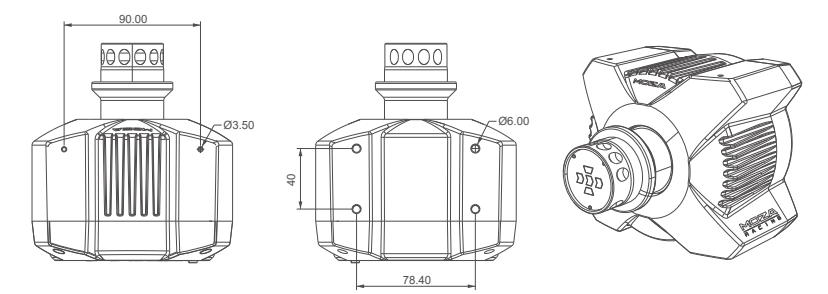

### Guide de connexion de la console Xbox

- 1. Connectez le pédalier SR-P Lite au port PEDAL de la base.
- 2. Branchez le cordon d'alimentation dans une prise électrique.
- 3. Branchez le câble USB fourni dans les ports correspondants de la base et de la Xbox.

4. Allumez la base en appuyant sur le bouton d'alimentation situé à l'arrière, puis allumez la console Xbox. Si le voyant RPM sur la roue s'écoule du côté vers le centre, cela indique une connexion réussie à la Xbox. Cependant, si le voyant RPM clignote, cela signifie que vous êtes en mode PC. Dans ce cas, appuyez simultanément sur les boutons **S1** et **S2** du volant et maintenez-les enfoncés pendant 3 secondes pour passer en mode Xbox.

5.Si vous rencontrez des problèmes de déplacement de la pédale lors de la première utilisation, il existe deux méthodes simples pour recalibrer la pédale :

① Calibrage en mode PC : Connecter l'appareil à un PC et passer en mode PC. Calibrez la pédale dans MOZA Pit House jusqu'à ce qu'elle fonctionne normalement et repassez en

mode Xbox pour une utilisation régulière.

② Étalonnage avec l'application mobile MOZA Racing: Téléchargez et installez l'application mobile MOZA RACING

Remarque : le mode par défaut est le mode Xbox. Si vous devez l'utiliser sur PC, vous devez changer de mode.

Si le volant n'est pas centré ou si l'angle de braquage maximum ne correspond pas à celui du jeu, vous pouvez utiliser l'application pour téléphone portable ou vous connecter à un PC pour utiliser le Pit House afin de centrer ou d'ajuster l'angle de braquage maximum. Pour plus de détails, veuillez-vous référer à la section suivante sur l'utilisation du Pit House ou de l'APP.

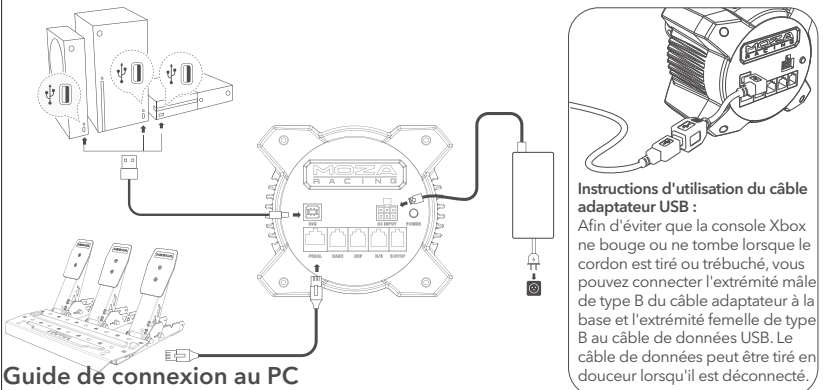

- 1. Fixez la base au support de la plate-forme à l'aide de 2 ou 4 points de fixation.
- 2. Branchez à la fois le bloc d'alimentation et le câble USB dans leurs ports correspondants situés à l'arrière de la base R3. Connectez ensuite le câble USB à un port disponible de votre PC.
- 3. Appuyez brièvement sur le bouton d'alimentation situé à l'arrière de la base R3 pour l'allumer.
- 4. Téléchargez la dernière version du Moza Pit House à partir du centre d'aide sur le site Web de Moza Racing (www.mozaracing.com)
- 5. Pour plus d'informations et des vidéos, veuillez visiter notre site officiel à l'adresse www.mozaracing.com

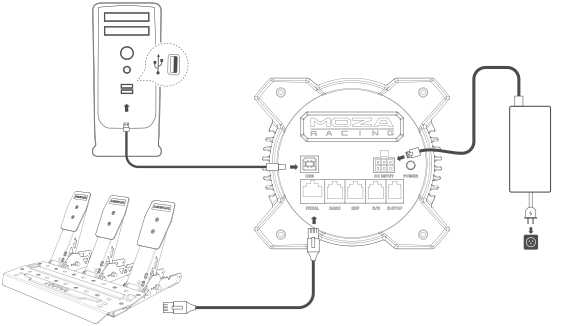

# Guide d'installation du support bureau

Fixez la base à la pince à l'aide des 4 trous de montage situés sur la face inférieure de la base. Serrez fermement la pince au bureau pour éviter tout mouvement pendant l'utilisation.

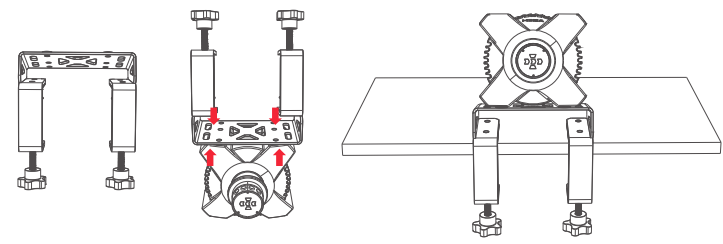

Plus d'informations et des vidéos sont disponibles sur le site officiel (www.mozaracing.com)

# **Précautions**

- · N'exposez pas l'équipement à des liquides et à l'humidité pour éviter les incendies ou les chocs électriques.
- · Évitez d'utiliser l'équipement à la lumière directe du soleil.
- · Pour votre sécurité et votre bien-être, veuillez surveiller votre temps de jeu et faire des pauses si nécessaire.
- · L'appareil n'est pas adapté aux enfants de moins de 6 ans, les petits accessoires peuvent provoquer un risque d'étouffement !
- · Les enfants de moins de 13 ans doivent être accompagnés de leurs parents.
- · Ne démontez pas l'équipement sans l'autorisation du fabricant, sinon vous perdrez votre garantie.
- · L'équipement doit être connecté à l'aide de l'alimentation électrique fournie par l'usine pour éviter tout risque électrique.
- · Pour des raisons de sécurité, la réparation ou le remplacement des pièces ne doit être effectué que par un centre de réparation agréé.
- · L'utilisation d'alimentations non standard est interdite, même si la tension et d'autres données correspondantes correspondent.
- · N'utilisez que l'alimentation secteur fournie par une prise murale standard pour éviter d'endommager le produit.
- · L'exposition de l'équipement à des sources de chaleur est interdite.
- · Débranchez l'appareil du cordon d'alimentation et débranchez-le s'il ne doit pas être utilisé pendant une longue période.
- · Si vous observez des anomalies, veuillez cesser immédiatement de l'utiliser et demander l'aide des responsables de MOZA ou du centre agréé concerné par votre problème.
- · Restez à l'écoute du site Web et de la plate-forme publique MOZA pour obtenir les dernières informations sur les produits.

Ce produit est limité aux activités liées à la simulation de conduite. Veuillez faire la distinction entre les jeux de simulation et la réalité, et conduire prudemment.

#### Introduction au logiciel

La page principale vous permet de vérifier l'état de fonctionnement de vos appareils connectés et d'ajuster les paramètres. De plus, vous pouvez rapidement démarrer des jeux à partir de cette page. (Le volant doit être centré à 0°. )

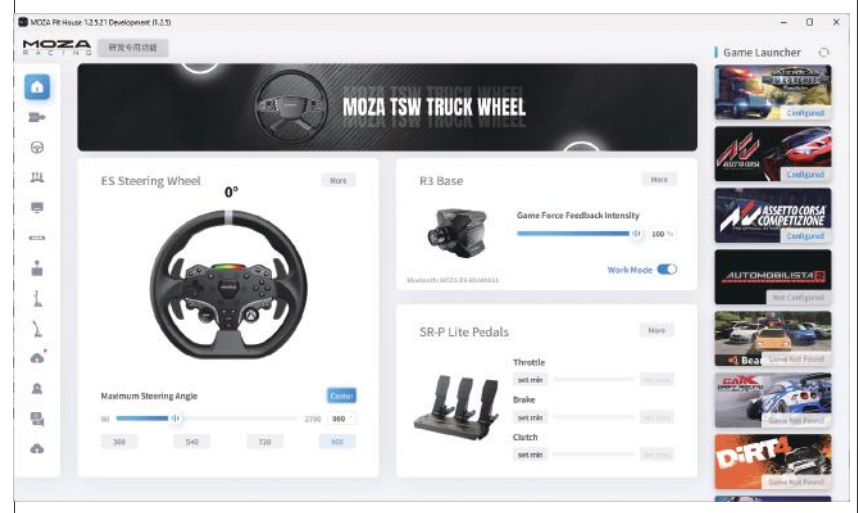

Les réglages de base aident les joueurs débutants à trouver rapidement de bonnes sensations ; les réglages professionnels permettent aux joueurs expérimentés d'ajuster l'effet de retour de force.

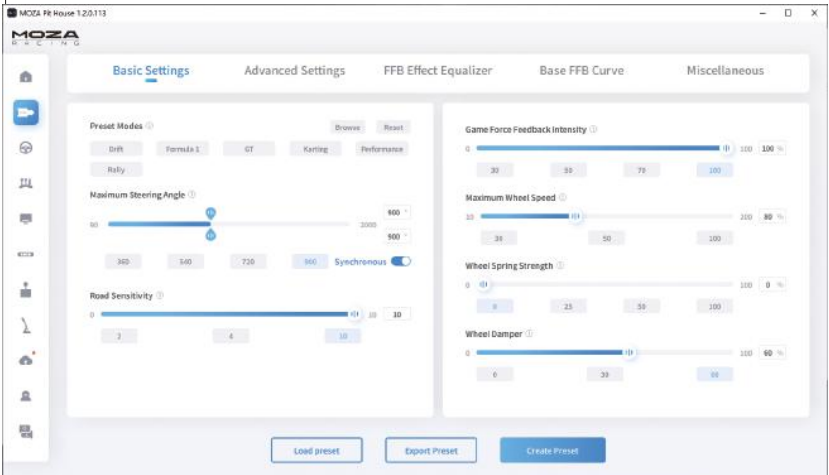

Personnalisez le retour de force dans notre section FFB Effect Equalizer, pour vous assurer d'obtenir exactement la bonne sensation pour chaque condition.

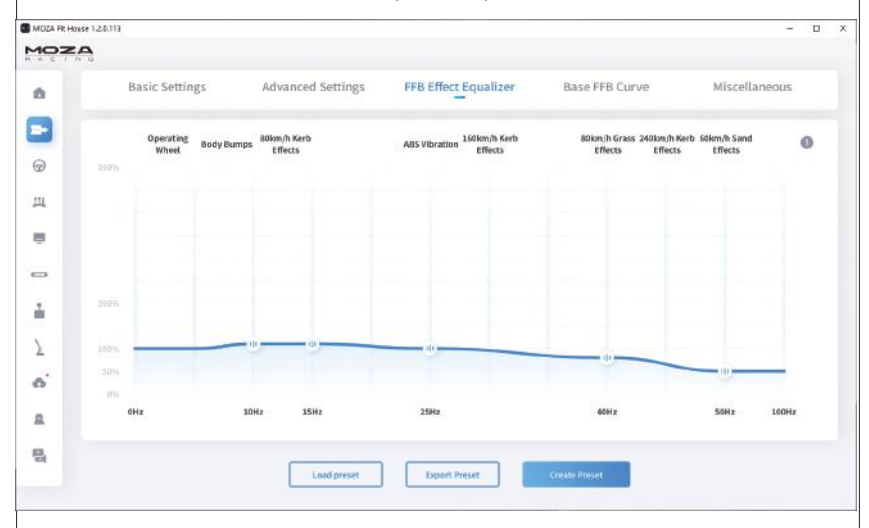

Mettez à jour votre écosystème MOZA Racing d'un simple clic et profitez des dernières fonctionnalités en toute simplicité.

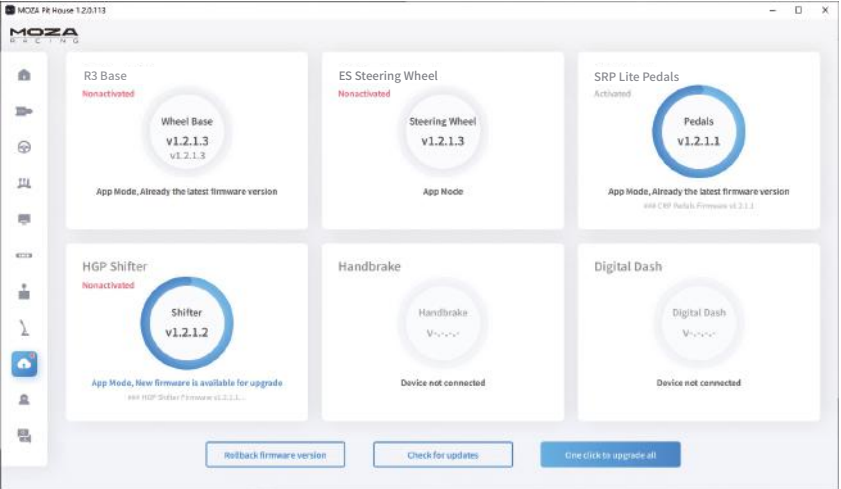

\*Pour des instructions détaillées sur l'utilisation du logiciel, veuillez visiter le site web de MOZA (MOZARACING.COM) page Help Centre pour télécharger le manuel détaillé.

### Connexion Bluetooth

- 1.Téléchargez l'application MOZA RACING depuis l'App Store et ouvrez-la. Appuyez sur « Se connecter à l'appareil » pour commencer à rechercher le code SN de votre appareil.
- 2.Une fois que vous avez trouvé votre appareil sur la base du code SN, cliquez sur « Connecter ».
- 3.Cliquez sur « Entrer dans la voiture » pour accéder à la page des paramètres.
- 4.Sur la page de réglage, vous pouvez configurer et régler les paramètres de la base et du volant.

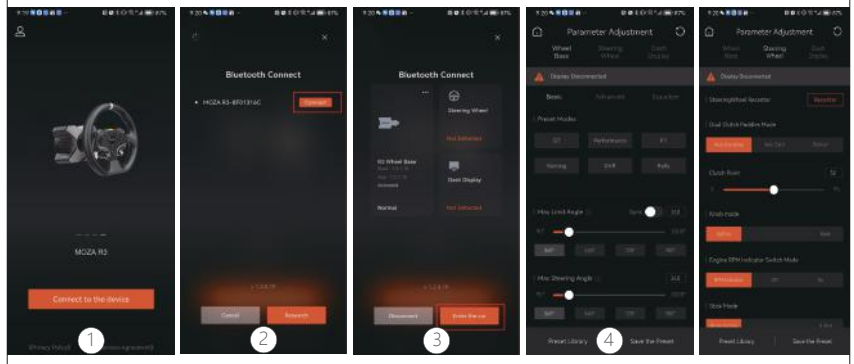

# Spécifications

Plateforme : Xbox Series X|S, Xbox One, Windows 10/11 Type de lecteur : Direct Drive Max Wheel Rotation: 2000° Matériau du boîtier : Alliage d'aluminium de qualité aéronautique Couleur du boîtier : Noir Couple maximal : 3,9 N·m Tension d'entrée : 100V~240V AC ->12V DC Taux de rafraîchissement USB : 1000Hz Fonction APP : Prise en charge Ports de connexion : alimentation, USB, tableau de bord, pédales, arrêt d'urgence, levier de vitesses et frein à main Accessoires : manuel d'utilisation et carte de garantie, alimentation, câble de données et trousse à outils. Méthode de fixation : montage par le bas avec 2/4 trous Micrologiciel évolutif : pris en charge

#### **Avertissement de la FCC**

Cet appareil est conforme à la partie 15 des règles de la FCC. Son fonctionnement est soumis aux deux conditions suivantes :(1) Cet appareil ne doit pas causer d'interférences nuisibles, et (2) cet appareil doit accepter toute interférence reçue, y compris les interférences susceptibles de provoquer un fonctionnement indésirable. Tout changement ou modification non expressément approuvé par la partie responsable de la conformité peut annuler le droit de l'utilisateur à utiliser l'équipement.

Cet équipement a été testé et déclaré conforme aux limites d'un appareil numérique de classe B, conformément à la partie 15 des règles de la FCC. Ces limites sont conçues pour fournir une protection raisonnable contre les interférences nuisibles dans une installation résidentielle. Cet équipement génère des utilisations et peut émettre de l'énergie radiofréquence et, s'il n'est pas installé et utilisé conformément aux instructions, peut provoquer des interférences nuisibles aux communications radio. Cependant, il n'y a aucune garantie que des interférences ne se produiront pas dans une installation particulière. Si cet équipement provoque des interférences nuisibles à la réception de la radio ou de la télévision, ce qui peut être déterminé en éteignant et en rallumant l'équipement, l'utilisateur est encouragé à essayer de corriger l'interférence par une ou plusieurs des mesures suivantes :

· Réorientez ou déplacez l'antenne de réception.

· Augmentez la distance entre l'équipement et le récepteur.

· Branchez l'équipement sur une prise sur un circuit différent de celui auquel le récepteur est connecté.

· Consultez le revendeur ou un technicien radio/TV expérimenté pour obtenir de l'aide L'équipement est conforme aux limites d'exposition aux rayonnements de la FCC établies pour un environnement non contrôlé. Cet équipement doit être installé et utilisé avec une distance minimale entre 20 cm du radiateur et votre corps.

#### **Mise en garde IC :**

Cahier des charges sur les normes radioélectriques CNR-Gen, numéro 5

Cet appareil contient un (des) émetteur(s)/récepteur(s) exempté(s) de licence qui est (sont) conforme(s) au(x) CNR exempté(s) de licence du ministère de l'Innovation, des Sciences et du Développement économique du Canada. L'utilisation est soumise aux deux conditions suivantes :

Cet appareil ne doit pas causer d'interférences.

Cet appareil doit accepter toutes les interférences, y compris les interférences susceptibles de provoquer un fonctionnement indésirable de l'appareil.

Déclaration d'exposition aux RF :

L'équipement est conforme à la limite d'exposition aux rayonnements IC établie pour un environnement non contrôlé. Cet équipement doit être installé et utilisé avec une distance minimale de 20 cm entre le radiateur et votre corps.

# 02 Volant ES

### Boutons de la console Xbox

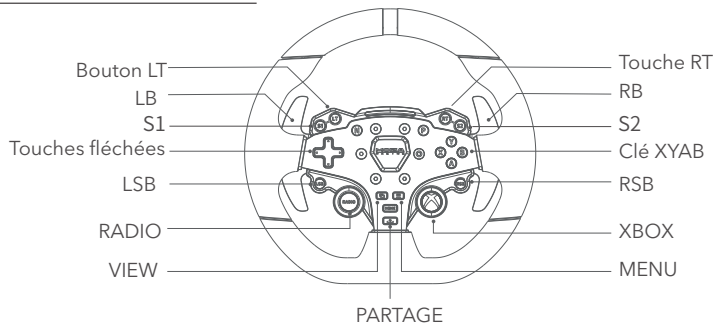

- 1.Veuillez noter que les LED RPM sont conçues pour fonctionner avec les jeux qui prennent en charge le volant et les pédales R3. Veuillez visiter www.mozaracing.com pour voir une liste régulièrement mise à jour des jeux compatibles au bas de la page.
- 2.Pour basculer entre le mode Xbox et le mode PC, veuillez suivre les étapes suivantes : Appuyez simultanément sur les boutons **S1** et **S2** et maintenez-les enfoncés pendant plus de 3 secondes. Lorsque le voyant rpm clignote à haute fréquence, cela signifie que vous avez réussi à passer à l'autre mode. Si le voyant RPM sur le volant clignote du côté vers le centre, cela indique une connexion réussie à la Xbox. Cependant, si le voyant RPM clignote, cela signifie que vous êtes en mode PC.
- 3.Il est important de noter que les boutons LSB et RSB sur le volant de la console Xbox ne fonctionnent que dans des jeux spécifiques.
- 4.La liste des jeux Xbox Series X|S et Xbox One compatibles avec le R3 se trouve en bas de la page : www.mozaracing.com

#### Guide d'utilisation du Quick Release

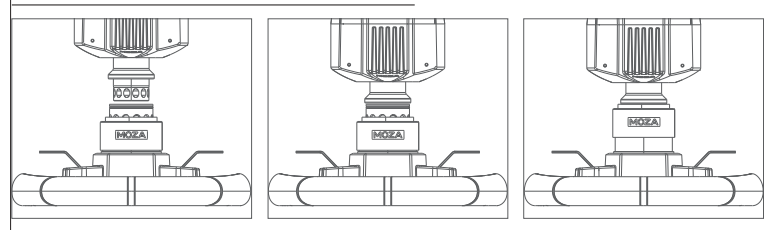

- 1. Positionner les 6 billes du connecteur femelle du Quick Release du volant en ligne avec les 6 encoches du connecteur mâle du déclencheur rapide de la base.
- 2. Appuyez sur le Quick Release.
- 3. Le Quick Release s'enclenche automatiquement. S'il ne s'enclenche pas, essayez de tourner légèrement la roue ou de le retirer et de le réinstaller.
- 4. Pour retirer la roue, pressez la partie noire du Quick Release avec le logo MOZA vers la roue avec les deux mains et tirez la roue en même temps.

# Configuration du volant

- Le volant ES peut être configuré facilement et rapidement dans le logiciel MOZA Pit House.
- · Mode de commutation de l'indicateur RPM : choix de trois modes ; RPM dans le jeu, désactivé et constant
- · Modes d'indicateur : il existe deux modes, le mode 1 et le mode 2, qui sont expliqués en détail, lorsque la souris est déplacée sur l'option.
- · Synchronisation de l'indicateur de RPM : choisissez entre tôt, normal, tardif ou personnalisé pour correspondre pleinement à la synchronisation RPM du jeu.
- · Luminosité : ajustez la luminosité des LED RPM/Shift

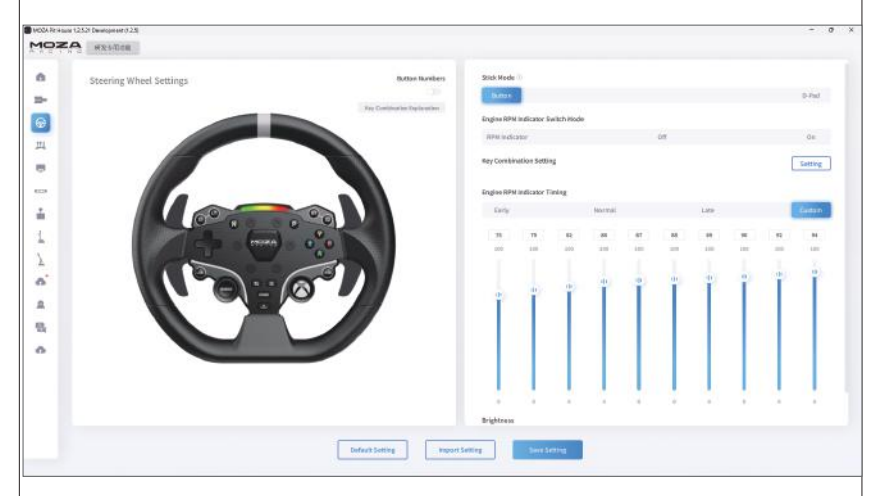

(Pour plus de détails sur les réglages et les fonctions du volant, veuillez consulter le site Web de MOZA Racing).

# Spécifications

Matériau de la roue : Alliage d'aluminium Matériau de la palette de changement de vitesse : Alliage d'aluminium Taille : 280 mm Boutons : 22 LED haute luminosité : 10 Télémétrie intelligente : prise en charge LED RPM entièrement réglables via MOZA Pit House : Prise en charge Méthode de déverrouillage : Quick Release

# 03 Pédales SR-P Lite Racing

### Guide d'installation des pédales

1)Montez la pédale sur votre support et ajustez les trous de montage, fixez les vis M4\*10 au repose-pieds à l'aide d'une clé hexagonale de 2,5 mm. Pour assurer la stabilité d'utilisation, il est recommandé de mettre en place les 4 vis de chaque pédale.

2)Branchez le câble de la pédale dans le port de connexion correspondant. Vous pouvez utiliser le serre-câble sous la base de la pédale pour garder le câblage bien rangé.

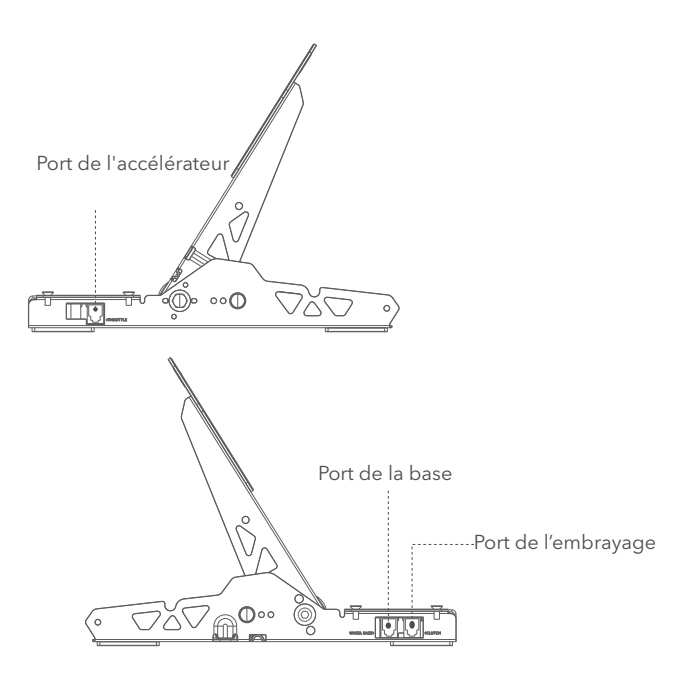

- 3)Connectez une extrémité du câble RJ45 au connecteur au pédalier et l'autre extrémité au port du pédalier sur la base.
- 4)L'état de fonctionnement de la pédale peut être consulté dans la MOZA Pit House. (Si l'appareil est toujours gris ou ne répond pas, débranchez la base, fermez MOZA Pit House, rebranchez la base et ouvrez Moza Pit House)
- 5)En plus de recalibrer la pédale, vous avez la possibilité d'ajuster le point de départ, le point d'arrivée et la distance de déplacement de la pédale en fonction de vos préférences dans la MOZA Pit House.

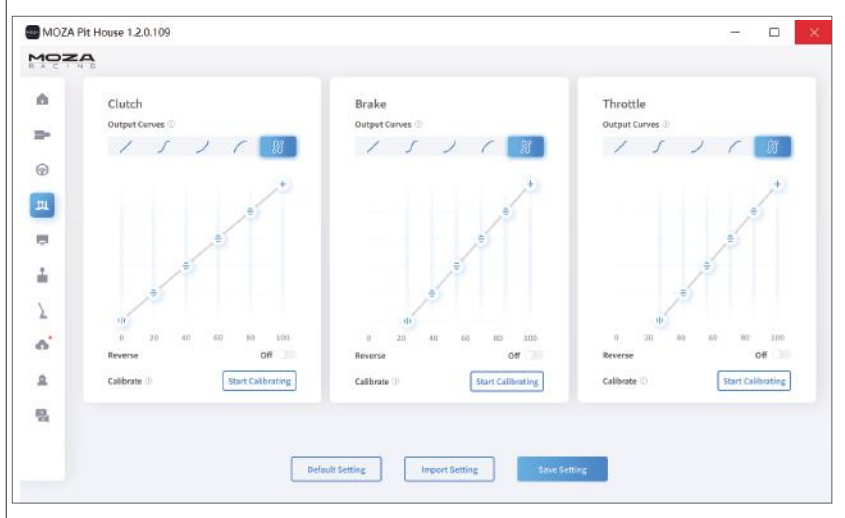

## Guide pour le réglage de la hauteur de la pédale

Déplacez-vous de gauche à droite pour régler la distance entre les pédales, sélectionnez les trous correspondant et serrez les vis (la distance entre l'accélérateur, le frein et l'embrayage est réglée de la même manière).

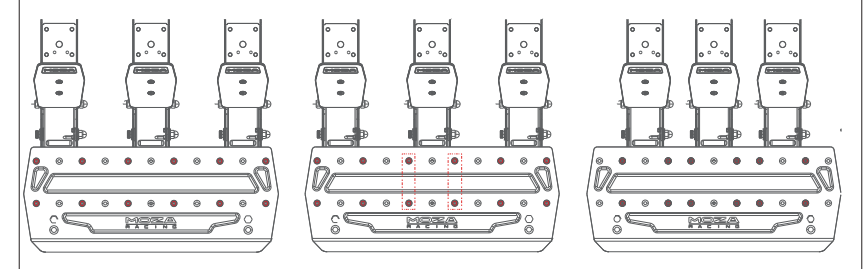

## Guide pour le réglage de la hauteur des faces du pédalier

Utilisez une clé hexagonale de 2,5 mm pour dévisser les vis situées sur les faces du pédalier dans le sens inverse des aiguilles d'une montre et utilisez une clé plate de 7 mm pour retirer l'écrou arrière des vis du pédalier.

Pour régler la hauteur des faces en fonction de vos besoins, déplacez la face de haut en bas, puis serrez les écrous et les vis jusqu'à ce qu'ils la fixent (les faces sont réglées de la même manière pour l'accélérateur, le frein et l'embrayage).

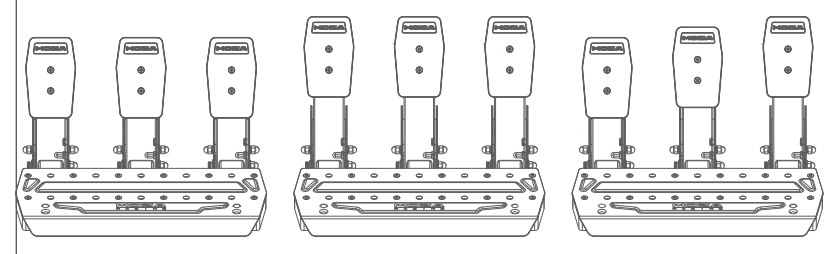

# Spécifications

Matériau de la pédale : acier à haute résistance Matériau de la plaque de pédale : Acier à haute résistance Couleur : Noir Mode de détection de l'accélérateur : capteur à effet Hall Espacement des pédales : réglable Hauteur des faces de la pédale : réglable Réglage logiciel de la course de la pédale : Pris en charge Fonction d'inversion de la course de la pédale : Prise en charge Fonction de réglage de la courbe de sortie de la pédale : Pris en charge Surface inférieure antidérapante de la pédale : Incluse

# 04 Liste d'emballage

- · Base R3 Direct Drive
- · Volant ES Racing
- · Pédales SR-P Lite
- · Suport de bureau
- · Adaptateur secteur
- · Cordon d'alimentation
- · Faisceau de câbles x2
- · Vis (multi-taille)
- · Clé (multi)
- · Écrou
- · Patins en silicone antidérapants
	- pour les pédales x2
- · Attache câbles
- · Tampon plat M6 x4
- · autocollant

# 01 R3 Direct Drive Rennsimulator

#### Einführung der Basisschnittstelle

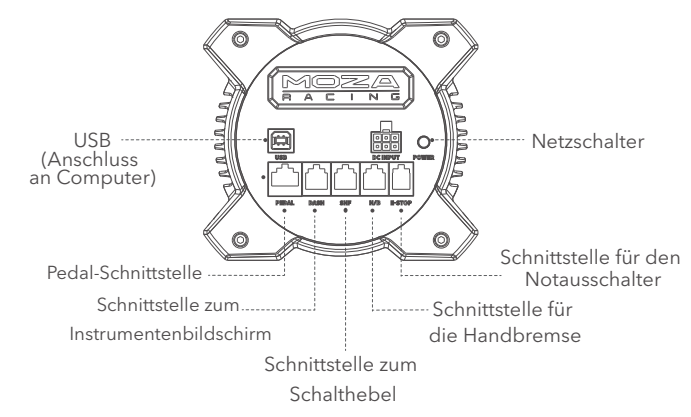

#### Grundlegende Parameter

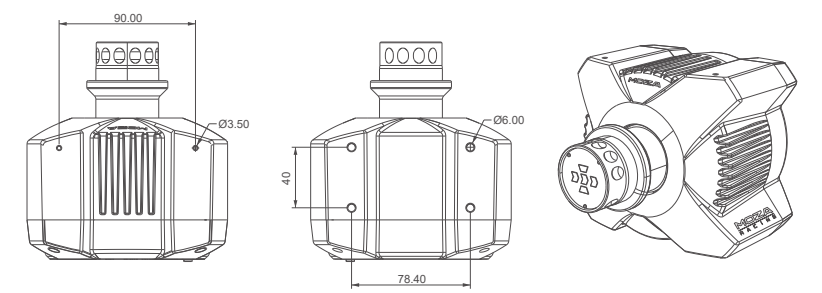

### Anleitung zur Installation der XBOX-Konsole

- 1. schließen Sie das SRP Lite Pedal Set an den PEDAL Anschluss der Docking Station an
- 2. stecken Sie das Netzkabel und den Netzadapter in eine Steckdose
- 3. verbinden Sie das USB-B-Ende des USB-B/USB-A-Kabels mit dem USB-B-Anschluss am Ende der Dockingstation.
- 4. schließen Sie das USB-A-Ende des USB-B/USB-A-Kabels an den USB-A-Anschluss der Xbox-Konsole an.

Die Dockingstation und das Lenkrad werden eingeschaltet, wenn der Netzschalter am Ende der Dockingstation gedrückt wird. Wenn beim Einschalten der Xbox-Konsole die Schaltanzeige des Lenkrads von den Seiten zur Mitte hin leuchtet, befindet sie sich im Xbox-Modus und kann automatisch für die Verwendung erkannt werden. Wenn die Lenkradschaltanzeige hell und dunkel leuchtet, befindet sie sich im PC-Modus. Zu diesem Zeitpunkt müssen Sie die Tasten **S1** und **S2** gleichzeitig länger als 3 Sekunden drücken, um in den Xbox-Modus zu wechseln, damit sie automatisch erkannt und benutzt werden kann.

5.Wenn der Pedalweg bei der ersten Benutzung abnormal ist, gibt es zwei Möglichkeiten, das Pedal neu zu kalibrieren: ① Gehen Sie in den PC-Modus, schließen Sie den PC an, kalibrieren Sie das Pedal im Pit-Haus, bis es normal ist, und wechseln Sie dann zurück zur Xbox ② Laden Sie die MOZA RACING Handy-APP herunter, kalibrieren Sie das Pedal in der APP.

Hinweis: Die Werkseinstellung ist der Xbox-Modus. Wenn Sie es auf dem PC benutzen wollen, müssen Sie den Modus wechseln.

Wenn das Lenkrad nicht zentriert ist oder der maximale Lenkwinkel nicht mit dem im Spiel übereinstimmt, können Sie die Handy-APP verwenden oder eine Verbindung zu einem PC herstellen, um das Pit House zu verwenden, um den maximalen Lenkwinkel zu zentrieren oder anzupassen. Einzelheiten dazu finden Sie im folgenden Abschnitt über die Verwendung des Boxenhauses oder der APP.

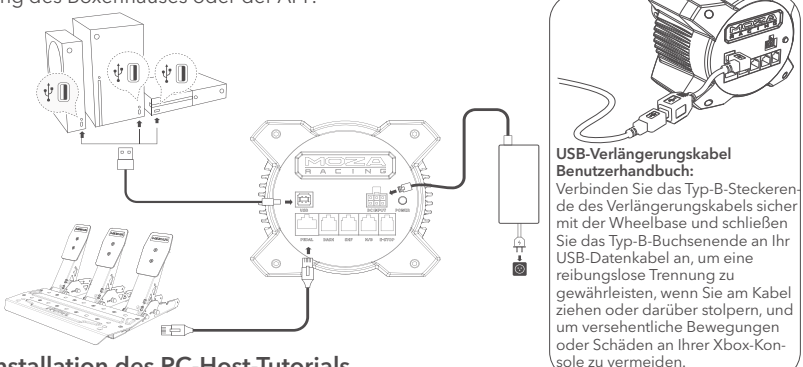

#### Installation des PC-Host-Tutorials

- 1. befestigen Sie die Dockingstation an der Emulatorhalterung durch die 2~4 Schraubenlöcher an der Unterseite.
- 2. Stecken Sie das Netzkabel und das USB-Kabel Typ-B in die entsprechenden Anschlüsse am Ende der R3-Dockingstation, schließen Sie das andere Ende des Netzkabels an die 220-V-Steckdose an, und verbinden Sie das Typ-A-Ende des USB-Kabels mit dem PC.
- 3. Drücken Sie kurz den Netzschalter am Ende des R3-Docks, um das Gerät einzuschalten.
- 4. laden Sie die neueste Version der MOZA Pit House Software vom Help Centre der MOZA Racing Website (www.mozaracing.com) herunter und installieren Sie sie, um Ihre Rennreise zu beginnen.
- 5. für weitere Informationen und Anleitungsvideos besuchen Sie bitte die Website (www.mozaracing.com).

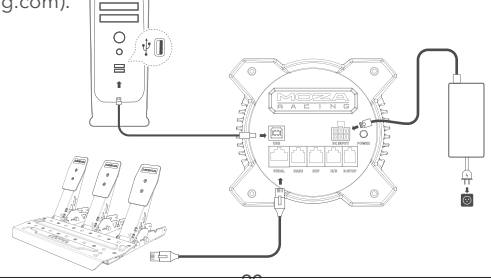

# Tutorial zur Installation der Tischklemme

Richten Sie die vier Schraubenlöcher an der Unterseite der Basis mit den Befestigungslöchern an der Tischklemme aus, verwenden Sie dann die vier Schrauben, um sie an der Tischklemme zu befestigen, stellen Sie die Knöpfe an der Tischklemme ein und ziehen Sie sie an der Tischplatte fest, stellen Sie nach dem Festklemmen der Tischplatte sicher, dass Sie die Knöpfe wieder festziehen, um sie vollständig zu fixieren, damit sich die Tischklemme während der intensiven Fahrsimulation nicht lockert und herunterfällt.

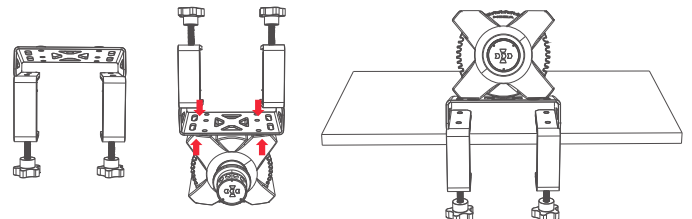

Für weitere Informationen und Anleitungsvideos besuchen Sie bitte die offizielle Website (www.mozaracing.com).

## SICHERHEITSINFORMATIONEN

Um maximale Sicherheit zu erreichen, empfehlen wir Ihnen, die folgenden Richtlinien anzuwenden.

- · Setzen Sie das Gerät nicht Regen oder Feuchtigkeit aus, um einen Brand/Stromschlag zu vermeiden.
- · Verwenden Sie das Gerät nicht in direktem Sonnenlicht.
- · Kontrollieren Sie Ihrer Gesundheit zuliebe die Spielzeit angemessen.
- · Das Gerät ist nicht für Kinder unter 6 Jahren geeignet, kleine Zubehörteile können eine Erstickungsgefahr darstellen!
- · Kinder unter 13 Jahren müssen von ihren Eltern begleitet werden.
- · Es ist strengstens untersagt, das Gerät ohne Genehmigung des Herstellers zu zerlegen, da sonst die Garantie erlischt.
- · Das Gerät muss an das werkseitige Stromnetz angeschlossen werden, um die Sicherheit der Elektrizität zu gewährleisten und die Rechte der Benutzer zu schützen.
- · Um die entsprechende Sicherheit zu gewährleisten, dürfen Reparaturen oder der Austausch von Teilen nur von einer offiziell autorisierten Reparaturwerkstatt durchgeführt werden.
- · Die Verwendung von nicht genormten Netzteilen ist verboten, auch wenn die Spannung und andere Daten übereinstimmen.
- · Verwenden Sie nur Wechselstrom aus einer normalen Steckdose, um Schäden am Gerät zu vermeiden.
- · Setzen Sie das Gerät nicht der Hitze aus.
- · Wenn das Gerät über einen längeren Zeitraum nicht benutzt werden soll, ziehen Sie das Netzkabel aus dem Gerät und trennen Sie es von der Stromquelle.
- · Sollten Sie irgendwelche Anomalien feststellen, stellen Sie die Verwendung des Geräts bitte sofort ein und wenden Sie sich an MOZA oder das zuständige autorisierte Zentrum.

Dieses Produkt ist auf Fahrsimulationsaktivitäten beschränkt. Bitte unterscheiden Sie zwischen Simulationsspielen und der Realität und fahren Sie sicher.

## EU-Recycling-Informationen (WEEE)

Bitte beachten Sie Ihre lokalen Vorschriften, wenn Sie dieses Produkt als E-Waste entsorgen.

### Software-Einführung

Auf der Hauptseite können Sie den Arbeitsstatus der angeschlossenen Geräte anzeigen, den Basiswinkel, das Force-Feedback, die Pedale, das Lenkrad und die Anzeigen usw. einstellen und auch das Spiel schnell starten. (Das Lenkrad muss in einem Winkel von 0° zentriert sein)

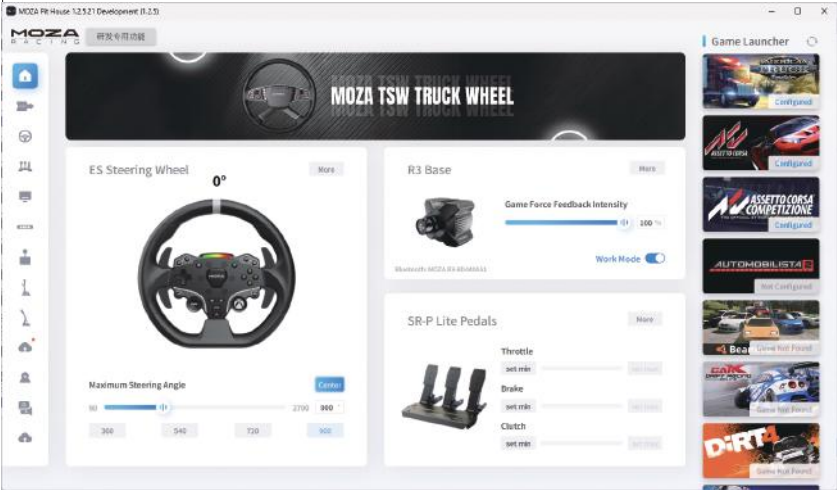

Die Grundeinstellungen helfen Anfängern, schnell das richtige Fahrgefühl zu finden, während Profi-Einstellungen es fortgeschrittenen Spielern ermöglichen, den exklusiven Force-Feedback-Effekt einzustellen, der sie überraschen wird.

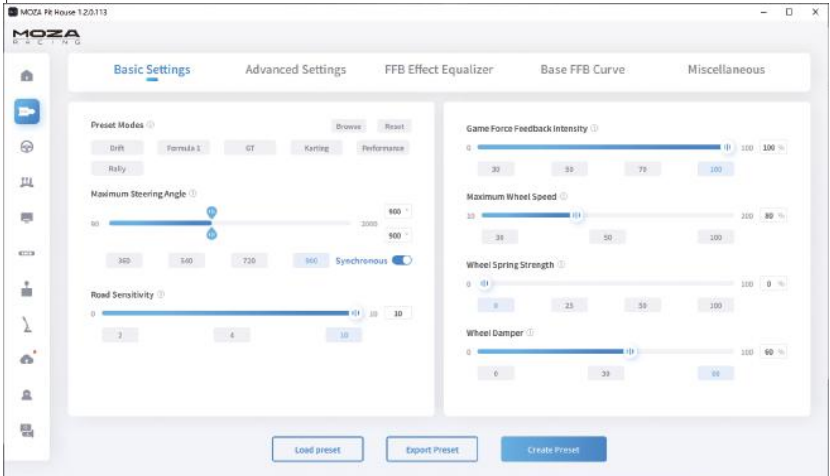

Das innovative Road Feel Equaliser-System ermöglicht es dem Benutzer, die Rückmeldung des Lenkrads nach seinen Vorlieben und den verschiedenen Feldumgebungen anzupassen.

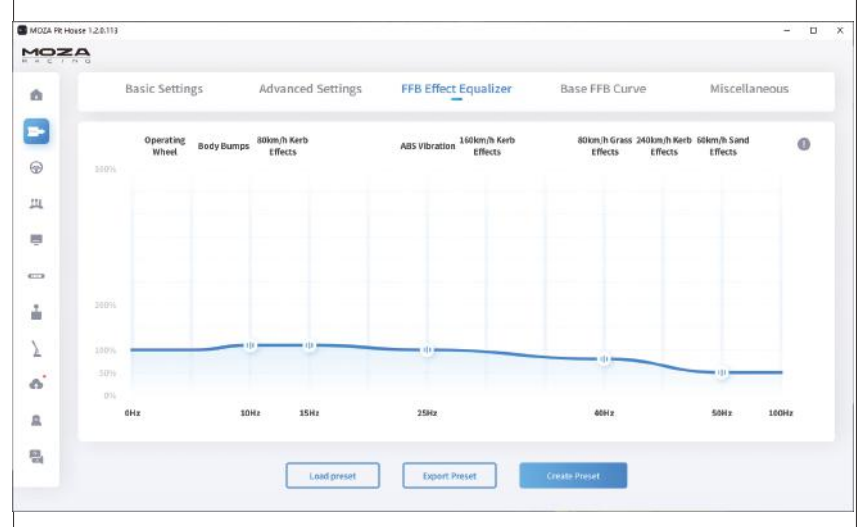

Aktualisieren Sie Ihr MOZA Racing-Ökosystem mit einem einzigen Klick, und genießen Sie die neuesten Funktionen mit Leichtigkeit.

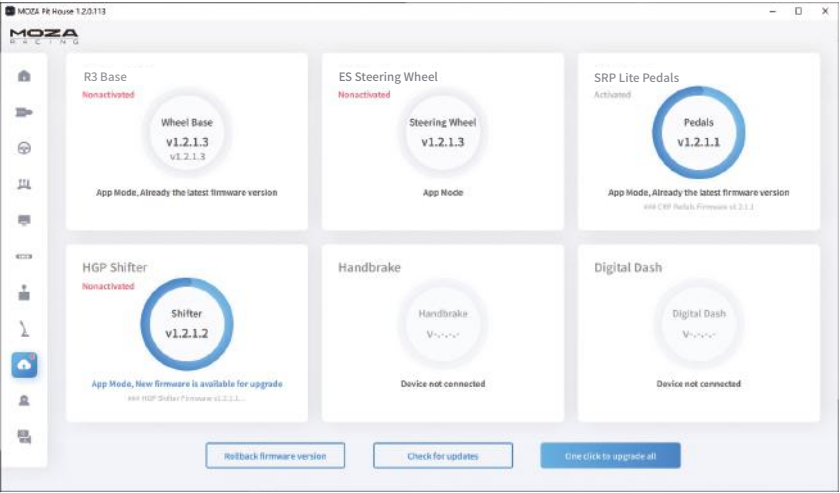

\*Detaillierte Anweisungen zur Verwendung der Software finden Sie auf der MOZA-Website (MOZARACING.COM) im Help Centre, wo Sie das ausführliche Handbuch herunterladen können.

### Bluetooth-Verbindung

- 1. laden Sie die MOZA RACING APP aus dem App Store herunter und öffnen Sie sie, klicken Sie auf "Connect Device", um die Suche nach dem SN-Code Ihres Geräts zu starten. 2.
- 2. klicken Sie auf "Verbinden", wenn Sie Ihr Gerät entsprechend dem SN-Code gefunden haben.
- 3 Klicken Sie auf "Rennen eingeben", um die Einstellungsseite zu öffnen.
- 4 Sie können die Parameter der Basis oder des Lenkrads einstellen und anpassen.

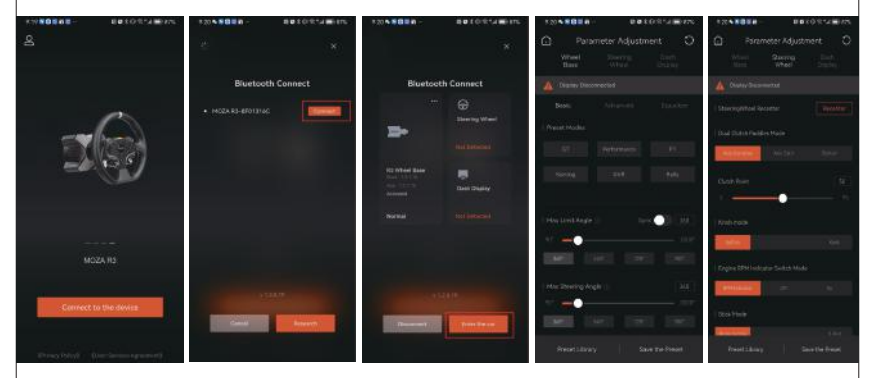

#### Technische Daten

Plattform: Xbox Serie X|S, Xbox One, Windows 10/11 Antrieb: Direktantrieb Maximaler Lenkeinschlag: 2000° Gehäusematerial: Flugzeugaluminiumlegierung Gehäusefarbe: Schwarz Maximales Drehmoment: 3,9 Nm Eingangsspannung: 100V~240V AC ->12V DC USB-Bildwiederholrate: 1000Hz APP-Funktion: Unterstützung Schnittstelle: Strom, Daten, Display, Pedal, Notausschalter, Gangschaltung und Handbremse Zubehör: Handbuch und Garantiekarte, Netzteil, Datenkabel, Werkzeugsatz Befestigungsmethode: 2~4 Löcher an der Unterseite Firmware Online-Upgrade-Funktion: Unterstützung

#### **FCC warnt**

Das Gerät entspricht Teil 15 der FCC-Regeln. Der Betrieb unterliegt zwei Bedingungen: (1) das Gerät darf keine schädlichen Interferenzen verursachen und (2) das Gerät muss alle empfangenen Interferenzen akzeptieren, einschließlich Interferenzen, die zu unerwünschten Operationen führen könnten.

Jegliche Änderungen oder Modifikationen, die nicht ausdrücklich von der für die Compliance zuständigen Partei genehmigt wurden, können die Berechtigung des Benutzers zur Bedienung des Geräts ungültig machen.

Das Gerät wurde gemäß Teil 15 der FCC-Richtlinien getestet, um die Einschränkungen für digitale Geräte der Klasse B zu erfüllen. Diese Beschränkungen sollen einen angemessenen Schutz vor schädlichen Störungen bei Wohninstallationen bieten. Das Gerät erzeugt und strahlt Radiofrequenz-Energie, die schädliche Störungen der Funkkommunikation verursachen kann, wenn es nicht gemäß den Anweisungen installiert und verwendet wird. Es kann jedoch nicht garantiert werden, dass bei einer bestimmten Installation keine Störungen auftreten. Wenn dieses Gerät schädliche Interferenzen beim Radio- oder Fernsehempfang verursacht, kann dies durch Ausschalten und Einschalten des Geräts ermittelt werden, und der Benutzer wird ermutigt, die Interferenzen durch eine oder mehrere der folgenden Maßnahmen zu beheben:

- · Neuausrichtung oder Neupositionierung der Empfangsantenne.
- · Erhöhen Sie den Abstand zwischen dem Gerät und dem Empfänger.
- · Schließen Sie das Gerät an eine andere elektrische Steckdose als der Empfänger an.
- · Wenden Sie sich an Ihren Händler oder einen erfahrenen Radio-/TV-Techniker.

FCC-Erklärung zur Radiofrequenzbelastung:

Das Gerät erfüllt die FCC-Beschränkungen für die Strahlungsbelastung, die für nicht kontrollierte Umgebungen festgelegt wurden. Bei der Installation und dem Betrieb dieses Geräts sollte der Mindestabstand zwischen dem Heizkörper und Ihrem Körper 20 cm betragen.

#### **IC Aufmerksamkeit:**

Radio-Standard-Spezifikation RSS-Gen, 5. Ausgabe

Das Gerät enthält einen lizenzfreien Sender/Empfänger, der gemäß lizenzfreiem RSS von Innovation, Science and Economic Development Canada entspricht. Die Operation unterliegt den folgenden zwei Bedingungen:

Dieses Gerät verursacht möglicherweise keine Störungen.

Das Gerät muss jegliche Störungen akzeptieren, einschließlich Störungen, die dazu führen können, dass das Gerät nicht ordnungsgemäß funktioniert.

Radiofrequenz-Expositionserklärung:

Das Gerät erfüllt die für eine nicht kontrollierte Umgebung festgelegten Grenzwerte für IC-Strahlung. Bei der Installation und dem Betrieb dieses Geräts sollte der Mindestabstand zwischen dem Heizkörper und Ihrem Körper 20 cm betragen.

# 02 ES Racing-Lenkrad

#### Tasten der Xbox-Konsole

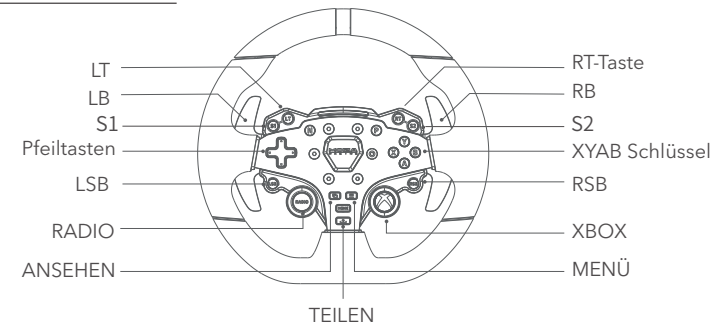

- 1. die LED-Drehzahlanzeige funktioniert bei Spielen, die mit R3 RACING WHEEL AND PEDALS kompatibel sind. Die Liste der kompatiblen Spiele finden Sie unter https://www.mozaracing.com/ und wird regelmäßig aktualisiert.
- 2. Umschalten zwischen Xbox- und PC-Modus: Halten Sie die Tasten **S1** und **S2** gleichzeitig für mehr als 3 Sekunden gedrückt, um zwischen Xbox- und PC-Modus umzuschalten; wenn das Schaltlicht mit hoher Frequenz blinkt, bedeutet dies, dass der Wechsel erfolgreich war. Wenn das Umschaltlicht von beiden Seiten in die Mitte fließt, befindet es sich im Xbox-Modus; wenn das Umschaltlicht im hellen und dunklen Atemmodus ist, befindet es sich im PC-Modus.
- 3. Auf der Xbox funktionieren die LSB- und RSB-Tasten am Lenkrad nur bei bestimmten Spielen richtig.
- 4. Eine Liste der R3-kompatiblen Xbox Series X|S- und Xbox One-Spiele finden Sie unter: https://www.mozaracing.com

### So verwenden Sie den Schnellspanner

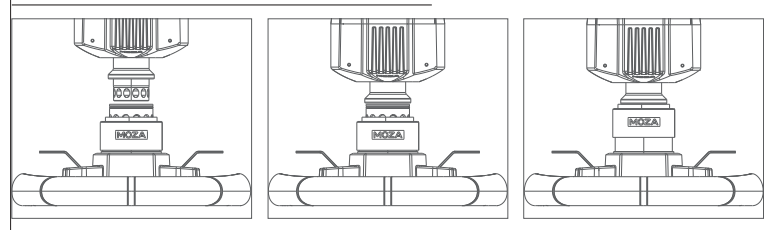

- 1. Positionieren Sie die 6 Kugeln der Lenkrad-Schnellspanner-Buchse in einer Linie mit den 6 Kerben des Basis-Schnellspanner-Steckers.
- 2. drücken Sie den Schnellspanner in Richtung der Scheibe.
- 3. Der Schnellspanner rastet automatisch ein. Wenn er nicht einrastet, versuchen Sie, die Scheibe leicht zu drehen oder sie herauszunehmen und wieder einzubauen.
- 4. Um die Scheibe zu entfernen, drücken Sie mit beiden Händen auf den schwarzen Teil des Schnellspanners und ziehen Sie die Scheibe gleichzeitig heraus.

# Konfiguration des Lenkrads

Das ES-Lenkrad kann einfach und schnell in der MOZA Pit House Software eingestellt werden.

- Blinkerschaltermodus: Einstellung des Blinkerstatus, unterteilt in Abbiegen mit Geschwindigkeit, aus und immer an.
- Blinkeranzeigemodus: Es gibt zwei Modi, Modus 1 und Modus 2, detaillierte Erklärungen werden angezeigt, wenn die Maus über die Optionen bewegt wird.
- Drehzahleinstellung: Entsprechend der Beziehung zwischen der Drehzahl und dem Zeitpunkt des Aufleuchtens der Schaltanzeige wird zwischen den Modi "Vorwärts", "Standard", "Limit" und "Individuell" unterschieden.
- Helligkeitseinstellung: Stellen Sie die Helligkeit der Schaltanzeige ein.

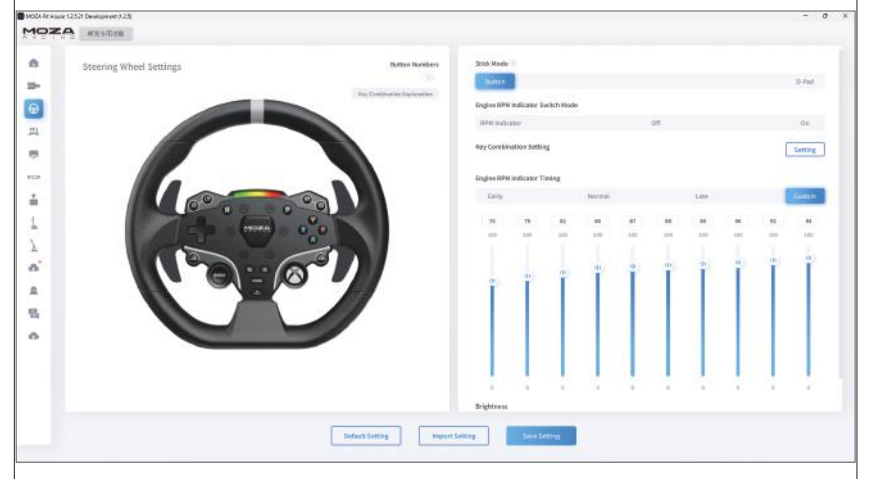

(Für detaillierte Einstellungen und Funktionen des Lenkrads besuchen Sie bitte die MOZA Racing Website).

## Produktspezifikationen

Gehäusematerial: Aluminium-Legierung Material Paddel: Aluminiumlegierung Größe: 280mm Tasten: 22 Hohe Helligkeit LED-Perlen: 10pcs Intelligente Telemetrie: Unterstützt Lichteinstellung über MOZA Pit House: Unterstützt Demontage: Realistische Racing Schnellspanner

# 03 SR-P Lite Rennsport-Pedale

### Pedal-Installationsverfahren

- 1. montieren Sie das Pedal auf der Fußstütze und passen Sie die Befestigungslöcher an, verwenden Sie einen 2,5 mm Sechskantschlüssel, um die M4\*10-Schrauben an der Fußstütze zu befestigen, um die Stabilität der Verwendung zu gewährleisten, wird empfohlen, dass alle 4 Schrauben jedes Pedals an Ort und Stelle installiert werden.
- 2. Schließen Sie die Kabel an die entsprechenden Befestigungslöcher an und verwenden Sie die Drahtklammern unter dem Pedalsockel, um den Kabelbaum zu halten, damit er bei aggressiver Fahrweise nicht ausfranst und sich verheddert.

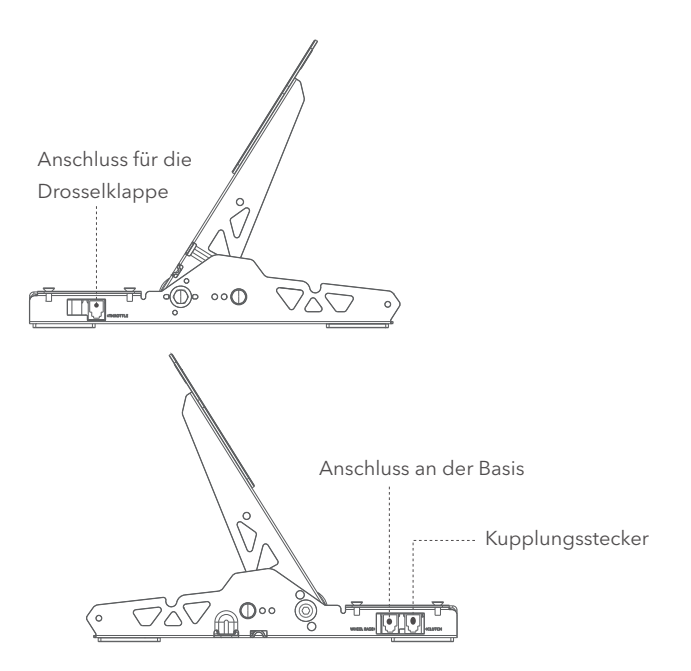
- 3.Verbinden Sie ein Ende des RJ45-Kabels mit dem Radanschluss und das andere Ende mit dem Pedalanschluss an der Basis.
- 4.Sie können den Betriebsstatus des Pedals in MOZA Pit House sehen. (Wenn das Gerät immer noch grau ist oder nach dem Treten des Pedals keine Reaktion erfolgt, ziehen Sie bitte den Stecker an der Basis ab, schalten Sie das MOZA Pit House aus, schließen Sie den Stecker an der Basis wieder an und schalten Sie das MOZA Pit House ein).
- 5.Der Pedalweg kann im MOZA Pit House neu kalibriert werden, indem der Anfang, das Ende und der Weg des Pedals eingestellt werden.

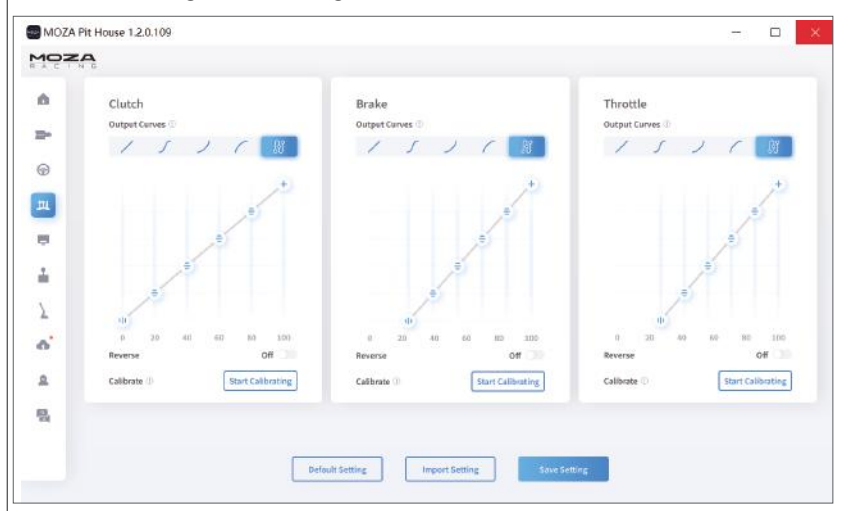

## Anleitung zum Einstellen der Pedalhöhe

Bewegen Sie sich nach links und rechts, um den Abstand zwischen dem Pedal und den Löchern im Sockel einzustellen, wählen Sie die Schraubenlöcher aus und ziehen Sie die Schrauben dann fest (der Abstand zwischen Gaspedal, Bremse und Kupplung wird auf die gleiche Weise eingestellt).

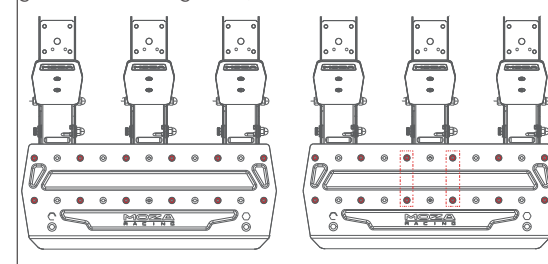

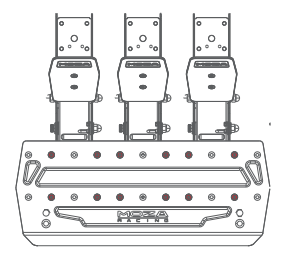

## Anleitung zum Einstellen der Höhe der Pedaleinheit

Verwenden Sie einen 2,5 mm Sechskantschlüssel, um die Schrauben des Pedalbretts gegen den Uhrzeigersinn zu drehen, und verwenden Sie einen 7 mm Maulschlüssel, um die hintere Mutter und die Schrauben des Bretts zu entfernen. Bewegen Sie das Brett nach oben und unten, um die Höhe des Bretts nach Ihren eigenen Bedürfnissen einzustellen, und ziehen Sie dann die Mutter und die Schrauben an, um das Brett zu befestigen (die Einstellung des Bretts für Gas, Bremse und Kupplung ist die gleiche).

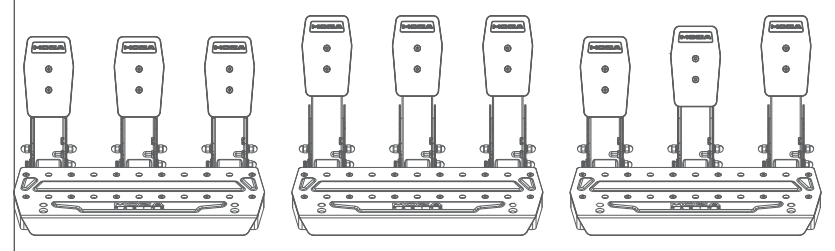

### Produkt-Parameter

Gesamtmaterial: hochfester Stahl Material der Platte: hochfester Stahl Farbe: schwarz Drosselklappensensor: Hall-Sensor Pedalabstand: einstellbar Höhe der Pedalplatte: einstellbar Pedalweg-Softwareeinstellung: Unterstützung Pedalwegumkehrfunktion: Unterstützung Funktion zur Einstellung der Pedalausgangskurve: Unterstützung Anti-Rutsch-Pedalunterfläche: Unterstützung

## 04 Packliste

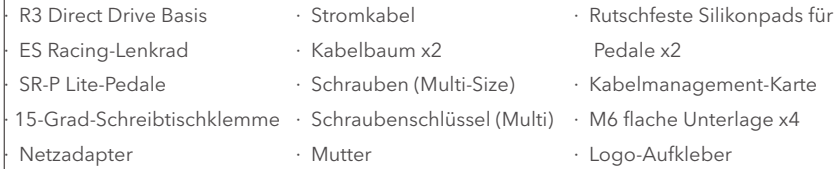

## Simulador de carreras R3 Direct Drive

### Introducción de la interfaz

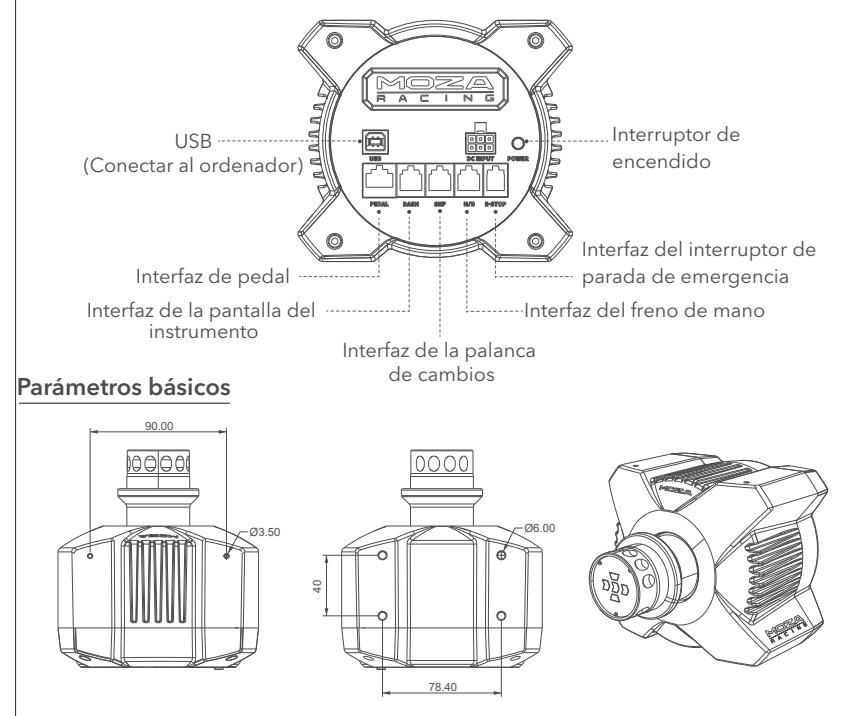

### Tutorial de instalación de la consola XBOX

1.Conecte el juego de pedales SR-P Lite al conector PEDAL de la estación de acoplamiento. 2.Enchufa el cable de alimentación y el adaptador de corriente a una toma eléctrica

3.Conecte el extremo USB-B del cable USB-B/USB-A al conector USB-B del extremo de la estación de acoplamiento.

4.Conecta el extremo USB-A del cable USB-B/USB-A al conector USB-A de la consola Xbox. La base y el volante se encenderán al pulsar el interruptor de encendido situado en el extremo de la base. Cuando se enciende la consola Xbox, si la luz indicadora de cambio de marchas del volante fluye desde los laterales hacia el centro, está en modo Xbox y puede reconocerse automáticamente para su uso. Si la luz indicadora de cambio del volante es brillante y el modo de respiración oscuro, está en modo PC, en este momento es necesario pulsar prolongadamente los botones **S1** y **S2** al mismo tiempo durante más de 3 segundos para cambiar al modo Xbox, puede ser reconocido y utilizado automáticamente. 5.Si el recorrido del pedal es anormal durante el primer uso, hay dos maneras de volver a

calibrar el pedal: ① Entrar en el modo PC, conectar el PC, calibrar el pedal en la casa Pit hasta que sea normal, y luego cambiar de nuevo a la Xbox ② Descargar el MOZA RACING teléfono móvil APP, calibrar el pedal en la APP.

Nota: El modo por defecto de fábrica es el modo Xbox. Si necesitas usarlo en PC, tienes que cambiar el modo.

Si el volante no está centrado o el ángulo máximo de giro no coincide con el del juego, puedes utilizar la APP del teléfono móvil o conectarte a un PC para utilizar el Pit house para centrar o ajustar el ángulo máximo de giro. Para más detalles, consulte la siguiente sección sobre cómo utilizar el Pit house o la APP.

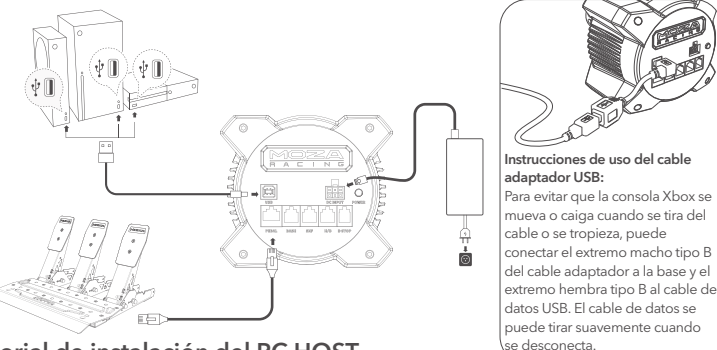

## Tutorial de instalación del PC HOST

- 1. Fija la base de conexión al soporte del emulador a través de los 2~4 agujeros para tornillos de la parte inferior.
- 2. Inserta el extremo TypeB del cable de alimentación y el cable USB en los puertos correspondientes en el extremo del dock R3, conecta el otro extremo del cable de alimentación a la toma de corriente de 220V, y el extremo TypeA del cable USB al PC.
- 3. Pulsa brevemente el botón de encendido en el extremo de la base R3 para encender la fuente de alimentación.
- 4. Descarga la última versión del software MOZA Pit House desde el Centro de ayuda del sitio web de MOZA Racing (www.mozaracing.com) e instálelo para comenzar su viaje de carreras.
- 5. Para más información y vídeos tutoriales, visita el sitio web (www.mozaracing.com).

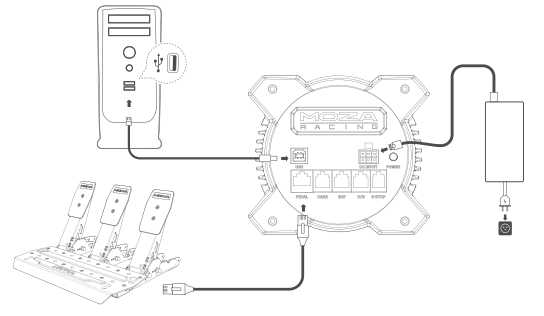

## Tutorial de instalación de la abrazadera de sobremesa

Alinee los cuatro orificios para tornillos de la parte inferior de la base con los orificios de montaje de la abrazadera del escritorio, a continuación, utilice los cuatro tornillos para fijarlo a la abrazadera del escritorio, ajuste los pomos de la abrazadera del escritorio y haga que se apriete al escritorio, después de sujetar el escritorio, asegúrese de apretar los pomos de nuevo para que quede completamente fijo, para evitar que la abrazadera del escritorio se afloje y se caiga durante la intensa simulación de conducción.

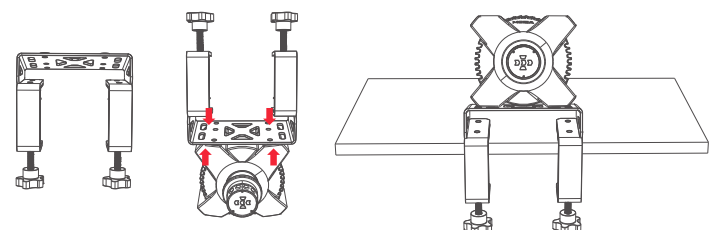

Para obtener más información y vídeos de instrucciones, visite el sitio web oficial (www.mozaracing.com).

## **Precauciones**

- No exponga el dispositivo a la lluvia ni a la humedad para evitar incendios o descargas eléctricas.
- No utilice el dispositivo bajo la luz solar directa.
- Por el bien de su salud, controle razonablemente el tiempo de reproducción.
- El aparato no es adecuado para niños menores de 6 años, los accesorios pequeños pueden provocar peligro de asfixia.
- Los menores de 13 años deben ir acompañados de sus padres.
- Queda terminantemente prohibido desmontar el aparato sin permiso del fabricante, de lo contrario se anulará la garantía.
- El aparato debe conectarse a la red eléctrica de fábrica para garantizar la seguridad de la electricidad y proteger los derechos de los usuarios.
- Para proteger la seguridad correspondiente, la reparación o sustitución de piezas sólo puede ser realizada por el centro de reparación oficial autorizado.
- Se prohíbe el uso de fuentes de alimentación no estándar, aunque el voltaje y otros datos pertinentes coincidan.
- Utilice únicamente alimentación de CA suministrada desde una toma de pared estándar para evitar daños en el producto.
- No exponga el aparato al calor.
- Si no va a utilizar el aparato durante un largo periodo de tiempo, desenchufe el cable de alimentación del aparato y desconéctelo de la fuente de alimentación.
- Si detecta alguna anomalía, deje de utilizar el producto inmediatamente y solicite asistencia a MOZA o al centro autorizado correspondiente.
- Siga el sitio web de MOZA y las plataformas públicas para obtener la información más reciente sobre el producto.

Este producto está limitado a actividades relacionadas con la simulación de conducción, por favor distinga entre los juegos de simulación y la realidad, y conduzca de forma segura.

## Introducción al software

Página principal para ver el estado de funcionamiento de los dispositivos conectados, configurar el ángulo de la base, la retroalimentación de fuerza, los pedales, el volante y los indicadores, etc., y también se puede iniciar el juego rápidamente.(El volante debe estar centrado en un ángulo de 0°)<br>O MOZA PR HUGE 12321 DEMENSIONER ILLES

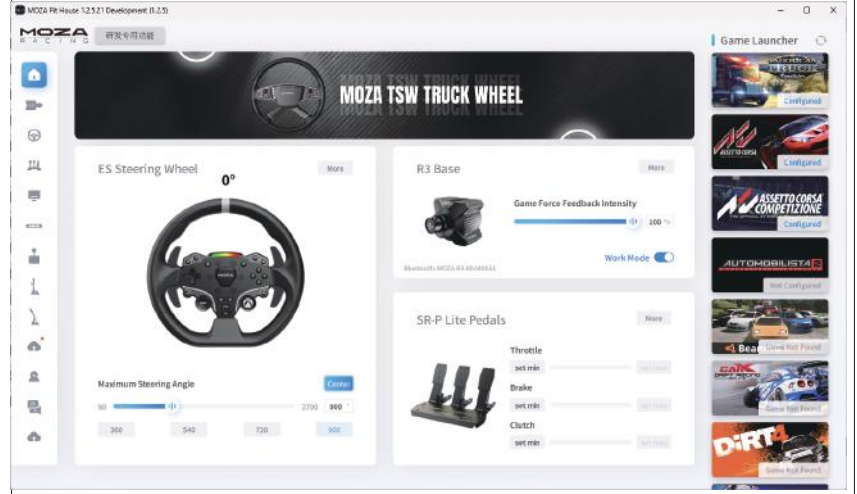

Los ajustes básicos ayudan a los jugadores principiantes a encontrar rápidamente la sensación adecuada; los ajustes profesionales permiten a los jugadores avanzados ajustar el exclusivo efecto Force Feedback para sorprenderles.

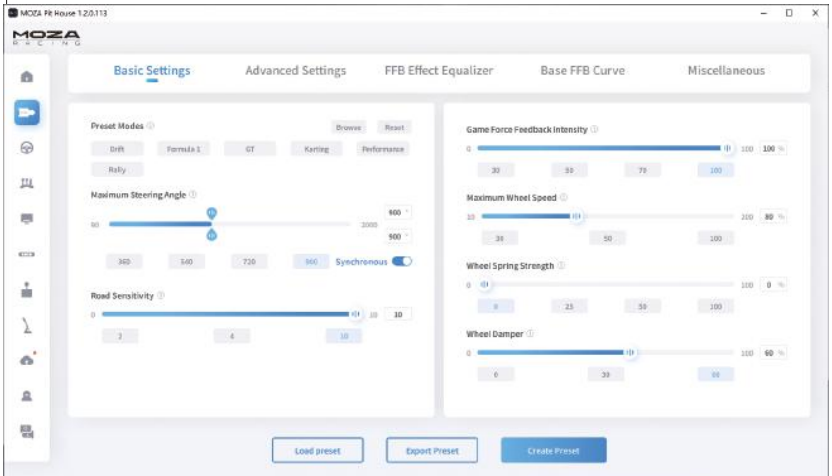

El innovador sistema Road Feel Equaliser permite a los usuarios ajustar la respuesta del volante según sus preferencias y los diferentes entornos del campo.

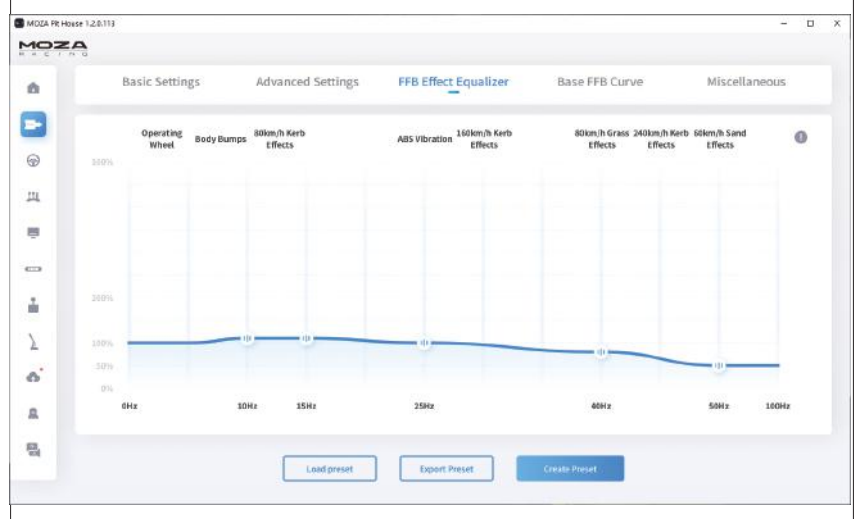

Actualiza tu ecosistema MOZA Racing con un solo clic y disfruta de las últimas funciones con facilidad.

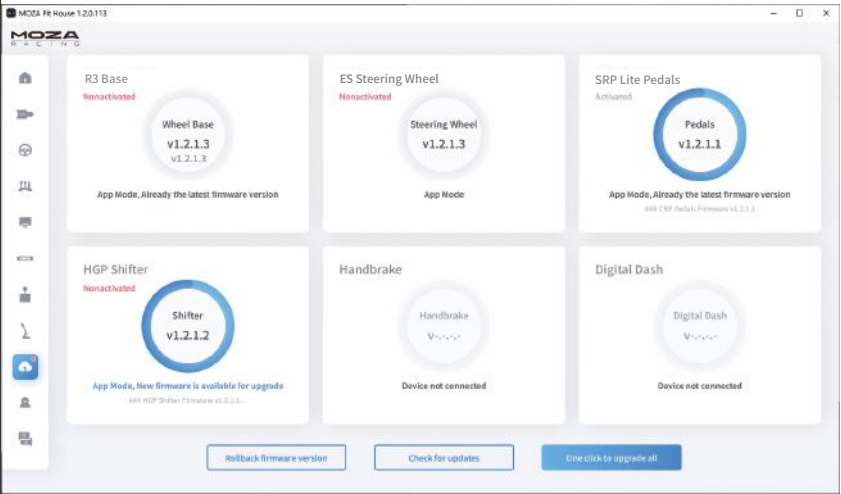

\*Para obtener instrucciones detalladas sobre el uso del software, visite la página del Centro de ayuda del sitio web de MOZA (MOZARACING.COM) para descargar el manual detallado.

## Conexión Bluetooth

- 1. Descargue la APP MOZA RACING de la App Store y ábrala, haga clic en "Conectar dispositivo" para iniciar la búsqueda del código SN de su dispositivo.
- 2. Pulsa "Conectar" cuando encuentres tu dispositivo según el código SN.
- 3. Pulsa "Entrar en Carrera" para acceder a la página de configuración.
- 4. Puede configurar y ajustar los parámetros de la base o del volante.

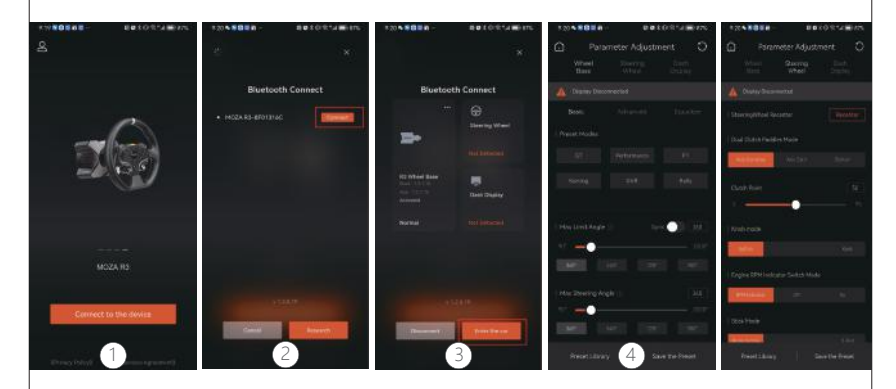

## Especificaciones

Plataformas compatibles: Xbox Series XS, Xbox One, Windows 10/11 Accionamiento: Direct Drive Ángulo máximo de giro: 2000° Material de la carcasa: Aleación de aluminio de calidad aeronáutica Color de la carcasa: Negro Par máximo: 3,9 Nm Voltaje de entrada: 100V~240V AC ->12V DC Tasa de refresco USB: 1000Hz Función APP: Soporte Interfaz: alimentación, datos, pantalla, pedal, interruptor de parada de emergencia, cambio de marchas y freno de mano Accesorios: manual y tarjeta de garantía, fuente de alimentación, cable de datos, kit de herramientas Método de fijación: 2~4 agujeros en la parte inferior Función de actualización en línea del firmware: compatible

#### **Advertencia FCC**

El dispositivo cumple con la Parte 15 de las reglas de la FCC. El funcionamiento está sujeto a dos condiciones: (1) el equipo no debe causar interferencias perjudiciales, y (2) el equipo debe aceptar cualquier interferencia recibida, incluida la interferencia que pueda causar una operación no deseada.

Cualquier cambio o modificación sin la aprobación explícita de la parte responsable del cumplimiento puede invalidar los permisos del usuario para operar el dispositivo. De acuerdo con la sección 15 de las reglas de la FCC, el dispositivo ha sido probado para cumplir con los límites para dispositivos digitales de Clase B. Estas restricciones están diseñadas para proporcionar una protección razonable contra interferencias perjudiciales en instalaciones residenciales. El dispositivo genera y emite energía de radiofrecuencia que puede causar interferencias perjudiciales en las comunicaciones de radio si no se instala y se utiliza de acuerdo con las instrucciones. Sin embargo, no se puede garantizar la ausencia de interferencias en una instalación específica. Si el dispositivo causa interferencias perjudiciales a la recepción de radio o televisión, esto puede determinarse apagando y encendiendo el dispositivo, y se alienta al usuario a tratar de corregir la interferencia mediante una o más de las siguientes medidas:

Redirigir o reubicar la antena receptora.

Aumentar la distancia entre el dispositivo y el receptor.

Conecte el dispositivo a una toma de circuito diferente del receptor.

Consulte al distribuidor o a un técnico de radio/televisión experimentado para obtener ayuda.

#### **Declaración de la FCC sobre la exposición a la radiofrecuencia:**

El dispositivo cumple con los límites de exposición a la radiación FCC establecidos para entornos no controlados. Al instalar y operar este equipo, la distancia mínima entre el radiador y su cuerpo debe ser de 20 cm.

#### **IC Atención:**

Especificación de estándares de radio RSS-Gen, 5a edición

El dispositivo incluye un transmisor/receptor sin licencia que cumple con el RSS sin licencia de Innovation, Science and Economic Development Canada. La operación está limitada por las siguientes dos condiciones:

Es posible que este dispositivo no cause interferencias.

El dispositivo debe aceptar cualquier interferencia, incluida la que pueda causar un funcionamiento incorrecto del dispositivo.

#### **Declaración de exposición a la radiofrecuencia:**

El dispositivo cumple con los límites de exposición a la radiación IC establecidos para entornos no controlados. Al instalar y operar este equipo, la distancia mínima entre el radiador y su cuerpo debe ser de 20 cm.

## 02 ES Volante de carreras

### Botones de la consola Xbox

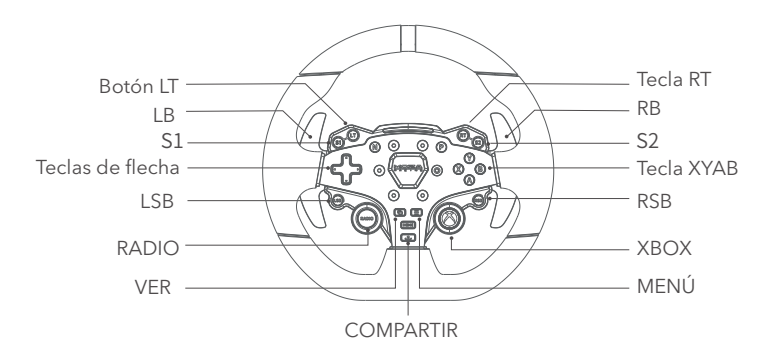

- 1.El indicador LED RPM funciona correctamente en los juegos compatibles con R3 RACING WHEEL AND PEDALS. La lista de juegos compatibles se encuentra en https://www.mozaracing.com/ y se actualizará regularmente.
- 2.Cómo cambiar entre los modos Xbox y PC: Mantenga pulsados los botones **S1** y **S2** simultáneamente durante más de 3 segundos para cambiar entre los modos Xbox y PC, cuando la luz de cambio parpadea con alta frecuencia, significa que el cambio se ha realizado correctamente. Cuando la luz de cambio fluye desde ambos lados hacia el centro, está en modo Xbox; cuando la luz de cambio está en modo de respiración brillante y oscura, está en modo PC.
- 3.En Xbox, los botones LSB y RSB del volante sólo funcionan correctamente en determinados juegos.
- 4.Puedes encontrar una lista de juegos de Xbox Series X|S y Xbox One compatibles con R3 en: https://www.mozaracing.com/

## Cómo utilizar el cierre rápido

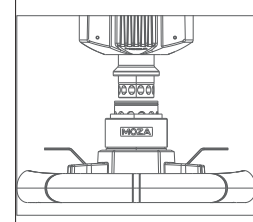

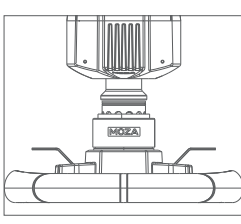

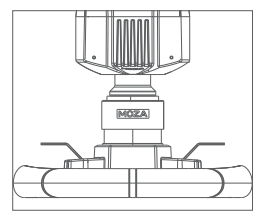

1. Coloca las 6 bolas del conector hembra de liberación rápida del volante con las 6 muescas del conector macho de liberación rápida de la estación de acoplamiento.

- 2.Presione el cierre rápido hacia el disco.
- 3.El cierre rápido se bloqueará automáticamente. Si no se bloquea, pruebe a girar ligeramente el disco o a extraerlo y volver a instalarlo.
- 4.Para extraer el disco, apriete la parte negra del cierre rápido con ambas manos y tire del disco al mismo tiempo.

## Configuración del volante

El volante ES puede configurarse fácil y rápidamente en el software MOZA Pit House.

- · Modo del interruptor del indicador: ajuste del estado del indicador, dividido en giro con velocidad, apagado y siempre encendido.
- · Modo de visualización de la luz indicadora: hay dos modos, modo 1 y modo 2, aparecerá una explicación detallada cuando el ratón se mueva sobre las opciones.
- · Ajuste de RPM: de acuerdo con la relación entre las RPM y el tiempo de la luz indicadora de cambio, se divide en modos de avance, estándar, límite y personalizado.
- · Ajuste de brillo: ajusta el brillo del indicador de cambio.

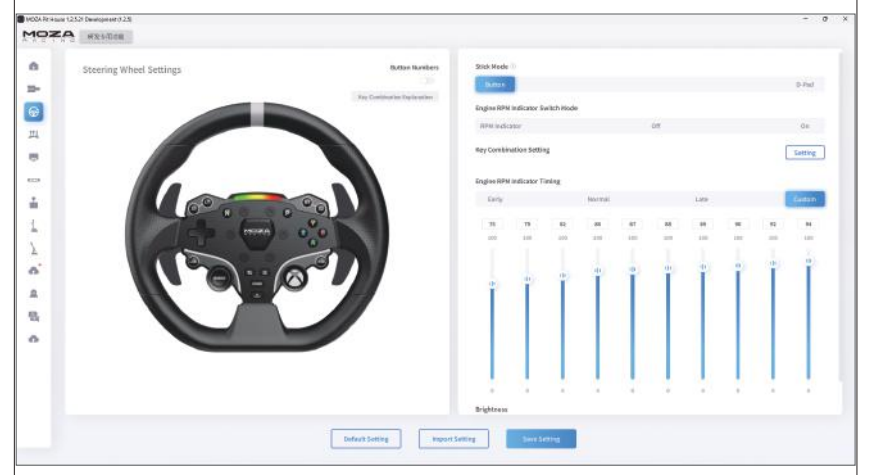

(Para obtener información detallada sobre los ajustes y las funciones del volante, visite el sitio web de MOZA Racing).

## Especificaciones del producto

Material del cuerpo: aleación de aluminio Material de la palanca: aleación de aluminio Tamaño: 280mm Botones: 22 LED de alto brillo: 10pcs Telemetría inteligente: Soporte Ajuste de la luz a través de MOZA Pit House: Apoyado Desmontaje: Cierre rápido de carreras realista

## 03 Pedales SRP Lite Racing

## Procedimiento de instalación del pedal

- 1. Instale el pedal en el reposapiés y ajuste los orificios de montaje, utilice una llave hexagonal de 2,5 mm para fijar los tornillos M4\*10 al reposapiés, con el fin de garantizar la estabilidad del uso, se recomienda que los 4 tornillos de cada pedal estén instalados en su lugar.
- 2. Conecte los cables a los orificios de montaje correspondientes, y utilice los clips para cables situados debajo de la base del pedal para sujetar el mazo de cables y evitar que se deshilache y se enrede al conducir de forma agresiva.

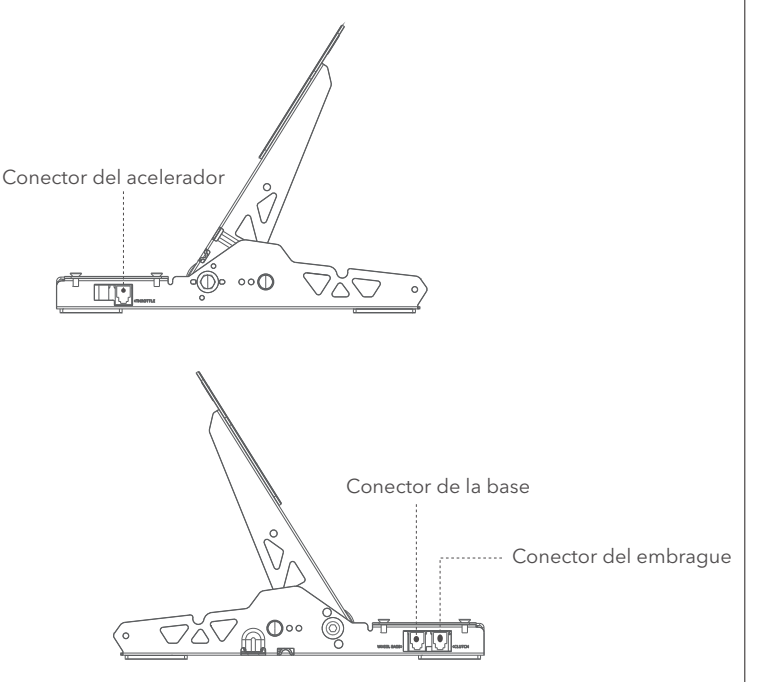

- 3. Conecte un extremo del cable RJ45 al conector de la base de la rueda y el otro extremo al conector del pedal de la base.
- 4. Puede ver el estado de funcionamiento del pedal en MOZA Pit House. (Si el dispositivo sigue en gris o no hay respuesta después de pedalear, desenchufe el conector del extremo de la base, apague el MOZA Pit House y, a continuación, vuelva a conectar el conector del extremo de la base y encienda el MOZA Pit House).
- 5. El recorrido del pedal se puede recalibrar en el MOZA Pit house ajustando el inicio, el final y el recorrido del pedal.

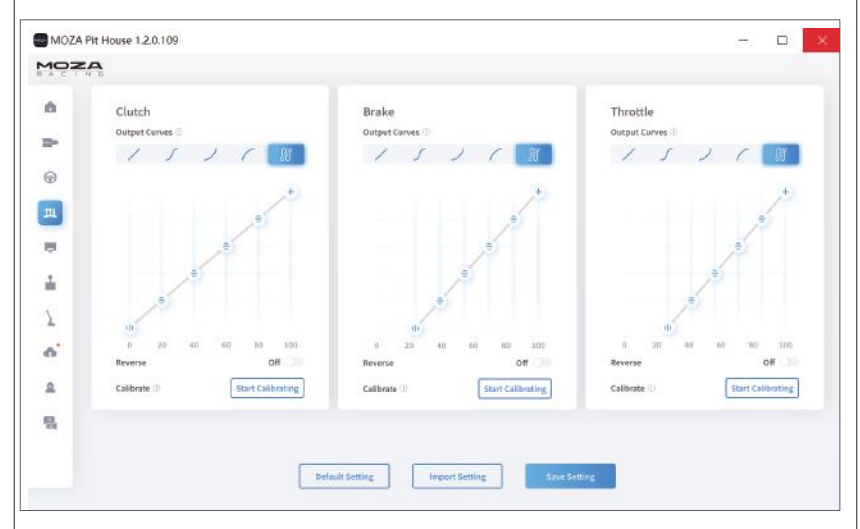

## Instrucciones de ajuste del tono del pedal

Mueva a izquierda y derecha para ajustar la distancia entre el pedal y los orificios de la base, seleccione los orificios de los tornillos y luego bloquee los tornillos, (la distancia entre el acelerador, el freno y el embrague se ajusta de la misma manera).

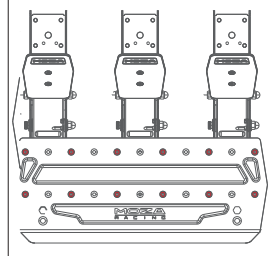

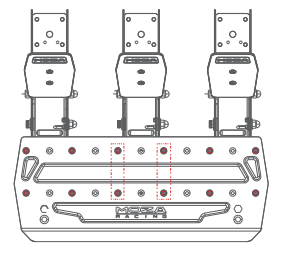

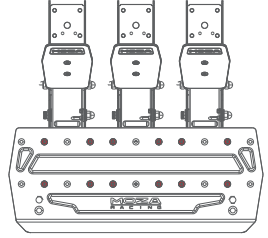

## Instrucciones para ajustar la altura de la pedalera

Utilice una llave hexagonal de 2,5 mm para girar los tornillos del tablero de pedales en sentido antihorario y utilice una llave fija de 7 mm para quitar la tuerca trasera y los tornillos del tablero, mueva el tablero hacia arriba y hacia abajo para ajustar la altura del tablero según sus propias necesidades y, a continuación, apriete la tuerca y los tornillos para ajustar el tablero y fijarlo (los ajustes del tablero para el acelerador, el freno y el embrague son los mismos).

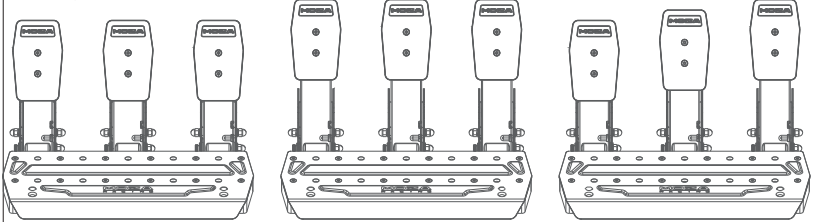

## Parámetros del producto

Material general: acero de alta resistencia Material del tablero: acero de alta resistencia Color: negro Modo de detección del acelerador: sensor Hall Distancia entre pedales: ajustable Altura de la placa del pedal: ajustable Ajuste de software del recorrido del pedal: compatible Función de inversión del recorrido del pedal: compatible Función de ajuste de la curva de salida del pedal: Soporte Superficie inferior del pedal antideslizante: soporte

# 04 Lista de embalaje

- · Base R3 Direct Drive
- · Volante ES Racing
- · Pedal SRP Lite
- · Abrazadera de escritorio de 15 grados
- · Adaptador de corriente
- · Cable de alimentación
- · Mazo de cables x2
- · Tornillos (Multi-Tamaño)
- · Llave (Multi)
- · Tuerca
- · Almohadillas de silicona antideslizantes para pedales x2
- · Tarjeta de gestión de cables
- · Almohadilla plana M6 x4
- · Adhesivo con logotipo

## Introduzione dell'interfaccia di base

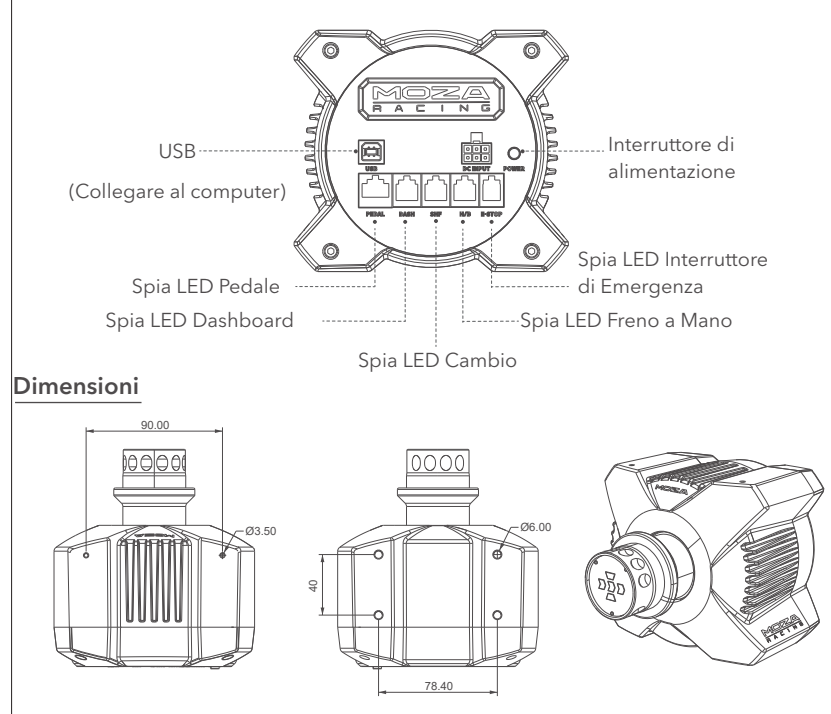

## Guida Installazione su Console XBOX

- 1. Collegare la pedaliera SR-P Lite al connettore PEDAL della Base Direct Drive.
- 2. Collegare il cavo di alimentazione a una presa di corrente.
- 3. Collegare l'estremità USB-B del cavo USB-B/USB-A alla porta USB-B sul retro della Base Direct Drive.

4. Collegare l'estremità USB-A del cavo USB-B/USB-A alla porta USB-A della console Xbox. La Base e il volante si accendono quando si preme l'interruttore di alimentazione all'estremità del dock. Quando la console Xbox è accesa, Se le luci RPM scorrono dai lati verso il centro, è in modalità Xbox e può essere riconosciuta automaticamente per l'uso. Se le luci RPM sul volante lampeggiano, è in modalità PC; a questo punto è necessario premere a lungo i pulsanti **S1** e **S2** contemporaneamente per più di 3 secondi per passare alla modalità Xbox, che può essere riconosciuta e utilizzata automaticamente.

Se la corsa del pedale è anomala durante il primo utilizzo, ci sono due modi per ricalibrare il pedale: ① Entrare in modalità PC, collegare il pedale al PC, calibrare il pedale col software

MOZA Pit House fino a renderlo ottimale, quindi passare nuovamente alla modalità Xbox. 2 Scaricare l'APP MOZA Racing su smartphone, calibrare il pedale sull'APP.

Nota: la modalità predefinita è la modalità Xbox. Se si desidera utilizzarlo su PC, è necessario cambiare la modalità.

Se il volante non è centrato o l'angolo di sterzata massimo non corrisponde a quello del gioco, è possibile utilizzare l'APP del smartphone o collegarsi a un PC per utilizzare il software MOZA Pit House per centrare o regolare l'angolo di sterzata massimo. Per maggiori dettagli, consultare la sezione seguente su come utilizzare la Suite MOZA Pit Hoese o l'APP.

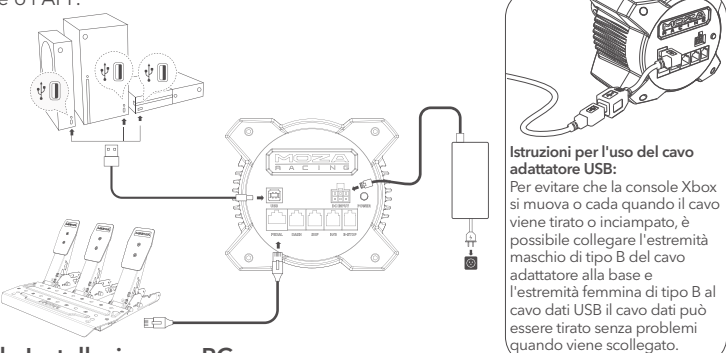

## Guida Installazione su PC

- 1. Fissare la Base Direct Drive alle staffe del simulatore attraverso i 2~4 fori per le viti presenti sotto la base.
- 2. Inserire il cavo di alimentazione e il cavo USB di tipo B nelle porte corrispondenti sul retro della Base Direct Drive R3, collegare l'altra estremità del cavo di alimentazione alla presa da 220 V e collegare l'estremità di tipo A del cavo USB al PC.
- 3. Premere brevemente il pulsante di accensione sul retro della Base Direct Drive R3 per accenderla.
- 4. Scaricare l'ultima versione del software MOZA Pit House dal Centro assistenza sul sito web di MOZA Racing (www.mozaracing.com) e installarlo per iniziare il viaggio nel mondo delle corse.
- 5. Per ulteriori informazioni e video tutorial, visitare il sito Web (www.mozaracing.com).

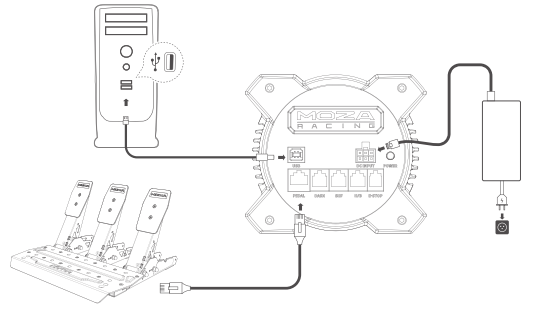

## Guida Installazione con morsetti da tavolo

Allineare i quattro fori per le viti presenti sul fondo della base con i fori di montaggio sul morsetto da tavolo, quindi utilizzare le quattro viti per tavolo al morsetto da tavolo, regolare le manopole sul morsetto da tavolo e farlo aderire al tavolo; dopo aver bloccato il morsetto, assicurarsi di stringere nuovamente le manopole per fissarlo completamente, in modo da evitare che il morsetto del da tavolo si allenti e cada durante l'intensa simulazione di guida.

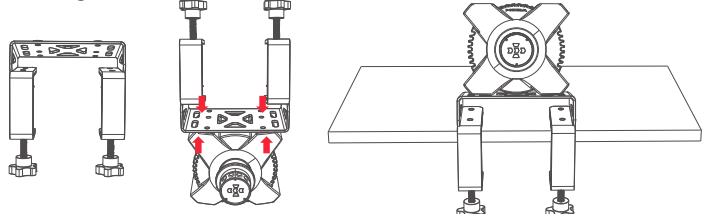

Per ulteriori informazioni e video tutorial, visitare il sito Web ufficiale (www.mozaracing.com).

## **Precauzioni**

- Non esporre il dispositivo a liquidi o all'umidità per evitare incendi o scosse elettriche.
- Non utilizzare il dispositivo alla luce diretta del sole.
- Per salvaguardare la vostra salute, monitorate i vostri tempi di gioco in modo ragionevole.
- Il dispositivo non è adatto a bambini di età inferiore a 6 anni, poiché i piccoli accessori possono causare il rischio di soffocamento!
- I bambini di età inferiore ai 13 anni devono essere accompagnati dai genitori.
- È severamente vietato smontare il dispositivo senza l'autorizzazione del produttore, pena l'annullamento della garanzia.
- Il dispositivo deve essere collegato alla corrente con il suo alimentatore proprietario per garantire la sicurezza dell'utente.
- Al fine di tutelare la sicurezza, la riparazione o la sostituzione dei componenti può essere effettuata solo da un centro di riparazione ufficiale autorizzato.
- È vietato l'uso di alimentatori non standard, anche se la tensione e gli altri dati corrispondono.
- Per evitare di danneggiare il prodotto, utilizzare esclusivamente l'alimentazione CA fornita da una presa a muro standard.
- Non esporre il dispositivo al calore.
- Se l'unità non viene utilizzata per un lungo periodo di tempo, staccare il cavo di alimentazione dall'unità e scollegarla dalla fonte di alimentazione.
- Se si riscontrano anomalie, interrompere immediatamente l'uso del dispositivo e rivolgersi a MOZA o al centro autorizzato competente.
- Per ulteriori informazioni visitate il sito web ufficiale MOZA Racing (www.mozaracing.com) e i nostri canali social.

Questo prodotto è limitato alle attività di simulazione di guida; si prega di distinguere tra giochi di simulazione e realtà e di guidare in modo sicuro.

## Introduzione al software

Pagina principale per visualizzare lo stato di funzionamento dei dispositivi collegati, impostare l'angolo di base, il force feedback, i pedali, il volante e gli indicatori, ecc. (il volante deve essere centrato con un angolo di 0°)

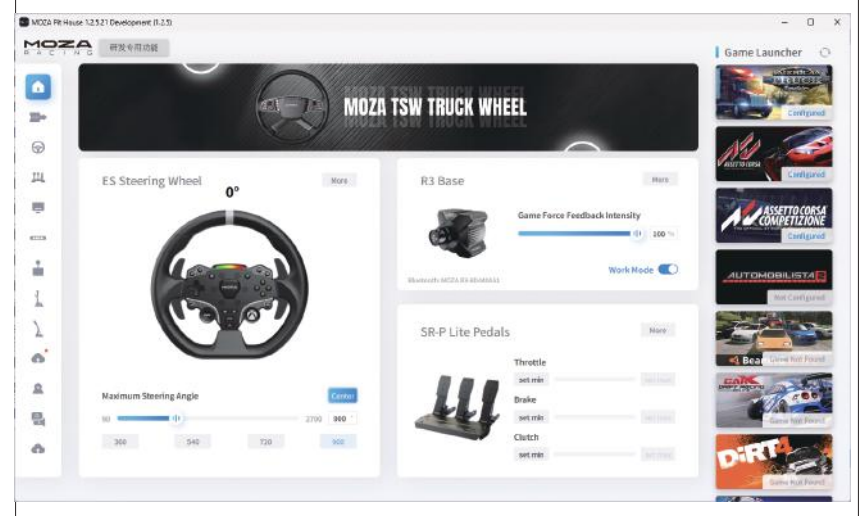

Le impostazioni di base aiutano i giocatori principianti a trovare rapidamente il giusto feeling; le impostazioni professionali consentono ai giocatori esperti di regolare l'effetto del Force Feedback per ottenere un realismo sorprendente.

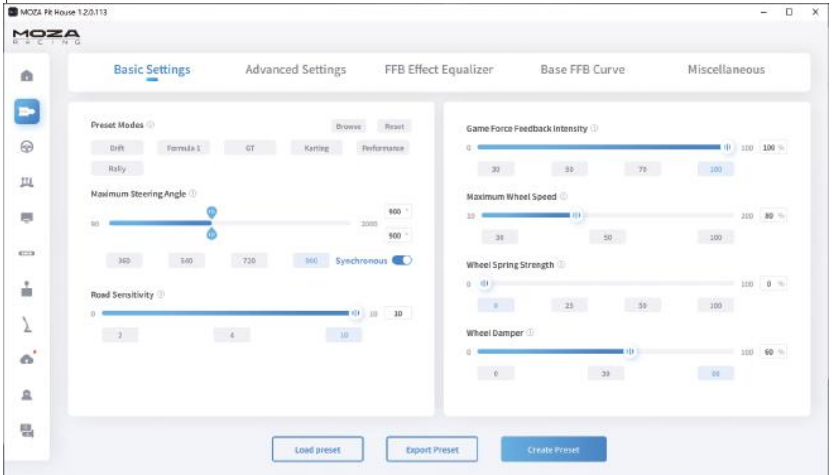

L'innovativo sistema Road Feel Equaliser consente agli utenti di regolare il feedback del volante in base alle proprie preferenze e ai diversi ambienti di gioco.

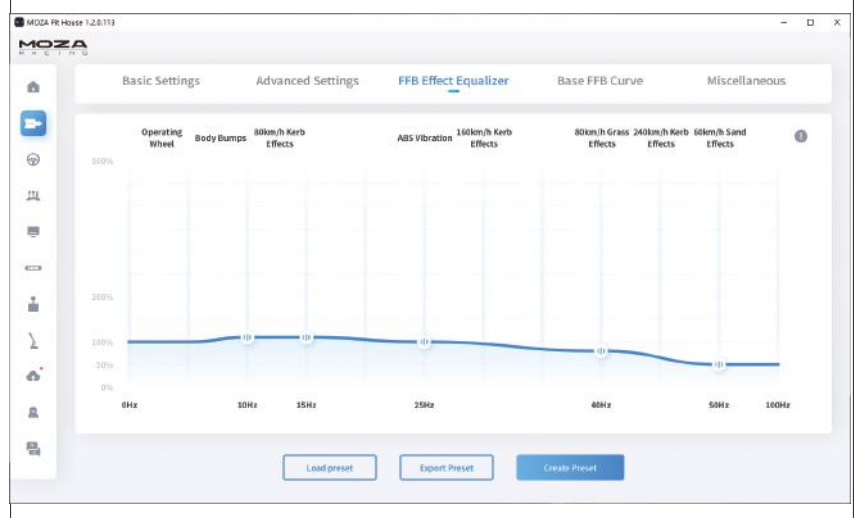

Aggiornate il vostro eco-sistema MOZA Racing con un solo clic e godetevi le ultime funzionalità con facilità.

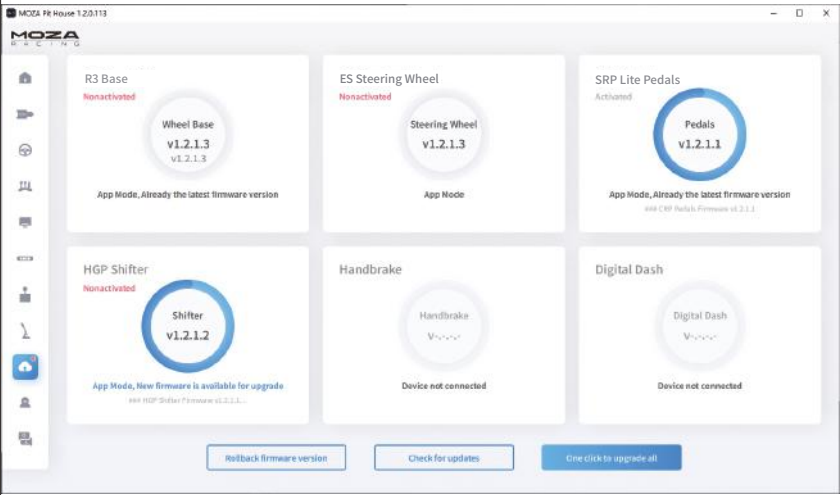

\*Per istruzioni dettagliate sull'uso del software, visitare la pagina del Centro assistenza del sito MOZA (MOZARACING.COM) per scaricare il manuale dettagliato.

## Connessione Bluetooth

- 1. Scaricare l'APP MOZA RACING dall'App Store e aprirla, fare clic su "Connect Device"
- (Connetti dispositivo) per avviare la ricerca del codice SN del proprio dispositivo.
- 2. Fare clic su "Connetti" quando si trova il dispositivo in base al codice SN.
- 3. Fare clic su "Enter Racing" per accedere alla pagina di configurazione.
- 4. È possibile impostare e regolare i parametri della base o del volante.

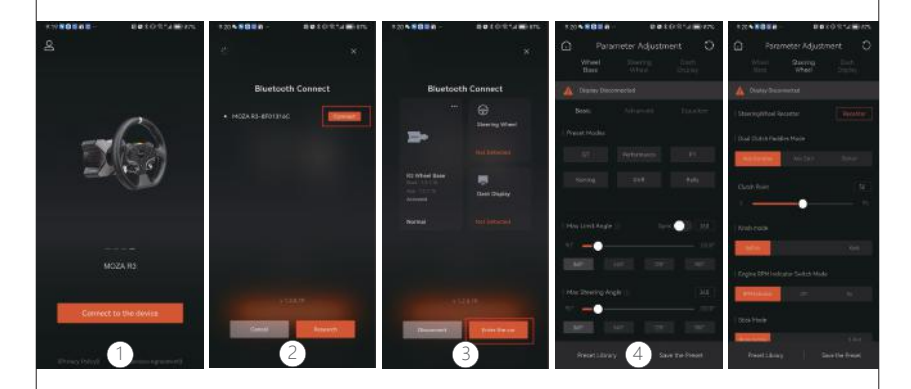

## Specifiche

Piattaforma: Xbox Series X|S, Xbox One, Windows 10/11 Trasmissione: Direct Drive Angolo di sterzata massimo: 2000° Materiale della scocca: lega di alluminio di grado aeronautico Colore della scocca: nero Coppia massima: 3,9 Nm Tensione di ingresso: 100V~240V AC ->12V DC Frequenza di aggiornamento USB: 1000Hz Funzione APP: supportato Interfaccia: alimentazione, dati, display, pedale, interruttore di arresto di emergenza, cambio e freno a mano Accessori: manuale e scheda di garanzia, alimentatore, cavo dati, tool kit Metodo di fissaggio: 2~4 fori in basso Funzione di aggiornamento online del firmware: supportato

#### **Avvertenza FCC**

Il dispositivo è conforme alla sezione 15 delle regole FCC. Il funzionamento è soggetto a due condizioni: (1) l'apparecchiatura non deve causare interferenze dannose e (2)Il dispositivo non deve ricevere alcuna interferenza, incluse le interferenze che potrebbero causare operazioni indesiderate.

Qualsiasi modifica non esplicitamente approvata dalla parte responsabile della conformità del prodotto può invalidare l'autorizzazione dell'utente a smontare il dispositivo. Il dispositivo è stato testato secondo la sezione 15 delle regole FCC e soddisfa i limiti per i dispositivi digitali di classe B. Queste restrizioni sono progettate per fornire una ragionevole protezione contro interferenze dannose nelle installazioni residenziali. Il dispositivo genera ed irradia energia a radiofrequenza che, se non installata e utilizzata come indicato, può causare interferenze dannose alle comunicazioni radio. Tuttavia, non è possibile garantire l'assenza di interferenze in un'installazione specifica. Se l'apparecchiatura causa effettivamente interferenze dannose con la ricezione radio o televisiva, questo può essere determinato spegnendo e accendendo l'apparecchiatura e incoraggiando l'utente a tentare di correggere l'interferenza con una o più delle seguenti misure:

Reindirizzare o riposizionare l'antenna ricevente.

Aumenta la distanza tra il dispositivo e il ricevitore.

Collegare il dispositivo a una presa di circuito diversa dal ricevitore.

Chiedi aiuto al rivenditore o a un tecnico radio/televisivo esperto.

Dichiarazione FCC sull'esposizione alle radiofrequenze:

Il dispositivo è conforme ai limiti di esposizione alle radiazioni FCC stabiliti per ambienti non controllati. Durante l'installazione e il funzionamento dell'apparecchiatura, la distanza minima tra il radiatore e il corpo deve essere di 20 cm.

#### **AVVERTENCE IC:**

Specificazione standard radio RSS-Gen, 5a edizione

Il dispositivo contiene trasmettitori/ricevitori esenti da licenza conformi agli Innovation, Science and Economic Development Canada's license-exempt Radio Standards Specifications (RSS). L'operazione è soggetta da due condizioni:

Questo dispositivo non deve causare interferenze.

Il dispositivo non deve ricevere alcuna interferenza, incluse quelle che potrebbero causare un funzionamento non corretto dell'apparecchiatura.

Dichiarazione di esposizione a radiofrequenza:

Il dispositivo è conforme ai limiti di esposizione alle radiazioni IC impostati per un ambiente non controllato. Durante l'installazione e il funzionamento dell'apparecchiatura, la distanza minima tra il radiatore e il corpo deve essere di 20 cm.

# 02 Volante da corsa ES

### Tasti Xbox

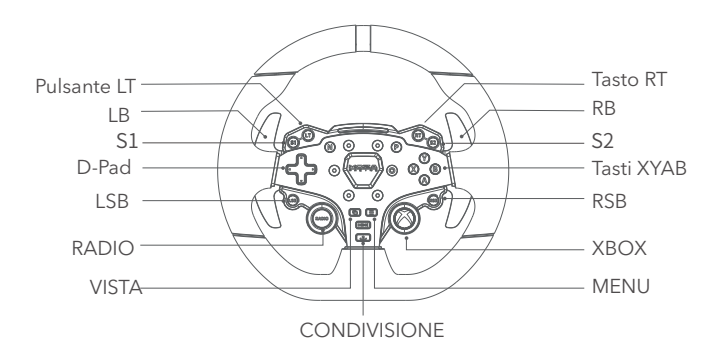

- 1. L'indicatore LED RPM funziona correttamente nei giochi compatibili con VOLANTE E PEDALIERA DEL BUNDLE R3. L'elenco dei giochi compatibili è disponibile sul sito https://www.mozaracing.com/ e verrà aggiornato regolarmente.
- 2. Come passare dalla modalità Xbox a quella PC: tenere premuti i pulsanti **S1** e **S2**  contemporaneamente per più di 3 secondi per passare dalla modalità Xbox a quella PC; quando le luci RPM lampaggiano rapidamente, significa che il passaggio è avvenuto con successo. Quando la le luci RPM scorrono da entrambi i lati verso il centro, è in modalità Xbox; quando le luci RPM lampeggiano lentamente, è in modalità PC.
- 3. Su Xbox, i pulsanti LSB e RSB sul volante funzionano correttamente solo in alcuni giochi.
- 4. Un elenco dei giochi Xbox Series X|S e Xbox One compatibili con R3 è disponibile all'indirizzo: https://www.mozaracing.com/

## Come utilizzare lo sgancio rapido

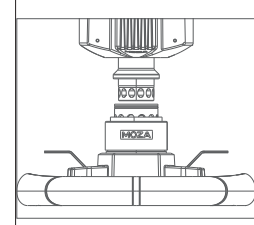

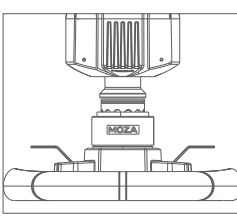

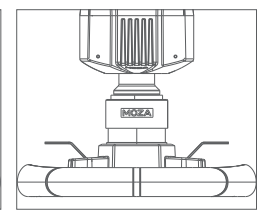

1. Posizionare le 6 sfere del connettore femmina dello sgancio rapido del volante in linea con le 6 tacche del connettore maschio dello sgancio rapido della base.

- 2. Premere lo sgancio rapido in direzione del disco.
- 3. Lo sgancio rapido si blocca automaticamente in posizione. Se non si blocca in posizione, provare a ruotare leggermente il volante o a rimuoverlo e reinstallarlo.
- 4. Per rimuovere il volante, premere la parte nera dello sgancio rapido con entrambe le mani ed estrarre il volante contemporaneamente.

## Configurazione del volante

Il volante ES può essere configurato facilmente e rapidamente nel software MOZA Pit House.

- Modalità interruttore indicatore: regolazione dello stato dell'indicatore, suddiviso in rotazione con velocità, spento e sempre acceso.
- Modalità di visualizzazione dell'indicatore luminoso: esistono due modalità, modalità 1 e modalità 2, la cui spiegazione dettagliata viene visualizzata al passaggio del mouse sulle opzioni.
- Impostazione del numero di giri: in base alla relazione tra il numero di giri e la tempistica della spia del cambio, si divide in modalità di anticipo, standard, limite e personalizzata.
- Regolazione della luminosità: regola la luminosità dell'indicatore di cambiata.

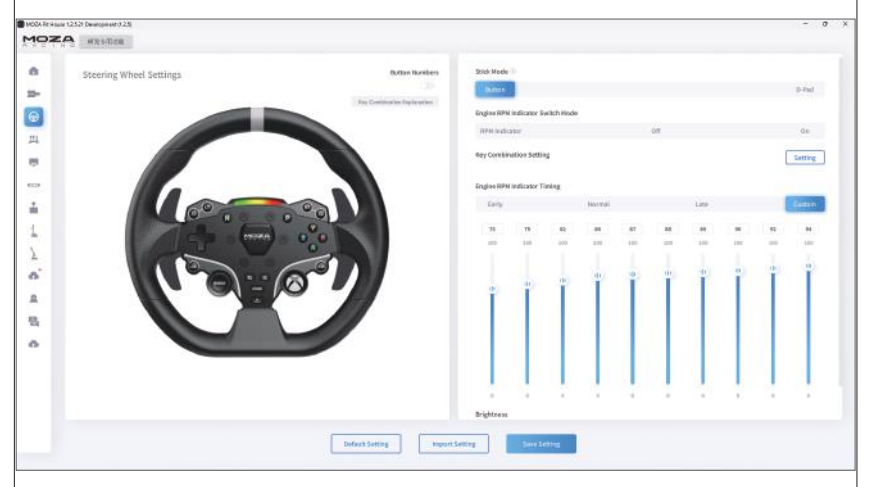

(Per informazioni dettagliate sulle impostazioni e le funzioni del volante, visitare il sito web di MOZA Racing).

## Specifiche del prodotto

57 Materiale del corpo principale: lega di alluminio Materiale palette: lega di alluminio Dimensioni: 280 mm Pulsanti: 22 Luci LED ad alta luminosità: 10pcs Telemetria intelligente: supporto Impostazione della luce tramite MOZA Pit House: supportata Smontaggio: sgancio rapido realistico da corsa

## 03 Pedali da corsa SR-P Lite

## Procedura di installazione dei pedali

- 1. Montare il pedale sulla pedana e regolare i fori di montaggio; utilizzare una chiave esagonale da 2,5 mm per fissare le viti M4\*10 alla pedana; per garantire la stabilità d'uso, si raccomanda di installare tutte e 4 le viti di ogni pedale.
- 2. Collegare i cavi alle porte corrispondenti e utilizzare i fermi per fili sotto la base del pedale per tenere il cablaggio ed evitare che si sfilacci e si aggrovigli in caso di guida aggressiva.

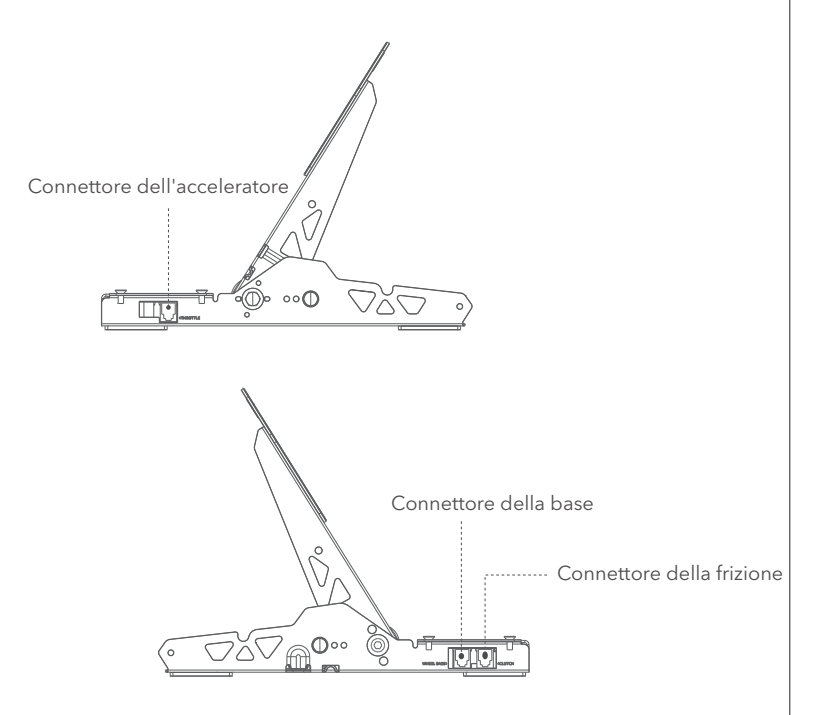

- 3. Collegare un'estremità del cavo RJ45 al connettore della base della ruota e l'altra estremità al connettore del pedale sulla base.
- 4. È possibile vedere lo stato di funzionamento del pedale in MOZA Pit House. (Se il dispositivo è ancora grigio o non risponde dopo la pressione, scollegare il connettore della base, chiudere il MOZA Pit House, quindi ricollegare il connettore della base e avviare MOZA Pit House).
- 5. La corsa del pedale può essere ricalibrata su MOZA Pit house impostando l'inizio, la fine e la corsa del pedale.

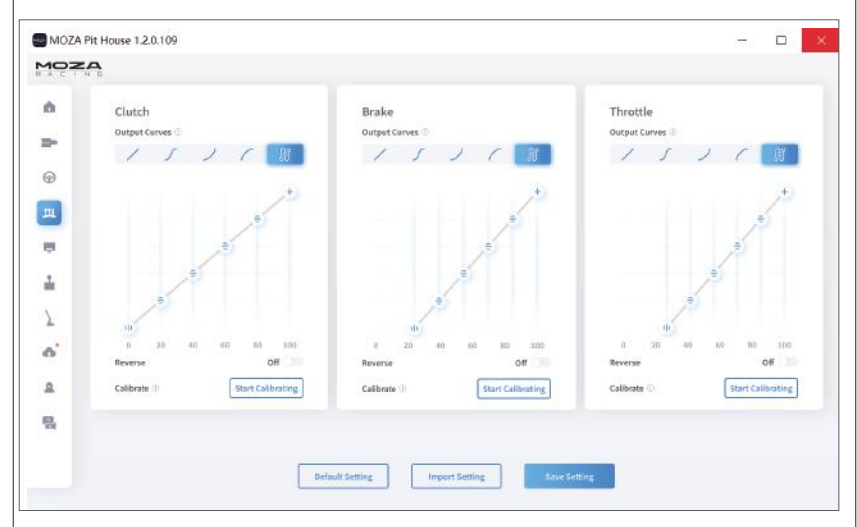

## Istruzioni per la regolazione la distanza dei pedali

Spostarsi a sinistra e a destra per regolare la distanza tra il pedale e i fori della base, selezionare i fori delle viti e quindi serrare le viti (la distanza tra l'acceleratore, il freno e la frizione si regola allo stesso modo).

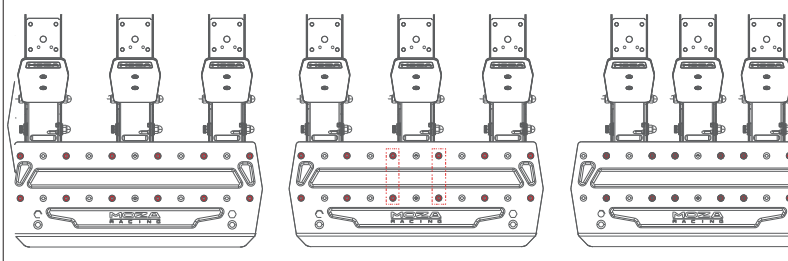

## Istruzioni per la regolazione dell'altezza della pedaliera

Utilizzare una chiave esagonale da 2,5 mm per ruotare le viti della pedaliera in senso antiorario e utilizzare una chiave aperta da 7 mm per rimuovere il dado posteriore e le viti della pedaliera, spostare la pedaliera verso l'alto e verso il basso per regolare l'altezza della pedaliera in base alle proprie esigenze, quindi serrare il dado e le viti per adattarla e fissarla (la regolazione della pedaliera per l'acceleratore, il freno e la frizione è la stessa).

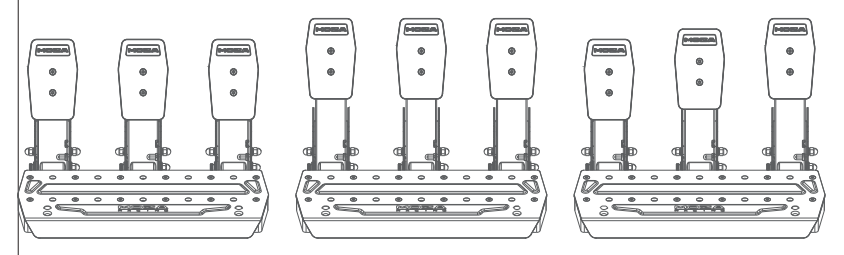

## Parametri del prodotto

Materiale pedale: acciaio ad alta resistenza

Materiale piastra pedale: acciaio ad alta resistenza

Colore: nero

Modalità di rilevamento dell'acceleratore: sensore remove this di Hall

Distanza tra i pedali: regolabile

Altezza piastra pedale: regolabile

Regolazione software della corsa del pedale: supportata

Funzione di inversione della corsa del pedale: supportata

Funzione di regolazione della curva di uscita del pedale: supportata

Superficie inferiore del pedale antisdrucciolo: supportata

# 04 Elenco degli imballaggi

- · Base Direct Drive R3
- · Volante ES Racing
- · Pedali SR-P Lite
- · Morsetto da tavolo a 15 gradi · Chiave (multipla)
- · Adattatore di alimentazione · Dado
- · Cavo di alimentazione
- · Cablaggio x2
	-
	-
- · Viti (multidimensionali) · Scheda di gestione dei cavi per pedali x2

· Cuscinetti in silicone antiscivolo

- · Cuscinetto piatto M6 x4
- · Adesivo con logo

# **Назначение устройства**

Комплект игровой — это имитирующий автомобильные руль и педали контроллер, предназначенный для игры в компьютерные игры-автосимуляторы.

## **Меры предосторожности**

- Внимательно ознакомьтесь со всеми разделами данного руководства по эксплуатации перед использованием устройства.
- Не производите никаких изменений в конструкции изделия. При обнаружении неисправностей обратитесь в авторизованный сервисный центр.
- Оберегайте кабель от защемления и другого физического воздействия.
- Оберегайте устройство от падений.
- Во избежание короткого замыкания не допускайте контакта изделия с любыми жидкостями, не помещайте рядом с ним открытые емкости с жидкостью.
- Не подвергайте изделие воздействию электромагнитного излучения.
- Не подвергайте устройство воздействию высоких температур и раскаленных предметов.
- Устройство не предназначено для использования в коммерческих целях.
- Устройство не предназначено для использования детьми и лицами с ограниченными физическими, сенсорными или умственными способностями, кроме случаев, когда над ними осуществляется контроль другими лицами, ответственными за их безопасность. Не позволяйте детям играть с устройством.

## **Габариты базы рулевого колеса**

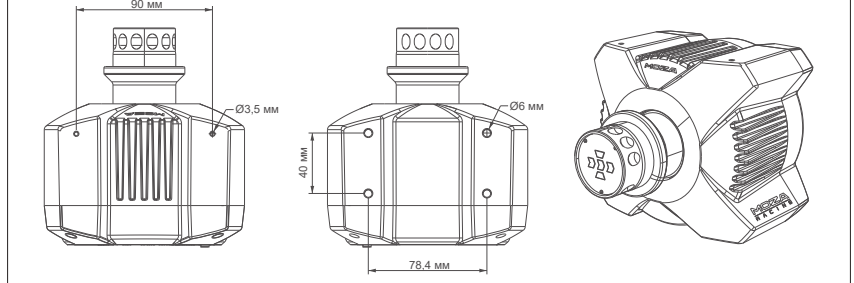

# **Схема устройства**

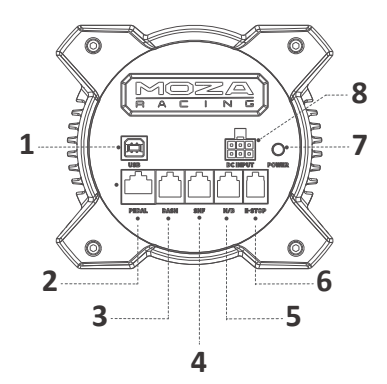

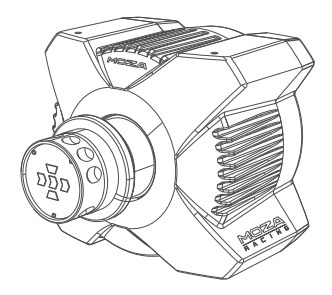

- 1. Порт USB-B.
- 2. Порт подключения педалей.
- 3. Порт подключения приборной панели.
- 4. Порт подключения коробки передач.
- 5. Порт подключения тормоза.
- 6. Порт экстренного выключения устройства.
- 7. Кнопка питания.
- 8. Порт питания.

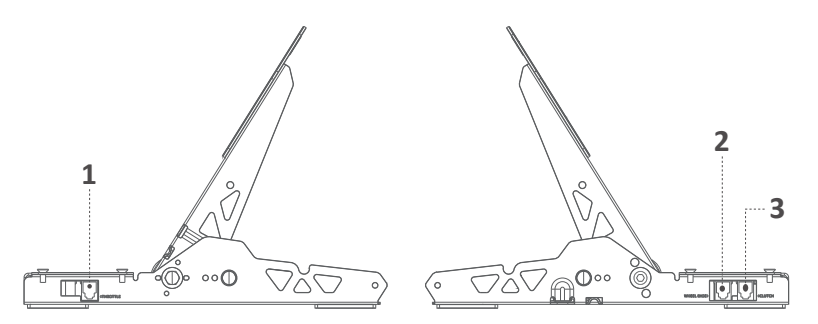

- 1. Порт подключения педали газа.
- 2. Порт подключения базы рулевого колеса.
- 3. Порт подключения педали тормоза.

## **Назначение функциональных кнопок руля**

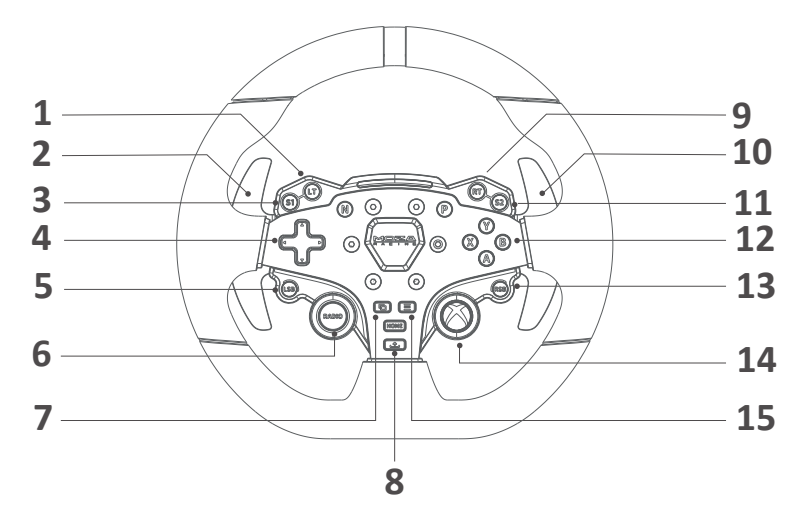

- 1. Кнопка LT.
- 2. Кнопка LB / левый подрулевой переключатель.
- 3. Кнопка S1.
- 4. D-pad крестовина.
- 5. Кнопка LSB.
- 6. Кнопка RADIO
- 7. Кнопка View.
- 8. Кнопка Share.
- 9. Кнопка RT.
- 10. Кнопка RB / правый подрулевой переключатель.
- 11. Кнопка S2.
- 12. Кнопки ABXY.
- 13. Кнопка RSB.
- 14. Кнопка XBOX.
- 15. Кнопка Menu.

## **Правила и условия эксплуатации**

## **Установка базы рулевого колеса**

- 1. Прикрепите к нижней части базы рулевого колеса струбцину при помощи 4 комплектных винтов.
- 2. Установите конструкцию на стол и плотно зафиксируйте при помощи Attach the base to the clamp using the 4 mounting holes located on the underside of the base. зажимов.

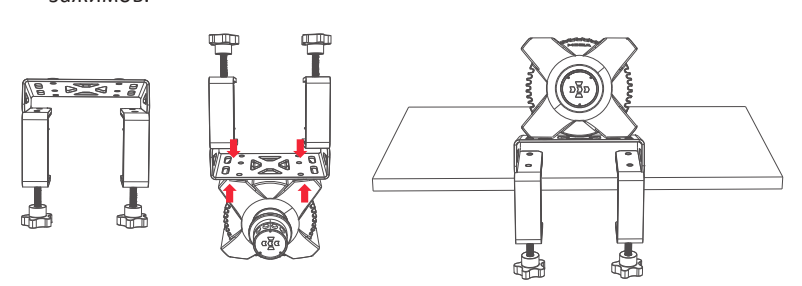

## **Установка рулевого колеса**

- 1. Совместите 6 стальных шарообразных выступов на быстросъемном фиксаторе рулевого колеса с 6 пазами на базе рулевого колеса.
- 2. Надавите на руль в направлении рулевой базы. Фиксатор рулевого колеса автоматически встанет в необходимое положение и зафиксируется на базе руля.
- 3. Если фиксатор автоматически не устанавливается, повторно подсоедините руль к базе.
- 4. При необходимости отсоединения рулевого колеса потяните его на себя, нажав при этом на фиксатор обеими руками.

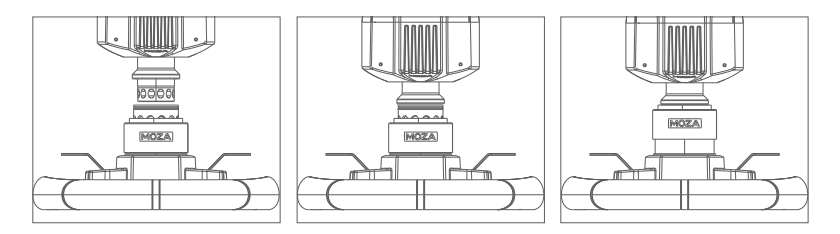

## **Установка педалей**

- 1. Зафиксируйте педали на подставке для ног при помощи шестигранного ключа и винтов, идущих в комплекте. Для обеспечения устойчивости конструкции рекомендуется установить по 4 винта для каждой педали и убедиться, что они плотно зафиксированы.
- 2. Подсоедините кабели к соответствующим портам педалей.

### **Регулировка расстояния между педалями**

Переместите педаль в желаемое положение и закрепите ее с помощью прилагаемых винтов.

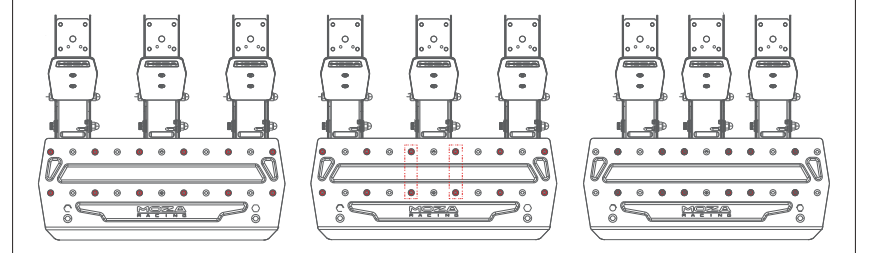

## **Регулировка высоты педалей**

С помощью шестигранного ключа проверните винт на передней стороне педали против часовой стрелки, чтобы ослабить его. Затем открутите гайку на задней стороне педали. Установите педаль на необходимую высоту, после чего закрепите обратно гайки на задней стороне и винты на передней стороне педали.

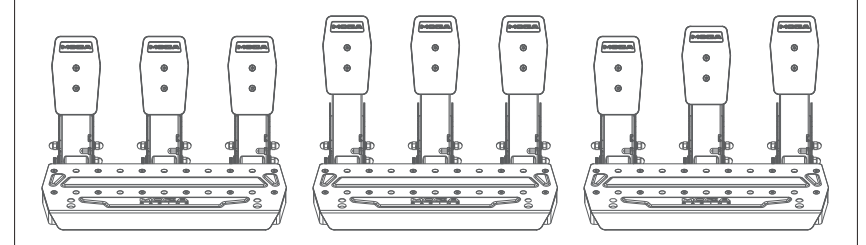

## **Подключение устройства**

- 1. Подключите педали к соответствующему порту базы рулевого колеса при помощи кабеля RJ45.
- 2. Подключите шнур питания к адаптеру питания, а затем к соответствующему порту питания рулевой базы и к электрической розетке.
- 3. Подключите устройство к ПК или игровой консоли XBOX при помощи кабеля USB.
- 4. Однократно нажмите на кнопку питания на задней части рулевой базы для включения устройства.
- 5. Выберите режим подключения устройства. По умолчанию в устройстве включен режим подключения к консоли XBOX. При подключении световые индикаторы на рулевом колесе будут мигать из стороны в сторону. После подключения к консоли световые индикаторы будут мигать от края к центру светодиодной панели. При необходимости переключения в режим подключения к ПК одновременно нажмите и удерживайте в течение 3 секунд кнопки **S1** и **S2**, расположенные на рулевом колесе. При переключении с одного режима на другой световые индикаторы будет быстро мигать. После подключения устройства к ПК световые индикаторы будут равномерно мерцать по всей длине светодиодной панели.

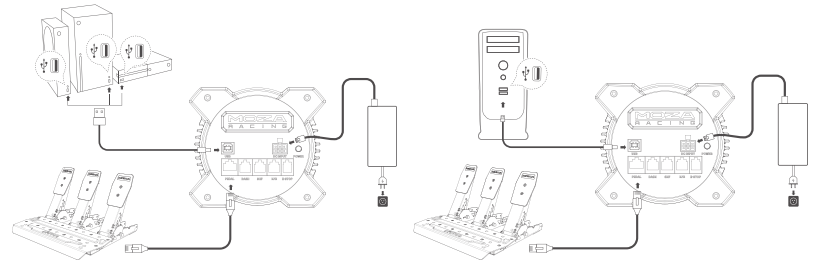

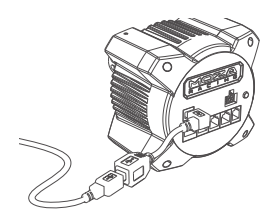

**Инструкция по использованию кабеля USB-адаптера:** Чтобы предотвратить перемещение или падение консоли Xbox при натягивании или спотыкании о шнур, подключите штекерный конец кабеля адаптера типа B к рулевой базе, а гнездовой конец типа B к USB-кабелю для передачи данных. Кабель для передачи данных можно плавно вытягивать при отключении.

## **Работа приложения**

Для проверки рабочего состояния, настройки параметров, подсветки и обновления прошивки рулевой базы, рулевого колеса и педалей установите на Ваш ПК приложение MOZA Pit House. Параметры также можно настроить при помощи приложения MOZA RACING для устройств, работающих на Android или iOS.

### **Технические характеристики**

- Модель: RS053.
- Торговая марка: Moza.
- Поддерживаемые платформы: XboxSeries XIS, XboxOne, Windows 10/11.
- Стандарт беспроводной связи: IEEE 802.15.1.
- Диапазон частот 2402–2480 МГц.
- Макс. мощность передатчика: 10 мВт.
- Класс защиты от поражения электрическим током: III.
- Тип крепления шнура питания: X.

#### **Рулевая база**

- Вид привода: прямой.
- Макс. угол поворота руля: 2000°.
- Материал корпуса: алюминиевый сплав.
- Макс. крутящий момент: 3,9 Н·м
- Параметры питания (вход): 100–240 В~, 12 В ⎓.
- Частота опроса USB-порта: 1000 Гц.
- Поддержка приложения: есть.

#### **Рулевое колесо**

- Материал рамы: алюминиевый сплав.
- Материал подрулевых переключателей: алюминиевый сплав.
- Габариты руля: 280 мм.
- Количество кнопок: 22.
- Количество световых индикаторов: 10.
- Поддержка телеметрии: есть.
- Регулировка подсветки с помощью приложения: есть.
- Быстросъемный фиксатор: есть.

#### **Педали**

- Материал педалей: высокопрочная сталь.
- Тип датчиков педалей: датчик Холла.

#### **Комплектация**

- Рулевая база.
- Рулевое колесо.
- Педали.
- Струбцина с наклоном 15°.
- Шнур питания.
- Адаптер питания.
- Кабель передачи данных.
- Набор инструментов.
- Набор крепежных винтов.
- Противоскользящая силиконовая накладка, 2 шт.
- Набор стикеров с логотипом Moza.
- Руководство по эксплуатации.

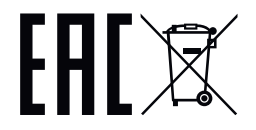

01 R3 ダイレクトドライブ・レーシング・シミュレーター

ベースインターフェース

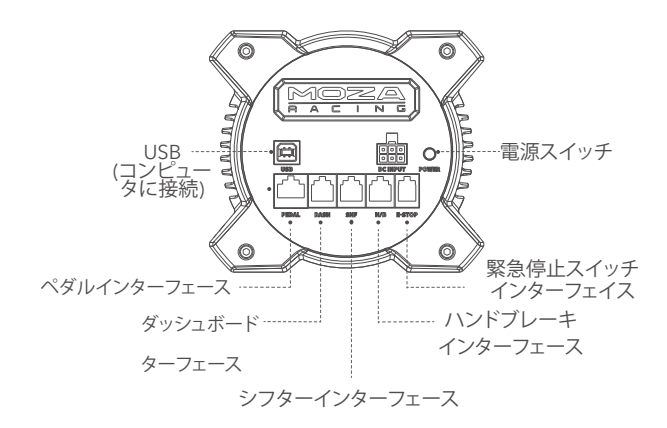

基本パラメーター

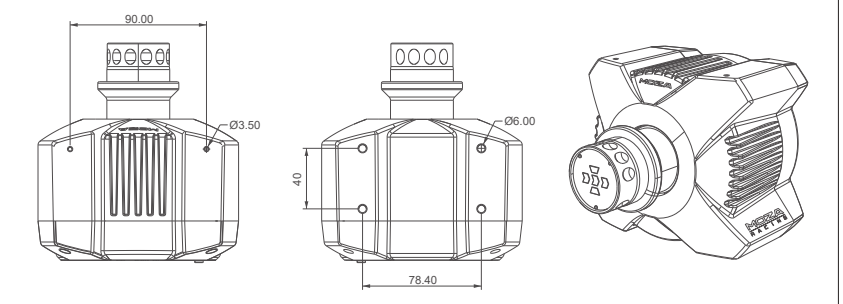

XBOXコンソールチュートリアルのインストール

1. SR-P Lite ペダルセットをドッキングステーションの PEDAL コネクタに接続します。

2. 雷源コードと雷源アダプターをコンセントに差し込みます。

3. USB-B/USB-A ケーブルの USB-B 側をドッキングステーションの USB-B コネクタに接続します。

4. USB-B/USB-A ケーブルの USB-A 側を Xbox 本体の USB-A コネクタに接続します。

ドック先端の電源スイッチを押すと、ドックとステアリングホイールの電源が入ります。Xboxコンソー ルの電源を入れると、ステアリングホイールのシフトインジケータライトが両側から中央に流れたら、 Xboxモードになっており、自動的に使用を認識できます。ステアリングホイールのシフトインジケー タライトが明るく、呼吸モードが暗い場合、PCモードです。この時、**S1**と**S2**ボタンを同時に3秒以上長 押しするとXboxモードに切り替わり、自動的に認識して使用することができます。

5. 初回使用時にペダルのトラベルに異常がある場合、次の2つの方法で再調整することができます: ①PCモードに入り、PCを接続し、ピットハウスでペダルが正常になるまで調整し、Xboxへ戻す ② MOZA RACING携帯電話APPをダウンロードし、APPでペダルを調整する。

注意:工場出荷時はXboxモードです。PCで使用する場合はモードを切り替える必要があります。

ステアリングホイールのセンターがずれたり、最大舵角がゲーム中のものと一致しない場合は、携帯 電話のAPPを使用するか、PCに接続してピットハウスを使用してセンター出しや最大舵角の調整を行 うことができます。詳しくは、下記「ピットハウスまたはAPPの使い方」をご参照ください。

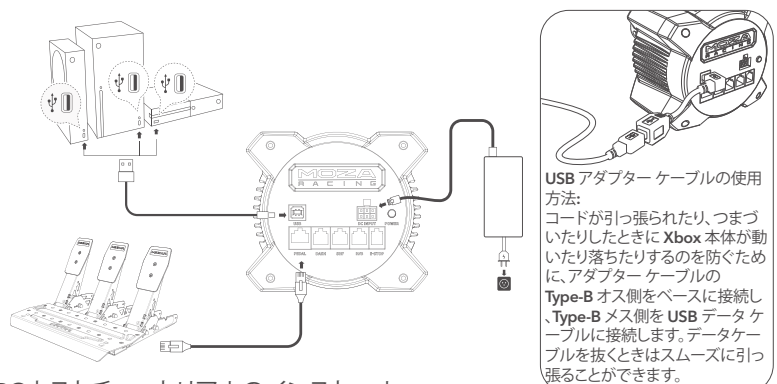

PCホストチュートリアルのインストール

1.ドッキングステーションを底部の2~4個のネジ穴を通してエミュレータブラケットに固定します。 2.電源コードとUSBケーブルType-BをR3ドックの端にある対応するポートに挿入し、電源コードの

もう一方の端を220V電源ソケットに接続し、USBケーブルのType-A端をPCに接続する。 3.R3ドック先端の電源ボタンを短く押し、電源を入れます。

4.MOZAレーシングウェブサイトのヘルプセンター(www.mozaracing.com)から最新バージョンの MOZA Pit Houseソフトウェアをダウンロードし、インストールしてレースの旅を開始します。

5.詳細とチュートリアルビデオについては、ウェブサイト(www.mozaracing.com)をご覧ください。

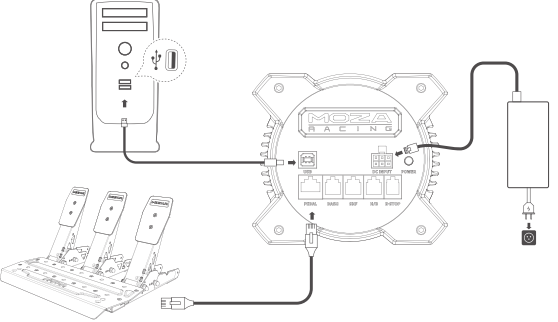

## デスクトップクランプ取り付けチュートリアル

ベースの底面にある4つのネジ穴とデスクトップクランプの取り付け穴を合わせ、4つのネジでデ スクトップクランプに固定します。デスクトップクランプのノブを調整し、デスクトップクランプを デスクトップクランプに固定します。デスクトップクランプをデスクトップクランプに固定した後、 ノブをもう一度締め、完全に固定するようにしてください。

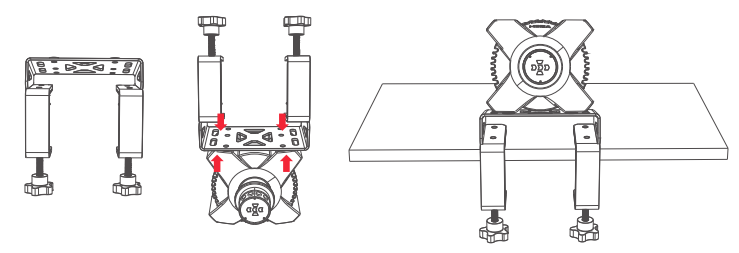

詳しい情報や説明ビデオについては、公式ウェブサイト(www.mozaracing.com)をご覧ください。

### **注意事項**

- 火災や感電を避けるため、デバイスを雨や湿気にさらさないでください。
- 直射日光の当たる場所では使用しないでください。
- 健康のため、再生時間は適度に調節してください。
- 小さな付属品は窒息の危険があります!
- 13歳未満のお子様には保護者の同伴が必要です。
- 製造者の許可なく機器を分解することは固く禁じられています。
- 電気の安全を確保し、使用者の権利を守るため、デバイスは必ず工場出荷時の電源に接続してく ださい。
- 関連する安全性を保護するため、部品の修理や交換は、正式に認可された修理センターでのみ行 うことができます。
- 関連する電圧やその他のデータが一致していても、非標準電源の使用は禁止されています。
- 製品の損傷を避けるため、標準コンセントから供給されるAC電源のみを使用してください。
- デバイスを熱にさらさないでください。
- 長期間使用しない場合は、電源コードを抜き、電源から抜いてください。
- 異常を発見した場合は、ただちに使用を中止し、MOZAまたは認定センターにご相談ください。
- 最新の製品情報については、MOZA公式ウェブサイトおよびパブリックプラットフォームにご注意 ください。

本製品は運転シミュレーション関連に限定しており、シミュレーションゲームと現実を区別し、 運転を心がけてください。
メインページで接続されたデバイスの動作状況を確認し、ベースアングル、フォースフィードバック 、ペダル、ステアリングホイール、メーターなどを設定し、素早くゲームを開始することもできます。 (ステアリングホイールのセンターが0°の角度になる必要があります。)

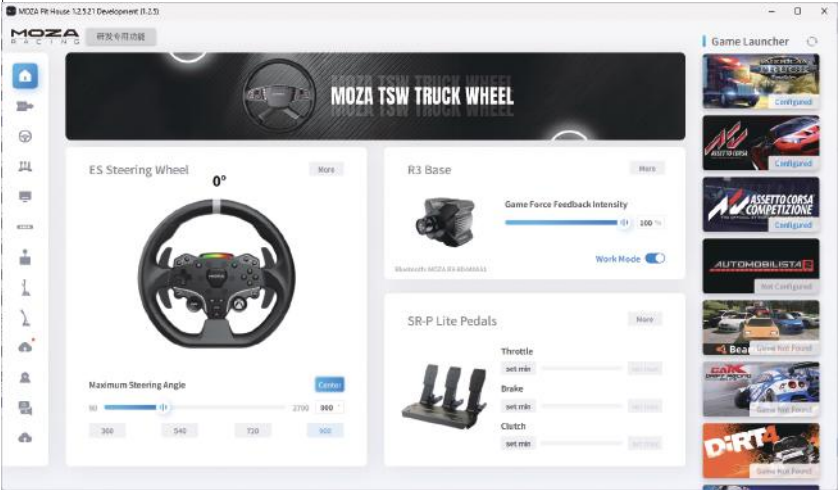

基本設定では、初心者プレーヤーが適切なフィーリングを素早くマッチさせることができます。プロ フェッショナル設定では、上級プレーヤーが独自のフォースフィードバック効果を調整して驚かせる ことができます。

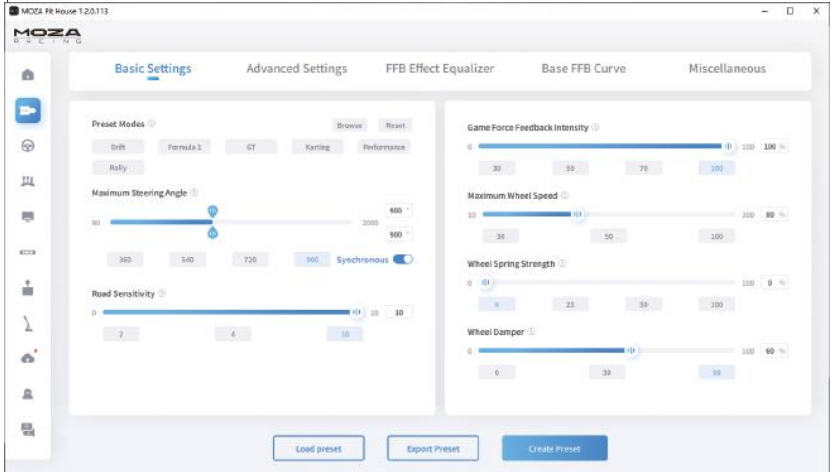

革新的なロードフィールイコライザーシステムにより、ユーザーは好みや異なるフィールド環境に 応じてステアリングホイールのフィードバックを調整することができます。

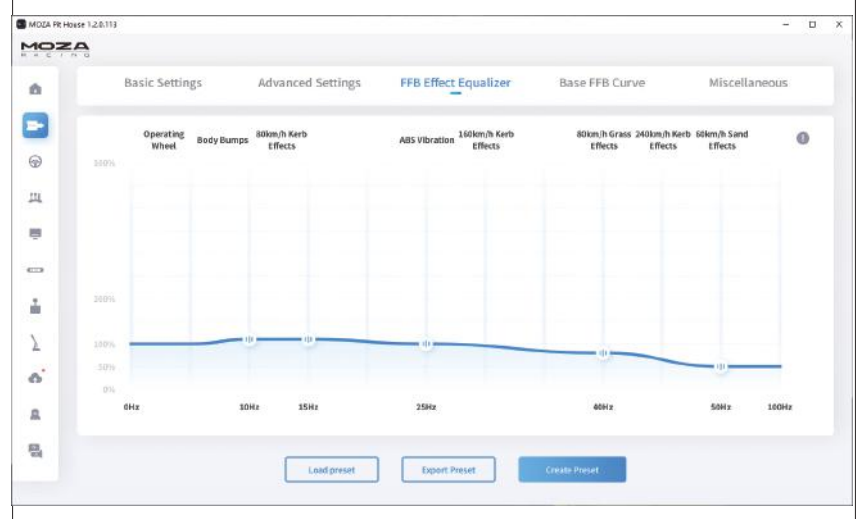

ワンクリックでMOZA Racingのエコシステムをアップグレードし、最新機能を簡単にお楽しみく ださい。

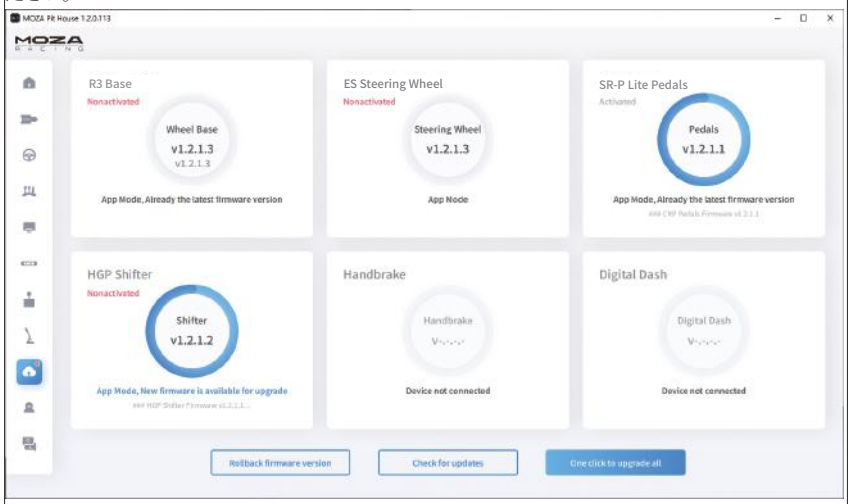

\*ソフトウェアの詳細な使用方法については、MOZAウェブサイト(MOZARACING.COM)のヘルプ センターのページから詳細なマニュアルをダウンロードしてください。

### Bluetooth接続

1.App StoreからMOZA RACING APPをダウンロードして開き、"Connect Device "をクリックして デバイスのSNコードの検索を開始する。

2.SNコードに従ってデバイスが見つかったら、「接続」をクリックします。

3.設定画面に入るには、「レーシングに入る」をクリックしてください。

4.ベースやステアリングホイールのパラメータを設定・調整することができます。

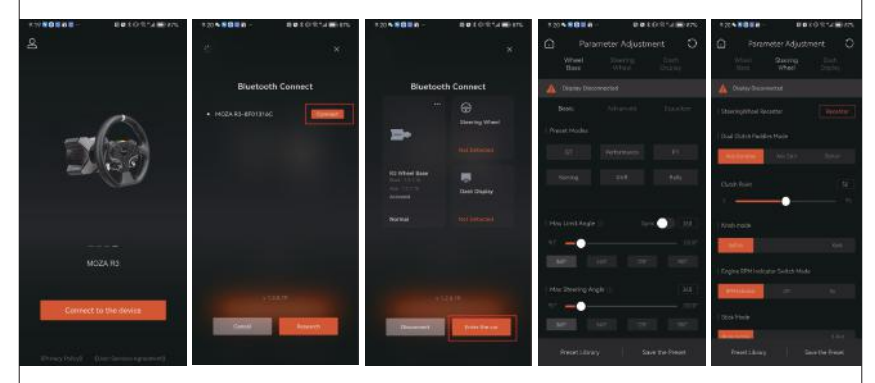

仕様

プラットフォーム: Xbox Series X|S, Xbox One, Windows 10/11 駆動方式: ダイレクトドライブ 最大旋回角度:2000° ケース材質:航空機グレードアルミニウム合金 ケースカラー: ブラック 最大トルク: 3.9 Nm 入力電圧: 100V~240V AC ->12V DC USBリフレッシュレート:1000Hz APP機能:サポート インターフェイス:電源、データ、ディスプレイ、ペダル、緊急停止スイッチ、ギアシフト、ハンド ブレーキ 付属品:マニュアルと保証書、電源、データケーブル、ツールキット 固定方法:底部2~4穴 ファームウェアオンラインアップグレード機能:サポート

FCC警告

この設備はFCC規則の第15部に適合している。 操作は、(1)当該装置が有害な干渉を引き起こして はならないこと、および)2)当該装置が意図しない操作を引き起こす可能性のある干渉を含め、受 信した干渉をすべて受け入れなければならないことの2つの条件によって制限される。

コンプライアンスを担当する側から明示的に承認されていない変更や修正は、ユーザーがデバイス を操作する権限を無効にする可能性があります。

FCC規則の第15部によると、この設備はすでにテストを受けて、クラスbのデジタル設備の制限を満 たしている。 これらの制限は、住宅の設置における有害な干渉を合理的に保護することを目的とし ています。 この装置は無線周波エネルギーを発生して放射し、指示通りに設置して使用しないと無 線通信に有害な干渉を及ぼす可能性があります。 ただし、特定のインストールで干渉が発生しない 保証はありません。 この装置がラジオやテレビの受信に有害な干渉を引き起こしている場合は、装 置の電源を切ったり切ったりすることで確認できます。ユーザーは、次のいずれかの方法で干渉を 修正しようとすることをお勧めします。

受信アンテナの向きを変更または再配置します。

設備と受信機の間の距離を増やす。

機器を受信機とは別の回路コンセントに接続します。

再販業者または経験のあるラジオ/テレビ技術者に支援を求める。

FCC無線周波暴露声明:

この装置は非制御環境に対して定められたFCC放射暴露制限に適合している。 本装置を取り付け て操作するとき、放熱器とあなたの体との間の最小距離は20センチでなければならない。

ICの注意:

無線規格RSS-Gen、バージョン5

この装置には、カナダの革新、科学、経済発展部のライセンスフリーRSSに準拠したライセンスフリ ーの送信機/受信機が含まれています。 操作は次の2つの条件によって制限されます。

このデバイスは干渉しない可能性があります。

この装置は、装置が正常に作動しない可能性のある干渉を含め、いかなる干渉も受け入れなけれ ばならない。

無線周波暴露声明:

デバイスは、非制御環境用に設定されたIC放射曝露制限値を満たしています。 本装置を取り付けて 操作するとき、放熱器とあなたの体との間の最小距離は20センチでなければならない。

## 02 ESレーシングステアリングホイール

Xboxコンソールボタン

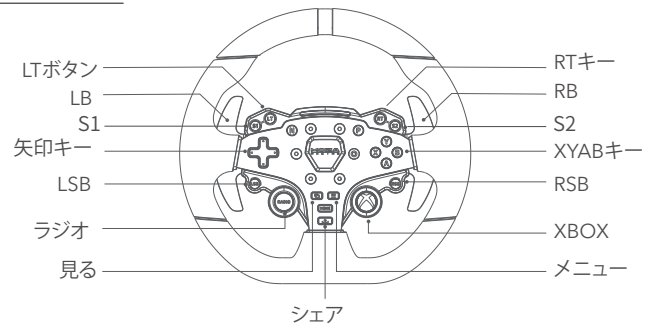

- 1.R3 RACING WHEEL AND PEDALSと互換性のあるゲームでは、LED RPMインジケーターが正常 に動作します。互換性のあるゲームのリストはhttps://www.mozaracing.com/定期的に更新され ます。
- 2.XboxモードとPCモードの切り替え方法:**S1**と**S2**ボタンを同時に3秒以上長押しすると、Xboxモ ードとPCモードが切り替わります。シフトライトが両側から真ん中に流れたらXboxモード、シフト ライトが明暗の呼吸モードになったらPCモードです。
- 3.Xboxの場合、ステアリングのLSBボタンとRSBボタンは特定のゲームでのみ正常に動作する。
- 4.XboxシリーズXISおよびXbox OneのR3対応ゲーム一覧は以下をご覧ください:

https://www.mozaracing.com

クイックリリースの使用方法

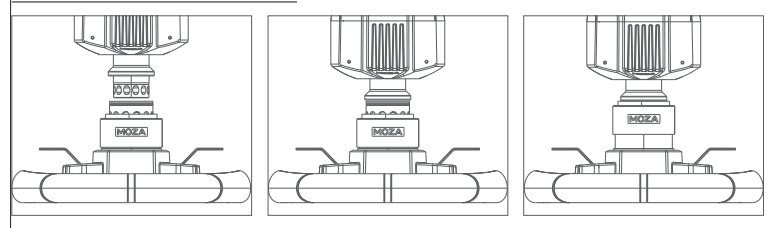

1.ステアリングホイールクイックリリースメスコネクターの6つのボールを、ベースクイックリリース オスコネクターの6つのノッチに合わせます。

- 2.クイックリリースをディスクの方向に押します。
- 3.クイックリリースは自動的に所定の位置にロックされます。もし所定の位置にロックされない場 合は、ディスクを少し回すか、ディスクを取り外して再度取り付けてみてください。
- 4.ディスクを取り外すには、クイックリリースの黒い部分を両手で握り、同時にディスクを引き抜き ます。

### ステアリングホイールの構成

ESステアリングホイールは、MOZAピットハウスソフトウェアで簡単に素早く設定することができ ます。

- インジケータースイッチモード:インジケーターの状態を調整し、スピードに合わせてターン、オ フ、常時オンに分けられます。
- インジケータライトディスプレイモード:モード1とモード2の2つのモードがあり、マウスがオプ ションの上に移動すると、詳細な説明がポップアップ表示されます。
- RPM設定:RPMとシフトインジケーターライトのタイミングの関係によって、アドバンス、スタン ダード、リミット、カスタマイズモードに分かれます。
- 明るさ調整:シフトインジケーターの明るさを調整します。

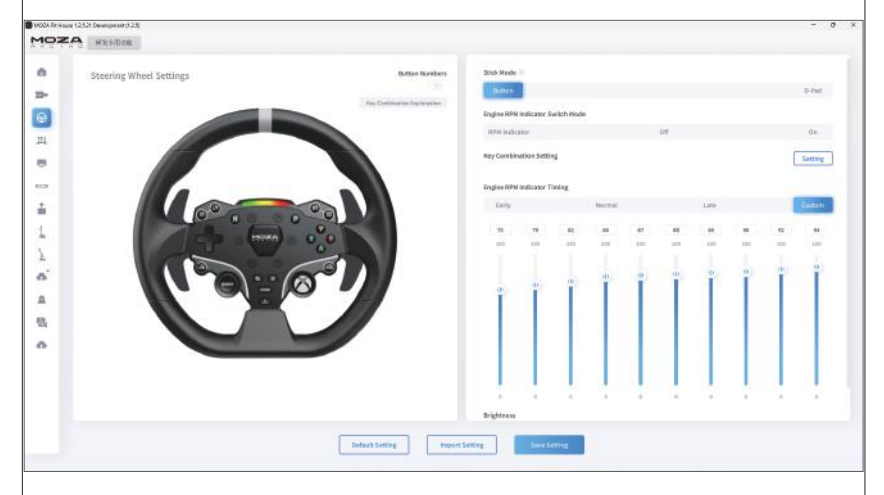

(ステアリングの詳しい設定や機能については、MOZA Racingのホームページをご覧ください)

### 製品仕様

ボディ材質:アルミニウム合金 パドル材質:アルミニウム合金 サイズ:280mm ボタン数:22個 高い明るさLEDのビード: 10pcs 理性的な遠隔測定: サポート MOZAピットハウス経由の光設定:サポート 分解:リアルレーシングクイックリリース

03 SR-Pライトレーシングペダル

ペダル取り付け手順

- 1.ペダルをフットレストに取り付け、取り付け穴を調整し、2.5mmの六角スパナでM4\*10ネジをフッ トレストに固定します。
- 2.ワイヤーを対応する取り付け穴に接続し、アグレッシブな走行時にハーネスがほつれたり絡まっ たりしないように、ペダルベースの下にあるワイヤークリップでワイヤーハーネスを固定します。

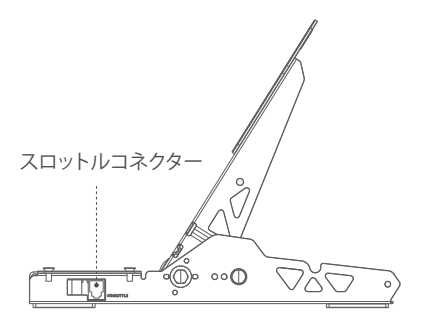

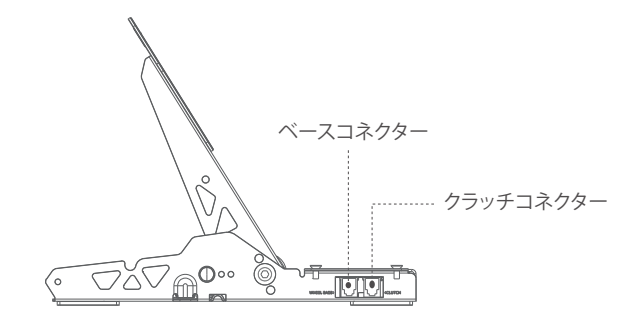

- 3.RJ45ケーブルの一端をホイールベースのコネクターに、もう一端をベースのペダルコネクター に接続します。
- 4.ペダルの動作状況はMOZAピットハウスで確認できます。(デバイスがグレーのままであったり、 ペダルを踏んでも反応がない場合は、ベース端のコネクタを抜いてMOZAピットハウスの電源を 切り、ベース端のコネクタを再度接続してMOZAピットハウスの電源を入れてください)。
- 5.ペダルトラベルは、MOZAピットハウスでペダルのスタート、エンド、トラベルを設定することで再 調整できます。

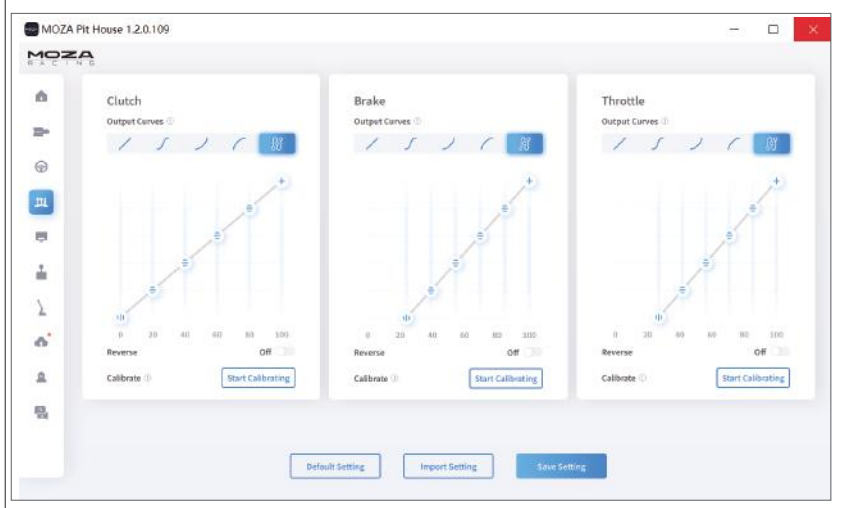

### ペダルのピッチ調整方法

左右に動かしてペダルとベースの穴の間隔を調整し、ネジ穴を選んでネジを締めます(アクセル、ブ レーキ、クラッチの間隔も同様に調整します)。

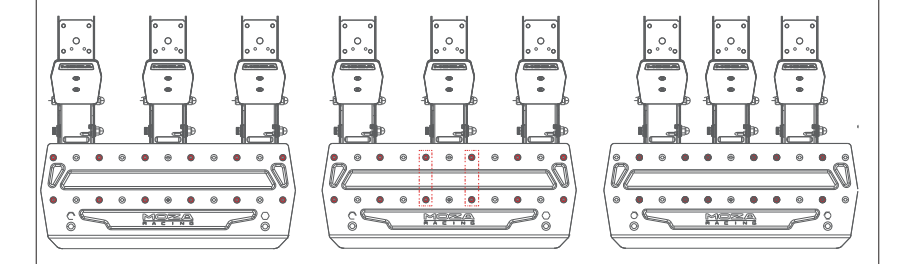

ペダルボードの高さ調整方法

2.5mmの六角レンチでペダルボードのネジを反時計回りに回し、7mmのオープンエンドスパナで 裏ナットとボードのネジを外し、ボードを上下に動かしてお好みの高さに調整し、ナットとネジを締 めてボードをはめ込み固定します(アクセル、ブレーキ、クラッチのボードの調整も同じです)。

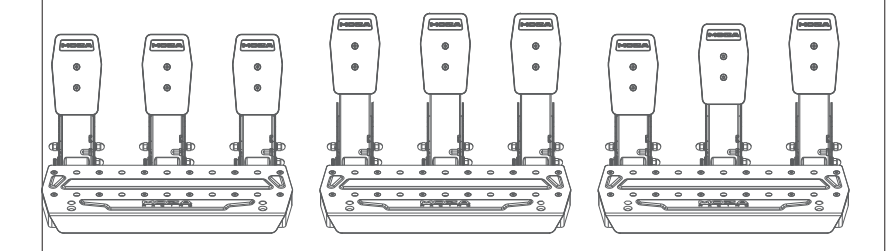

製品パラメーター

全体材質:高張力鋼板 パネル材質:高張力鋼板 カラー:ブラック スロットル感知モード:ホールセンサー ペダル間隔:調整可能 ペダルプレートの高さ:調整可能 ペダル走行ソフト調整:対応 ペダルトラベル反転機能:対応 ペダル出力カーブ調整機能:サポート アンチスキッドペダル底面:サポート

# 04 パッキングリスト

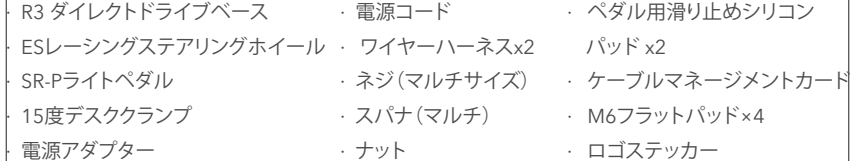

# 01 **R3直驱赛车模拟器**

### **基座接口介绍**

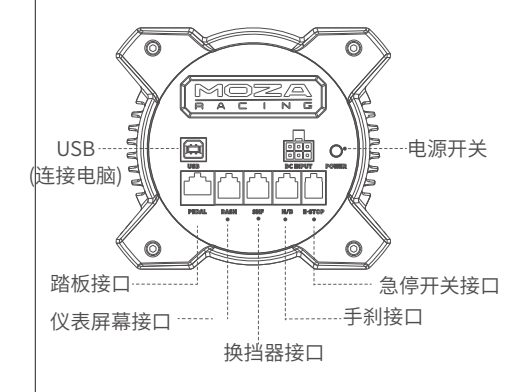

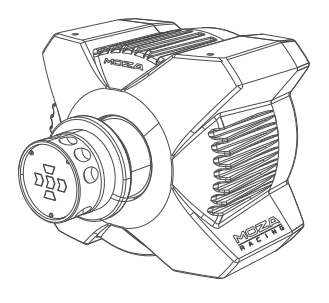

### **基本参数**

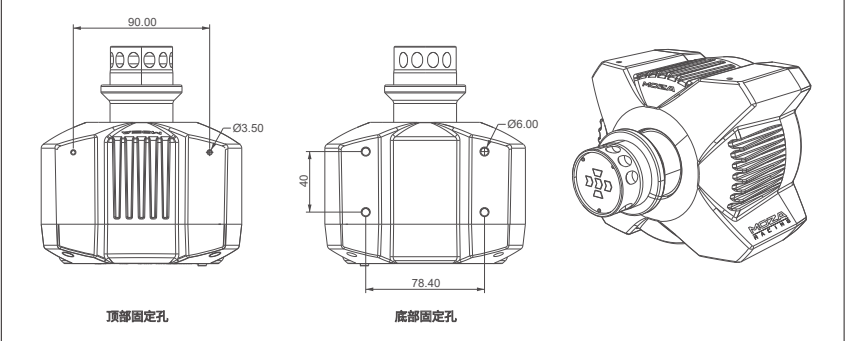

### **安装XBOX主机教程**

1. 将 SRP Lite踏板组连接到基座的PEDAL接口

2. 将电源线和电源适配器插入电气插座中

3. 将 USB-B/USB-A 连接线的USB-B端连接到基座尾部的 USB-B接口

4. 将 USB-B/USB-A 连接线的USB-A端连接到Xbox 主机上的 USB-A接口

在按下基座尾部的电源开关后,基座和方向盘会上电。 当开启Xbox主机后,若方向盘换挡提示灯 从两侧向中间流动,则处于Xbox模式,即可自动识别使用。若方向盘换挡提示灯为明暗呼吸模式, 则处于PC模式,此时需同时长按**S1**和**S2**两个按键3秒以上切换为Xbox模式,即可自动识别使用。

5. 如果第一次使用时踏板的行程异常,有两种方法可以重新校准踏板:①进入PC模式,连接PC,在 Pit house中校准踏板直至正常后再切换回Xbox使用 ②下载MOZA RACING手机APP,在APP中校 准踏板

注意:出厂默认模式为Xbox模式。 若需PC使用,则需切换模式

如果方向盘没有对中或最大转向角度与游戏中的不匹配,可以使用手机APP或连接PC使用Pit house对中或调节最大转向角度。具体操作方法可参考下文中关于Pit house或APP的使用方法。

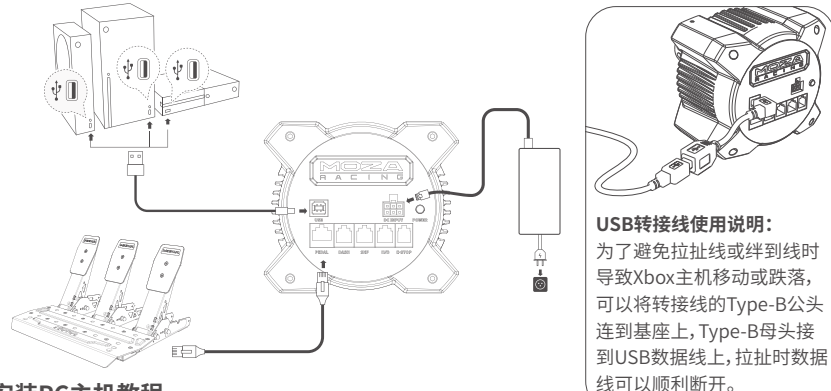

## **安装PC主机教程**

1. 将基座通过底部2~4个螺丝孔固定到模拟器支架上

- 2. 将电源线、USB线Type-B端分别插入R3基座尾部对应接口上,电源线另一端接入220V电源插 口,USB线Type-A端接入PC
- 3. 短按R3基座尾部的电源按钮开机
- 4. 在MOZA Racing官网(www.mozaracing.com)的帮助中心下载最新版本的MOZA Pit House 软件并安装,即可开启您的赛车之旅
- 5. 更多信息和教学视频请登录官网(www.mozaracing.com)进行查阅

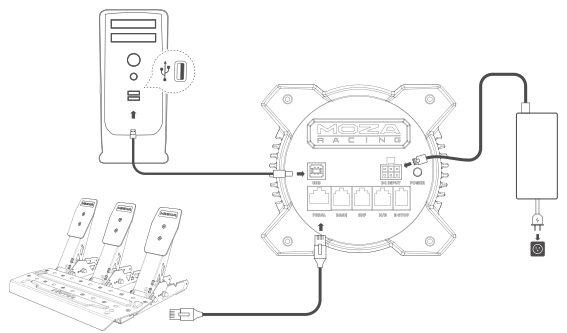

### **桌面夹安装教程**

将基座底部的四个螺丝孔对准桌面夹上的安装孔位,然后使用4颗螺丝将其固定到桌面夹上,调 整桌面夹上的旋钮并使其夹紧到桌面上,夹住桌面后务必再次拧紧旋钮使其彻底固定,以免在 激烈的模拟驾驶中桌面夹松动与脱落

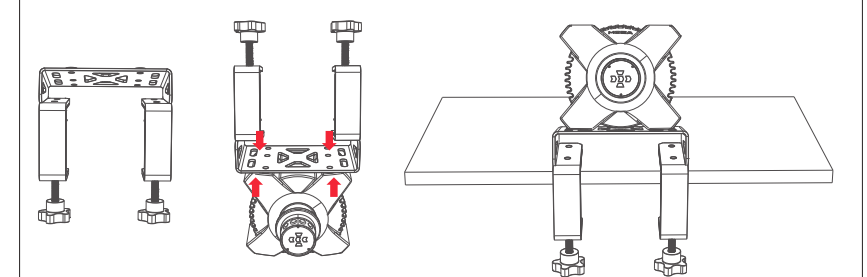

更多信息和教学视频请登录官网(www.mozaracing.com)进行查阅

#### **注意事项**

- **·** 严禁将设备暴露在雨水以及潮湿的环境中,以避免发生火灾/电击
- **·** 严禁在太阳直射的条件下使用设备
- **·** 为了您的健康,请合理控制游戏时间
- **·** 设备不适用于6岁以下儿童,小配件可能造成窒息的危险!
- **·** 13岁以下孩童需在家长陪同下使用
- **·** 未经厂商允许的情况下,严禁自行拆解设备,否则将失去质保资格
- **·** 设备必须使用配套出厂的电源进行连接,以保障用电安全及用户权益得到保障
- **·** 为保障相关安全,零部件维修或者更换只能由官方授权维修中心进行
- **·** 即使相关电压等数据匹配,亦禁止使用非标准电源
- **·** 只能使用标准壁式电源插座提供的交流电源以避免对产品造成损坏
- **·** 禁止将设备暴露在热源中。
- **·** 长期不使用的情况下,请拔出设备电源线断电
- **·** 如发现有任何异常,请立即停止使用并寻求 MOZA 官方或相关授权中心的帮助
- **·** 请关注 MOZA 官网及公众平台以了解最新的相关产品信息

本产品仅限于模拟驾驶相关活动,请区别模拟游戏与现实,安全驾驶。

## **软件介绍**

主页面查看已连接的各设备工作状态,设置基座转角,力反馈,踏板,方向盘与仪表等,同时可以快 捷启动游戏 (方向盘需对中角度0°)

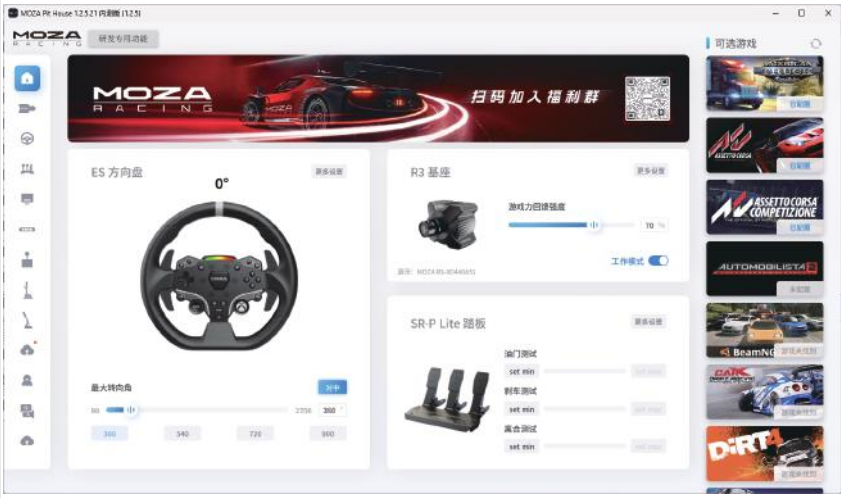

基础设置帮助入门玩家快速匹配合适的手感; 专业设置让高阶玩家调出惊喜的专属力反馈效果.

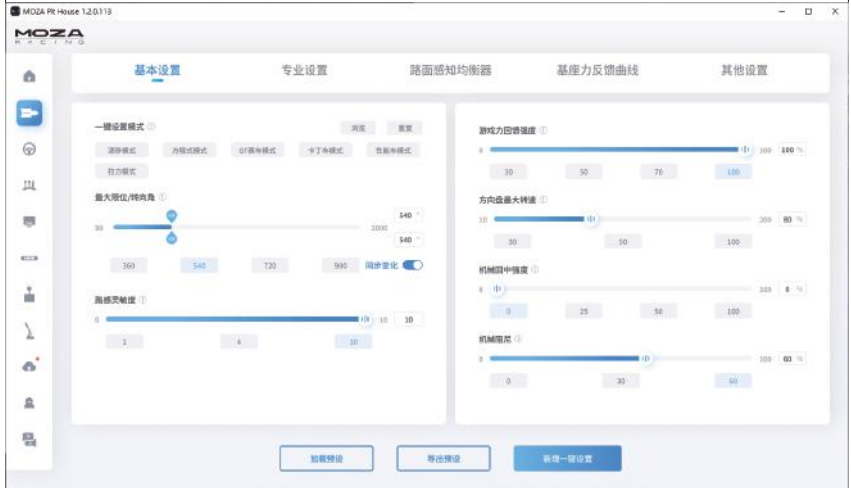

创新性的推出路感均衡器系统,用户可以根据喜好与不同场地环境调节方向盘的路感反馈

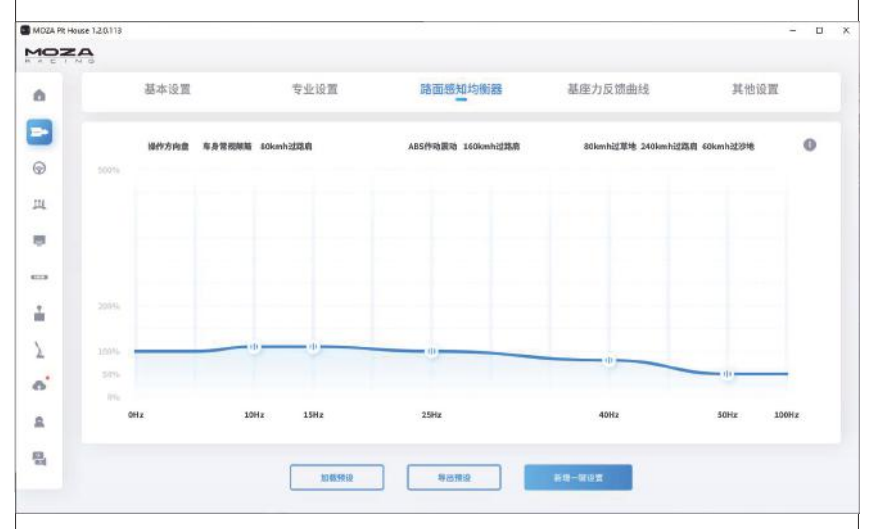

一键完成MOZA Racing套件生态系统升级,轻松享受最新的功能体验

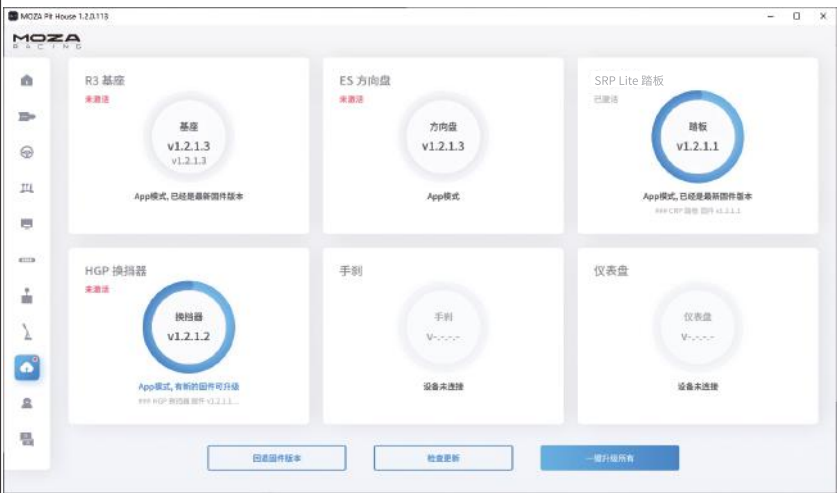

\*详细软件使用说明,请访问MOZA官网(MOZARACING.COM)帮助中心页面下载详细说明书

### **蓝牙连接**

1. 在应用商城下载MOZA RACING APP并打开,点击"连接设备"开始搜索设备SN码

2. 根据SN码搜索到自己的设备后点击"连接"

3. 点击"进入赛车"进入设置页面

4. 可对基座或方向盘进行参数设置和调整

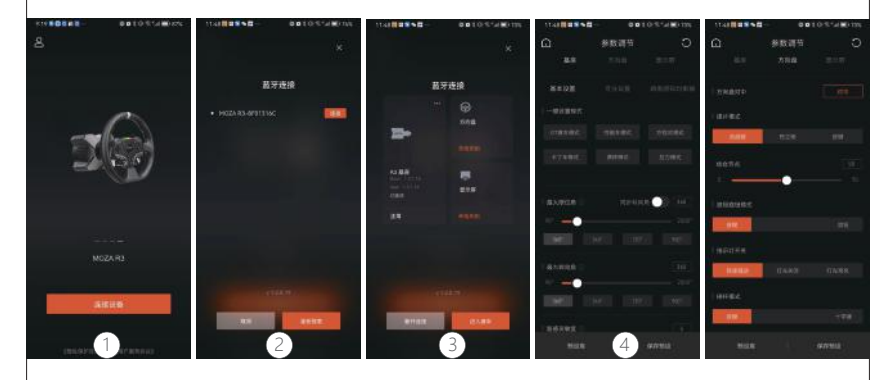

## **规格表**

支持平台:Xbox Series X|S, Xbox One, Windows 10/11 驱动形式:直驱 最大转角:2000° 外壳材料:航空级铝合金 外壳颜色:黑色 最大扭矩:3.9 牛米 输入电压:100V~240V AC —>12V DC USB刷新率:1000Hz APP功能:支持 接口:结构、电源、数据、显示屏、踏板、急停开关、 换档和手刹 配件:说明书及保修卡,电源,数据线,工具包 固定方式:底部2~4孔 固件在线升级功能:支持

# 02 **ES赛车方向盘**

### **Xbox主机按键对应**

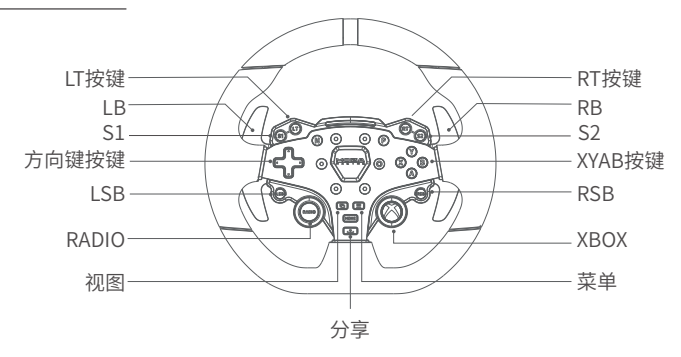

- 1. LED 转速指示灯可在兼容于 R3 RACING WHEEL AND PEDALS 的游戏中正常工作兼容游戏的 列表详见:https://www.mozaracing.com/页面底部,此列表将定期更新
- 2. 切换Xbox模式和PC模式的方法:同时长按**S1**和**S2**两个按键3秒以上可切换Xbox模式和PC模 式,当换挡提示灯高频闪烁时则代表切换成功。当换挡提示灯从两侧向中间流动,是处于Xbox 模式;当换挡提示灯为明暗呼吸模式时,是处于PC模式
- 3. 在 Xbox 上,方向盘上的 LSB 和 RSB 按钮仅可在某些特定的游戏中正常工作
- 4. 兼容 R3 的 Xbox Series X|S 和 Xbox One 游戏的列表详见: https://www.mozaracing.com/页面底部

### **快拆使用方法**

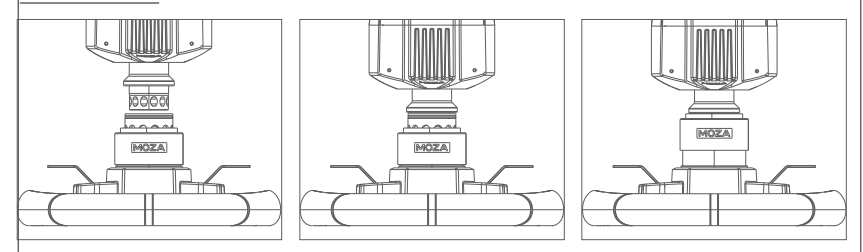

- 1. 将方向盘快拆母头上6颗钢珠的位置与基座快拆公头的6个凹槽对应
- 2. 将快拆往盘面方向按压
- 3. 快拆将自动归位锁紧,若无归位,可尝试轻微转动盘面或取下后再安装
- 4. 如需拆取盘面,用双手捏住黑色快拆部分,同时并拔出盘面

## **方向盘配置**

在MOZA Pit House软件中可以方便快捷地对ES方向盘进行设置。

- **·** 指示灯开关模式:指示灯状态调节,分为随速转动,关闭和常亮
- **·** 指示灯显示模式:共分为模式一和模式二,当鼠标移动到选项上时会弹出详细解释
- **·** 转速提示设置:根据转速与换档指示灯亮起的时机关系,分为提前型,标准型,极限型和自定 义模式
- **·** 亮度调节:调节换档指示灯的亮度

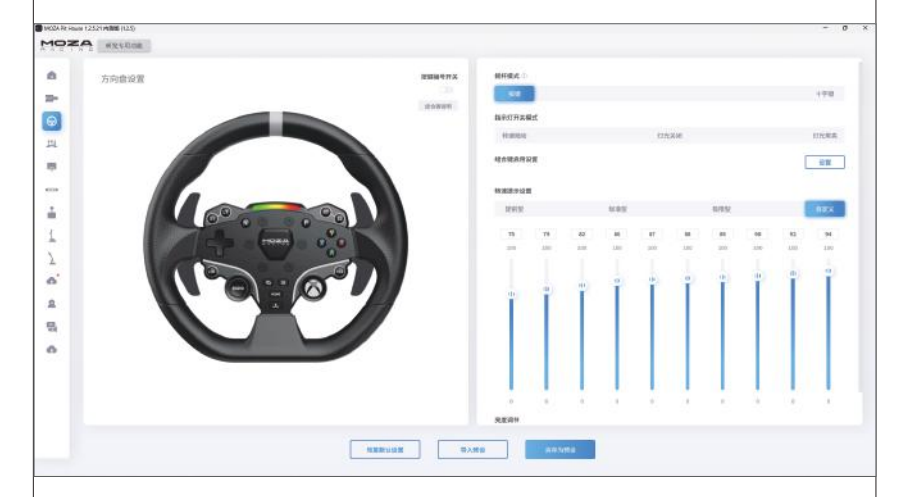

(详细方向盘设置与功能,请访问MOZA Racing官网)

## **产品参数**

盘体材质:铝合金 拨片材质:铝合金 尺寸:280mm 按键:22个

高亮LED灯珠:10颗 智能遥测:支持 通过MOZA Pit House设置灯光:支持 拆装方式:现实赛车快拆

# 03 **SR-P Lite赛车踏板**

### **踏板安装流程**

- 1. 将踏板装在搁脚板上并调整好安装孔位,使用2.5mm六角扳手将M4\*10螺丝固定到搁脚板上, 为了保证使用稳定性,建议每个踏板的全部4颗螺丝都安装到位
- 2. 将连接线连接到对应的安装接口处,可以利用踏板底座下的线卡卡住线束,以防止激烈驾驶时 线束磨损与缠绕

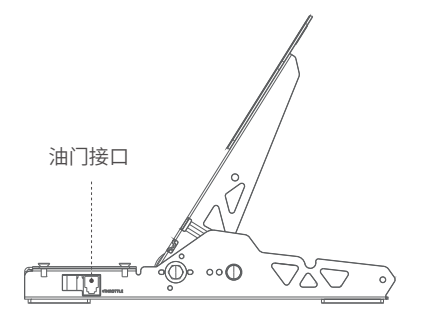

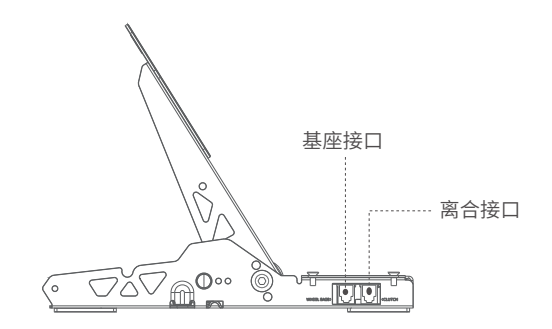

- 3. 将RJ45连接线的一端接到Wheel Base接口上,另一端接到基座的Pedal接口
- 4. 在MOZA Pit House中即可看到踏板的工作状态。(若设备仍为灰色或踩踏后无响应,请拔出基 座端接口,关闭MOZA Pit House,再重新接入基座端接口并打开MOZA Pit House)
- 5. 可在MOZA Pit house中重新校准踏板行程,设置踏板的起点、终点和行程

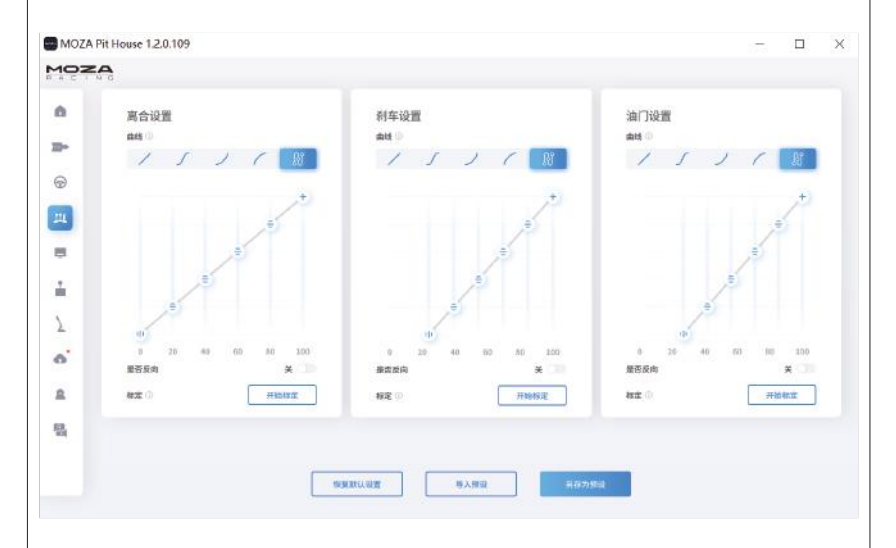

### **踏板间距调节说明**

左右移动调节踏板与底座孔位之间的间距,选择好螺丝孔位后再锁紧螺丝,(油门、刹车和离合的 间距调节方式一致)

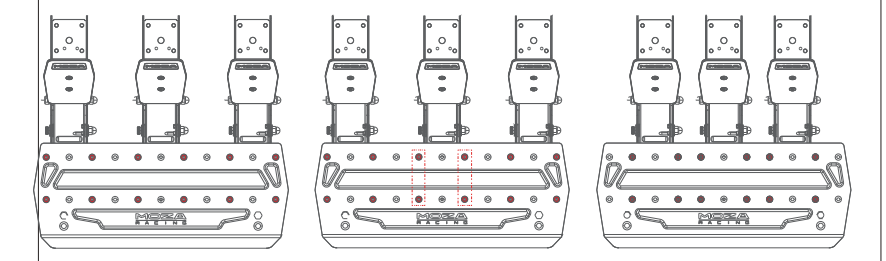

### **踏板板面高度调节说明**

使用2.5mm六角扳手逆时针转动踏板板面的螺丝并配合使用7mm开口扳手卸下背面螺母与 板面螺丝,上下移动板面根据自身需求调节板面高度,然后将螺母与螺丝拧至与板面贴合并固 定(油门、刹车和离合的板面调节方式一致)

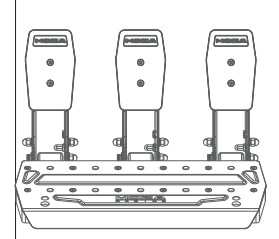

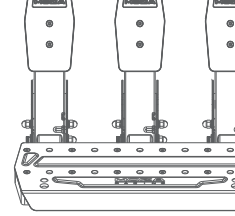

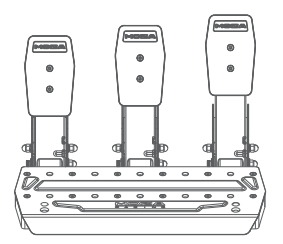

## **产品参数**

整体材质:高强钢 面板材质:高强钢 颜色:黑色 油门感应方式:霍尔传感器 踏板间距:可调 踏板板面高低:可调 踏板行程软件调节:支持 踏板行程反转功能:支持 踏板输出曲线调节功能:支持 踏板底面防滑:支持

# 04 **包装清单**

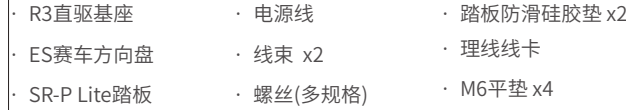

· 螺母

- · 15度桌面夹 · 扳手(多规格)
- · 电源适配器

90

· LOGO贴纸

## 产品保修卡

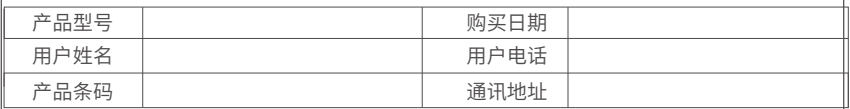

经销商信息(签章)

### **产品保修条例**

**保修期**

自购机日起,基座主体,方向盘,踏板和仪表显示屏保修12个月。设备外壳、说明书、线材、螺丝、扳 手、包装等不在"一年免费保修服务"范围内,但您可以选择有偿服务。购买者在以下条件下不享受 免费保修服务:

1. 超过三包有效期的;

2. 无三包凭证及有效发票的,但能够证明该产品在三包有效期内的除外;

3. 保修凭证上的型号与维修产品型号不符或者涂改的;

4. 非本公司特约维修人员拆动造成损坏的;

5. 因不可抗力造成损坏的;

6. 未按产品使用说明书要求使用、维护、保养而造成损坏的;

保修期限鉴于产品部位、不同国家法律法规等差异,将有所不同。相关国家与区域的保修期限,请 咨询MOZA官方或购买时联系的MOZA授权经销商。

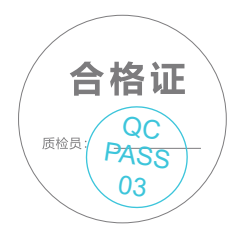

## 01 **R3直驅賽車模擬器**

#### **基座連接面板介紹**

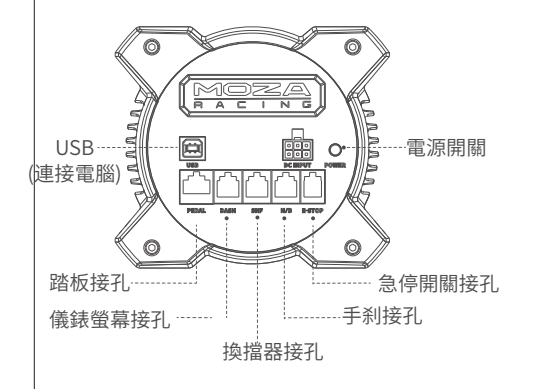

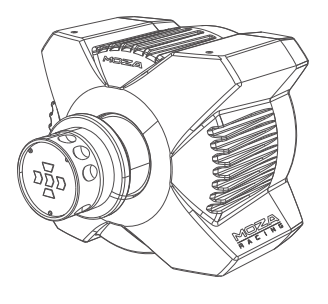

#### **基本參數**

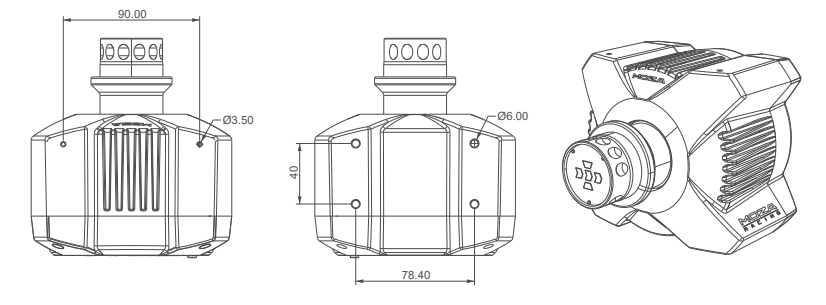

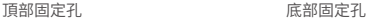

#### **安裝XBOX主機教學**

1. 將 SR-P Lite踏板組連接到基座的PEDAL接孔

2. 將電源線連接電源供應器插入電源插座中

3. 將 USB-B/USB-A 連接線的USB-B端連接到基座尾部的 USB-B接孔

4. 將 USB-B/USB-A 連接線的USB-A端連接到Xbox 主機上的 USB-A接孔

在按下基座尾部的電源開關後,基座和方向盤會通電。當開啟Xbox主機後,若方向盤換擋提示燈從 兩側向中間流動,則處於Xbox模式,即可自動識別使用。若方向盤換擋提示燈為明暗呼吸模式,則 處於PC模式,此時需同時長按**S1**和**S2**兩個按鍵3秒以上切換為Xbox模式,即可自動識別使用

5. 如果第一次使用時踏板的行程異常,有兩種方法可以重新校準踏板:①進入PC模式,連接PC, 在Pit house中校准踏板直至正常後再切換回Xbox使用 ②下載MOZA RACING手機APP,在APP 中校准踏板

### 注意:出廠默認模式為Xbox模式。 若需PC使用,則需切換模式

如果方向盤沒有對中或最大轉向角度與遊戲中的不匹配,可以使用手機APP或連接PC使用Pit house對中或調節最大轉向角度。具體操作方法可參考下文中關於Pit house或APP的使用方法。

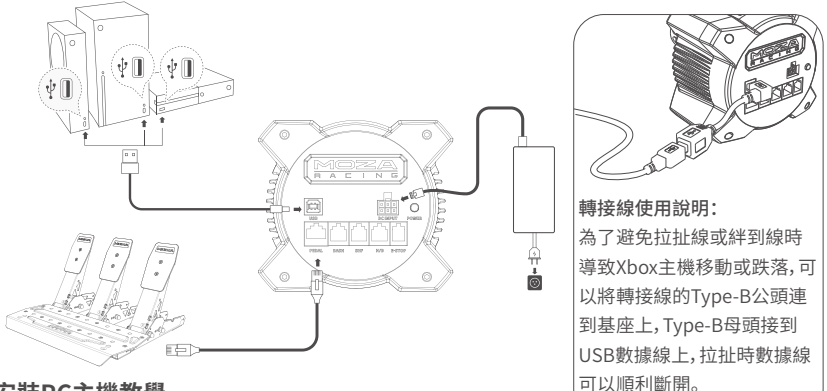

### **安裝PC主機教學**

- 1. 將基座通過底部2~4個螺絲孔固定到模擬器支架上
- 2. 將電源線、USB線Type-B端分別插入R3基座尾部對應接孔上,電源線另一端接入110V電源 插座,USB線Type-A端接入PC
- 3. 短按R3基座尾部的電源按鈕開機
- 4. 在MOZA Racing官網(www.mozaracing.com)的幫助中心下載最新版本的MOZA Pit House軟體並安裝,即可開啟您的賽車之旅
- 5. 更多資訊和教學影片請登錄官網(www.mozaracing.com)進行查閱

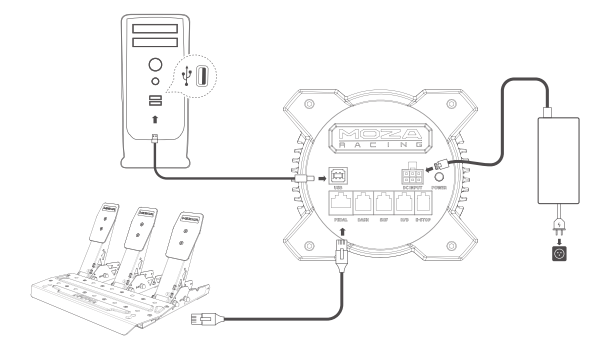

### **桌面夾安裝教學**

將基座底部的四個螺絲孔對準桌面夾上的安裝孔位,然後使用4顆螺絲將其固定到桌面夾上,調 整桌面夾上的旋鈕並使其夾緊到桌面上,夾住桌面後務必再次擰緊旋鈕使其徹底固定,以免在 激烈的模擬駕駛中桌面夾鬆動與脫落

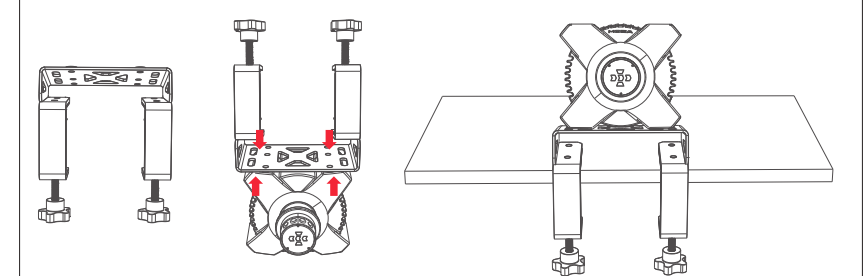

更多資訊和教學視頻請登錄官網(www.mozaracing.com)進行查閱

#### **注意事項**

- **·** 嚴禁將設備暴露在雨水以及潮濕的環境中,以避免發生火災/電擊
- **·** 嚴禁在太陽直射的條件下使用設備
- **·** 為了您的健康,請合理控制遊戲時間
- **·** 設備不適用於6歲以下兒童,小配件可能造成窒息的危險!
- **·** 13歲以下孩童需在家長陪同下使用
- **·** 未經廠商允許的情況下,嚴禁自行拆解設備,否則將失去保固資格
- **·** 設備必須使用原廠配套的電源進行連接,以保障用電安全及用戶權益得到保障
- **·** 為保障相關安全,零部件維修或者更換只能由官方授權維修中心進行
- **·** 即使相關電壓等數據匹配,亦禁止使用非標準電源
- **·** 只能使用標準壁式電源插座提供的交流電源以避免對產品造成損壞
- **·** 禁止將設備暴露在熱源中。
- **·** 長期不使用的情況下,請拔出設備電源線斷電
- **·** 如發現有任何異常,請立即停止使用並尋求 MOZA 官方或相關授權中心的幫助
- **·** 請關注 MOZA 官網及社群平臺以瞭解最新的相關產品資訊

本產品僅限於模擬駕駛相關活動,請區別模擬遊戲與現實,安全駕駛。

## **軟體介紹**

主頁面查看已連接的各設備工作狀態,設置基座轉角,力回饋,踏板,方向盤與儀錶等,同時可以快 速啟動遊戲(方向盤需對中角度0°)

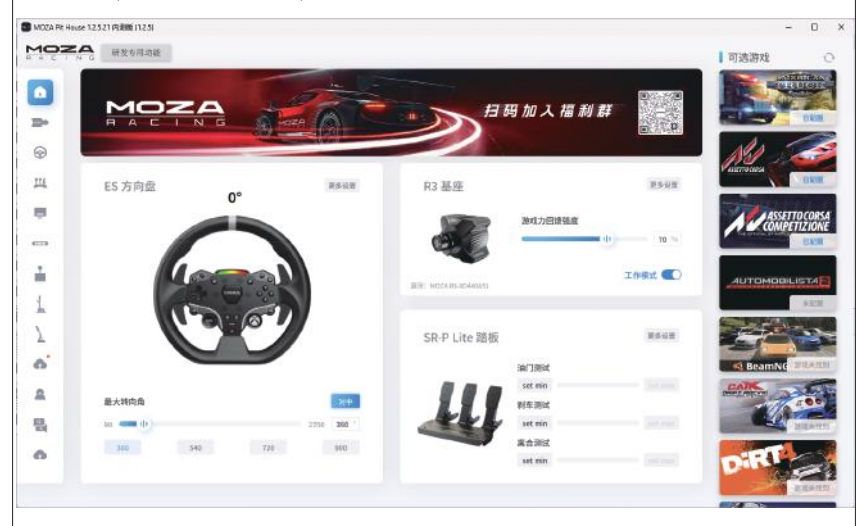

基礎設置幫助入門玩家快速匹配合適的手感;專業設置讓高階玩家調出驚喜的專屬力回饋效果.

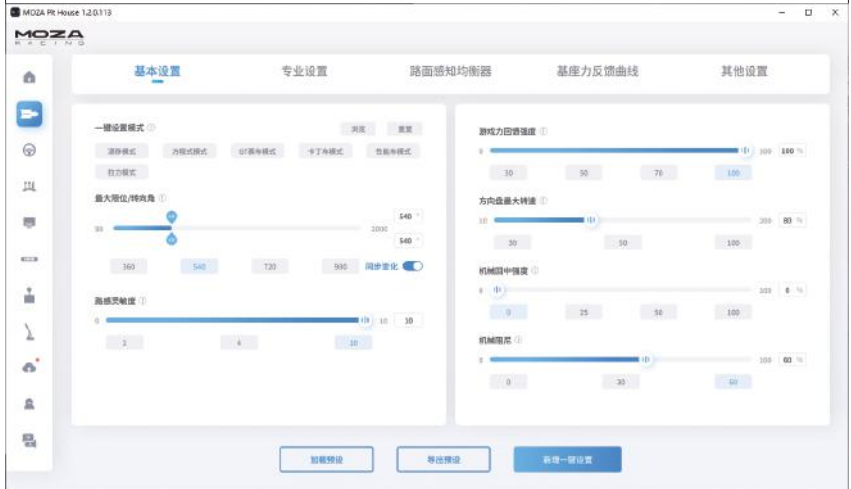

創新性的推出路感均衡器系統,用戶可以根據喜好與不同場地環境調節方向盤的路感回饋

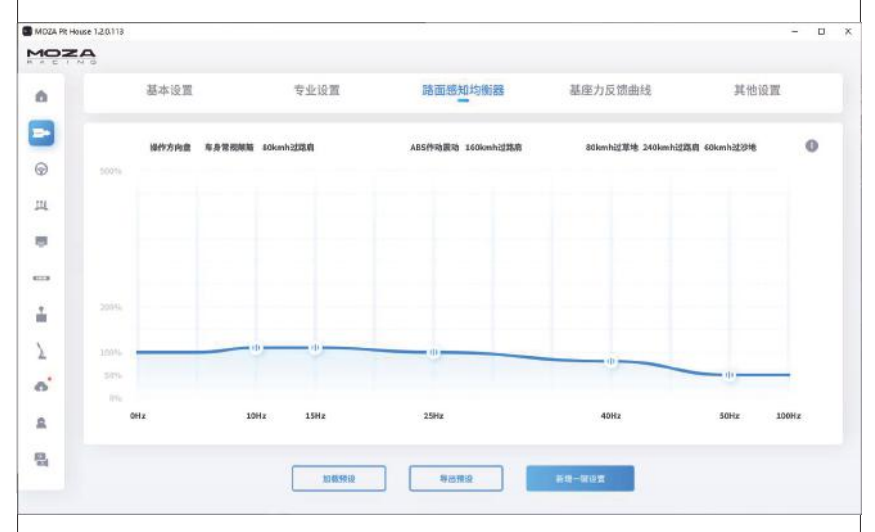

一鍵完成MOZA Racing套件生態系統升級,輕鬆享受最新的功能體驗

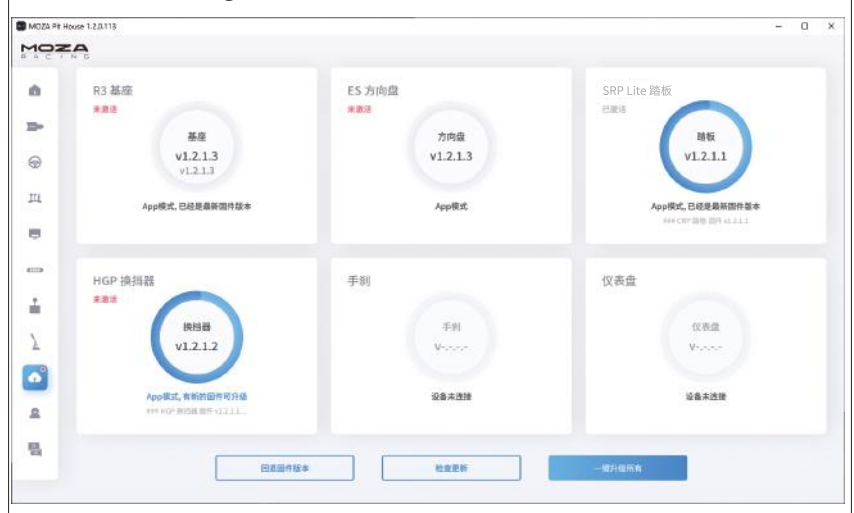

\*詳細軟體使用說明,請參考MOZA官網(MOZARACING.COM)幫助中心頁面下載詳細說明書

### **藍牙連接**

1. 在應用商店下載MOZA RACING APP並打開,點擊"連接設備"開始搜索設備SN碼

2. 根據SN碼搜索到自己的設備後點擊"連接"

3. 點擊"進入賽車"進入設置頁面

4. 可對基座或方向盤進行參數設置和調整

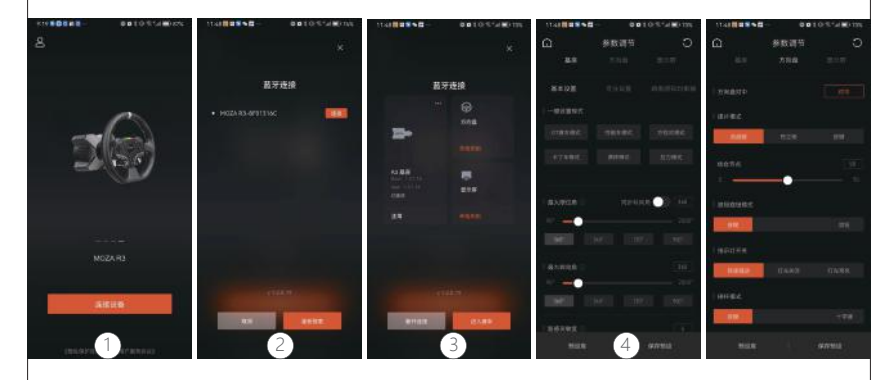

## **規格表**

支援平臺:Xbox Series X|S, Xbox One, Windows 10/11 驅動形式:直驅 最大轉角:2000° 外殼材料:航太級鋁合金 外殼顏色:黑色 最大扭矩:3.9 牛米 輸入電壓:100V~240V AC —>12V DC USB更新率:1000Hz APP功能:支援 介面:結構、電源、數據、儀錶板、踏板、急停開關、換 檔和手刹 配件:說明書及保固卡,電源,數據線,工具包 固定方式:底部2~4孔 韌體線上升級功能:支援

# 02 **ES賽車方向盤**

### **Xbox主機按鍵對應**

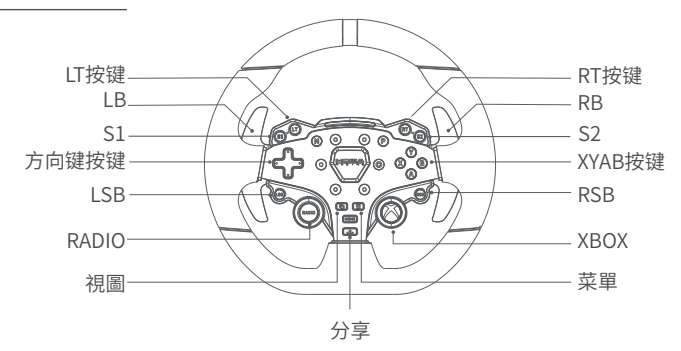

- 1. LED 轉速指示燈可在相容於 R3 RACING WHEEL AND PEDALS 的遊戲中正常工作相容遊戲的 列表詳見:https://www.mozaracing.com/頁面底部,此列表將定期更新
- 2. 切換Xbox模式和PC模式的方法:同時長按**S1**和**S2**兩個按鍵3秒以上可切換Xbox模式和 PC模 式,當換擋提示燈高頻率爍時則代表切換成功。當換擋提示燈從兩側向中間流動,是處 於Xbox 模式;當換擋提示燈為明暗呼吸模式時,是處於PC模式
- 3. 在 Xbox 上,方向盤上的 LSB 和 RSB 按鈕僅可在某些特定的遊戲中正常工作
- 4. 相容 R3 的 Xbox Series X|S 和 Xbox One 遊戲的列表詳見: https://www.mozaracing.com/頁面底部

### **快拆使用方法**

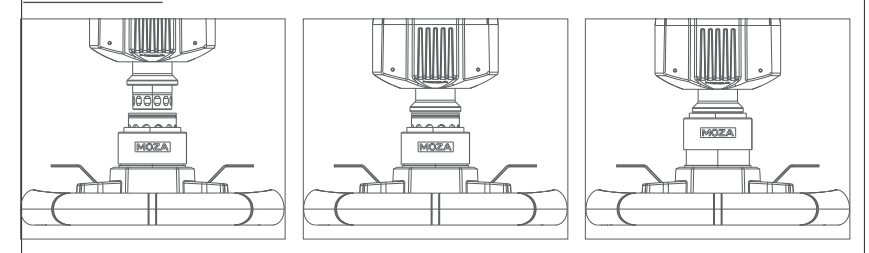

- 1. 將方向盤快拆母頭上6顆鋼珠的位置與基座快拆公頭的6個凹槽對應
- 2. 將快拆往盤面方向按壓
- 3. 快拆將自動歸位鎖緊,若無歸位,可嘗試輕微轉動盤面或取下後再安裝
- 4. 如需拆取盤面,用雙手捏住黑色快拆部分,同時並拔出盤面

## **方向盤配置**

在MOZA Pit House軟體中可以方便快速地對ES方向盤進行設置。

- **·** 指示燈開關模式:指示燈狀態調節,分為隨速轉動,關閉和常亮
- **·** 指示燈顯示模式:共分為模式一和模式二,當滑鼠移動到選項上時會彈出詳細解釋
- **·** 轉速提示設置:根據轉速與換檔指示燈亮起的時機關係,分為提前型,標準型,極限型和自定 義模式
- **·** 亮度調節:調節換檔指示燈的亮度

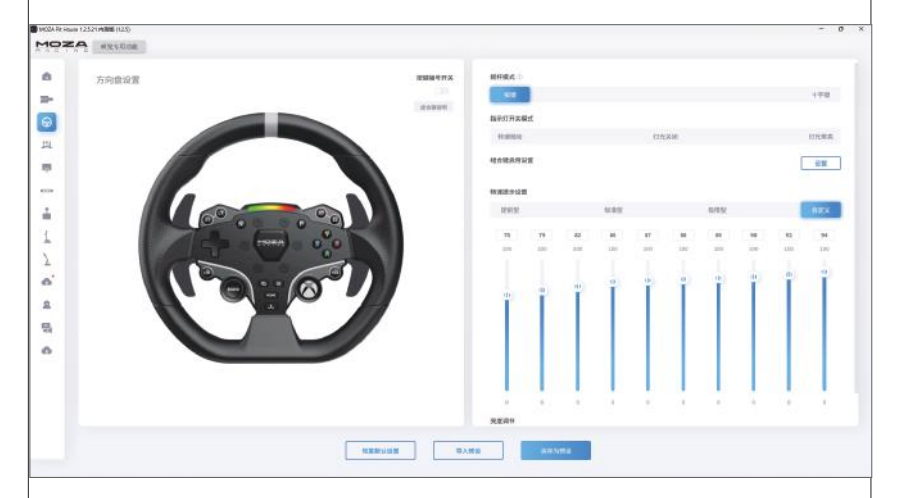

(詳細方向盤設置與功能,請訪問MOZA Racing官網)

**產品參數**

盤體材質:鋁合金 撥片材質:鋁合金 尺寸:280mm 按鍵:22個

高亮度LED燈珠:10顆 智能遙測:支援 通過MOZA Pit House設置燈光:支援 拆裝方式:現實賽車快拆

# 03 **SR-P Lite賽車踏板**

### **踏板安裝流程**

1. 將踏板裝在擱腳板上並調整好安裝孔位,使用2.5mm六角扳手將M4\*10螺絲固定到擱腳板上, 為了確保使用穩定性,建議每個踏板的全部4顆螺絲都要確實鎖附

2. 將連接線連接到對應的安裝接孔處,可以利用踏板底座下的線卡卡住線束,以防止激烈駕駛時 線束磨損與纏繞

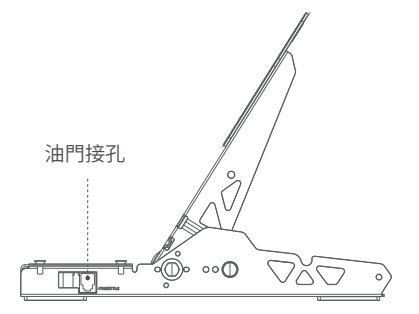

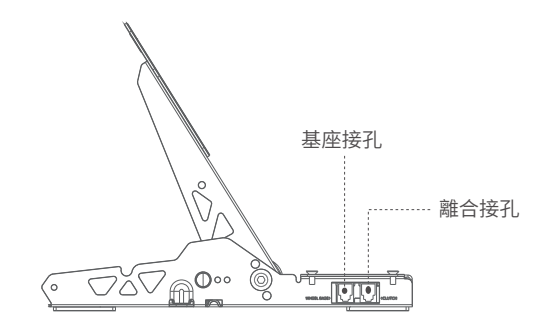

- 3. 將RJ45連接線的一端接到Wheel Base接孔上,另一端接到基座的Pedal接孔
- 4. 在MOZA Pit House中即可看到踏板的工作狀態。(若設備仍為灰色或踩踏後無回應,請拔出基 座端連接線,關閉MOZA Pit House,再重新接入基座端接孔並打開MOZA Pit House)
- 5. 可在MOZA Pit house中重新校準踏板行程,設置踏板的起點、終點和行程

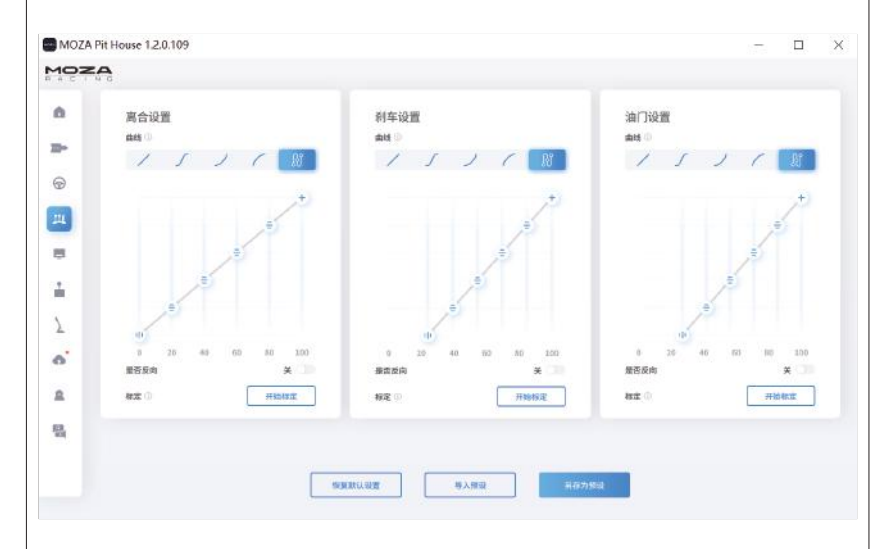

#### **踏板間距調節說明**

左右移動調節踏板與底座孔位之間的間距,選擇好螺絲孔位後再鎖緊螺絲,(油門、刹車和離合的 間距調節方式一致)

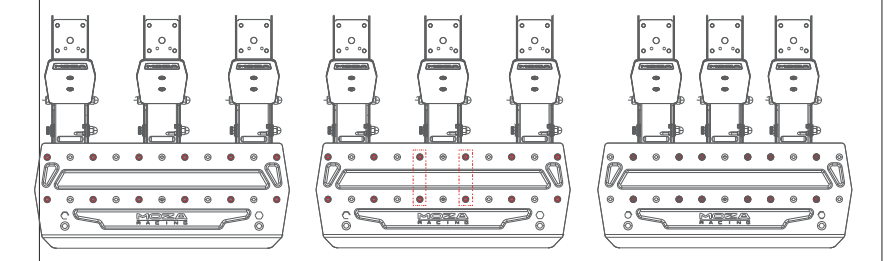

### **踏板板面高度調節說明**

使用2.5mm六角扳手逆時針轉動踏板板面的螺絲並配合使用7mm開口扳手卸下背面螺母與 板面螺絲,上下移動板面根據自身需求調節板面高度,然後將螺母與螺絲擰至與板面貼合併固 定(油門、刹車和離合的板面調節方式一致)

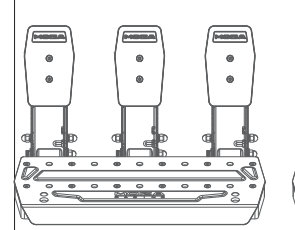

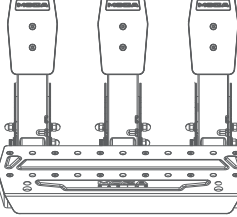

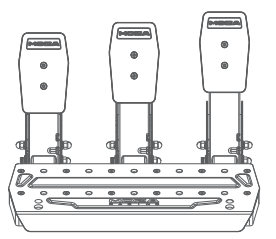

### **產品參數**

整體材質:高強度鋼材 面板材質:高強度鋼材 顏色:黑色 油門感應方式:霍爾感測器 踏板間距:可調整 踏板板面高低:可調整 踏板行程軟體調節:支援 踏板行程反轉功能:支援 踏板輸出曲線調節功能:支援 踏板底面防滑:附帶

# 04 **包裝清單**

- · R3直驅基座
- · 電源線

· 螺母

· 螺絲(多規格) · 扳手(多規格)

- · ES賽車方向盤 · 線束 x2
- · SR-P Lite踏板
- · 15度桌面夾
- · 電源供應器
- · 踏板防滑矽膠墊 x2
- · 理線線卡
- · M6螺絲墊片 x4
- · LOGO貼紙

### 產品保固卡

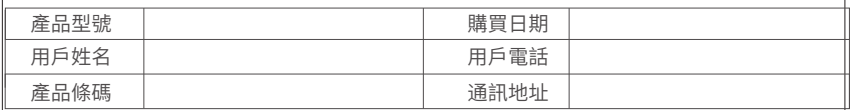

經銷商資訊(簽章)

#### **產品保固條例**

**保固期**

自購機日起,基座主體,方向盤,踏板和儀錶顯示幕保固12個月。設備外殼、說明書、線材、螺絲、扳 手、包裝等不在"一年免費保固服務"範圍內,但您可以選擇有償服務。購買者在以下條件下不享受 免費保固服務:

1. 超過保固有效期的;

2. 無保固憑證及有效發票的,但能夠證明該產品在保固有效期內的除外;

3. 保固憑證上的型號與維修產品型號不符或者塗改的;

4. 非本公司特約維修人員拆動造成損壞的;

5. 因不可抗力造成損壞的;

6. 未按產品使用說明書要求使用、維護、保養而造成損壞的; 保固期限鑒於產品部位、不同國家法 律法規等差異,將有所不同。相關國家與區域的保固期限,請 諮詢MOZA官方或購買時聯繫的 MOZA授權經銷商。

#### 根據低功率射頻器材技術規範 :

取得審驗證明之低功率射頻器材,非經核准,公司、商號或使用者均不得擅自變更頻率、加大功率 或變更原設計之特性及功能。低功率射頻器材之使用不得影響飛航安全及干擾合法通信;經發現 有干擾現象時,應立即停用,並改善至無干擾時方得繼續使用。前述合法通信,指依電信管理法規 定作業之無線電通信。低功率射頻器材須忍受合法通信或工業、科學及醫療用電波輻射性電機設 備之干擾。

製造商名稱:深圳市固勝智能科技有限公司 地址:深圳市南山區南山智園崇文園區3號樓1903-1904 電話:0755-26418051

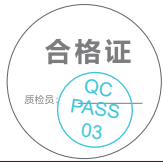

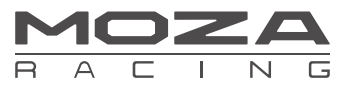

Manufacturer: Shenzhen Gudsen Technology Co., Ltd Address: Room 1903-1904, Building 3, Nanshan ZhiyuanChongwen Park, No. 3370 Liuxian Avenue, Nanshan District, Shenzhen China Web: www.mozaracing.com E-mail: info@mozaracing.com Made in China